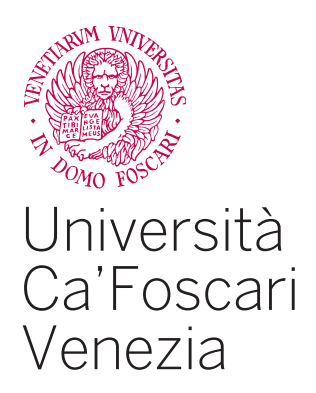

Master's Degree in Computer Science

Final Thesis

# **LLDBagility**

Practical macOS kernel debugging

**Supervisor** Dr. Stefano Calzavara

**Assistant Supervisor** Nicolas Couffin

**Graduand** Francesco Cagnin 840157

**Academic Year** 2018/2019

## <span id="page-2-0"></span>**Acknowledgements**

This work concludes a long and at times difficult journey.

I express my deep gratitude to my supervisors, Nicolas Couffin, for his guidance and knowledge, and Stefano Calzavara, for his patience and valuable comments. My thanks extend to Quarkslab for a challenging internship in an office full of brilliant and pleasant colleagues.

To the old and new friends I met at Ca' Foscari, I am truly grateful for the many 'intelligent' and meaningful conversations, countless moments of plain fun, and unforgettable days and nights of hacking (and pizza) with *c00kies@venice*.

For their love, understanding, and financial support, I give my heartfelt thanks to my parents, Michele and Emilia.

## <span id="page-4-0"></span>**Abstract**

The effectiveness of debugging software issues largely depends on the capabilities of the tools available to aid in such task. At present, to debug the macOS kernel there are no alternatives other than the basic debugger integrated in the kernel itself or the GDB stub implemented in VMware Fusion. However, due to design constraints and implementation choices, both approaches have several drawbacks, such as the lack of hardware breakpoints and the capability of pausing the execution of the kernel from the debugger, or the inadequate performance of the GDB stub for some debugging tasks.

The aim of this work is to improve the overall debugging experience of the macOS kernel, and to this end LLDBagility has been developed. This tool enables kernel debugging via virtual machine introspection, allowing to connect the LLDB debugger to any unmodified macOS virtual machine running on a patched version of the VirtualBox hypervisor. This solution overcomes all the limitations of the other debugging methods, and also implements new useful features, such as saving and restoring the state of the virtual machine directly from the debugger. In addition, a technique for using the lldbmacros debug scripts while debugging kernel builds that lack debug information is provided. As a case study, the proposed solution is evaluated on a typical kernel debugging session.

## **Contents**

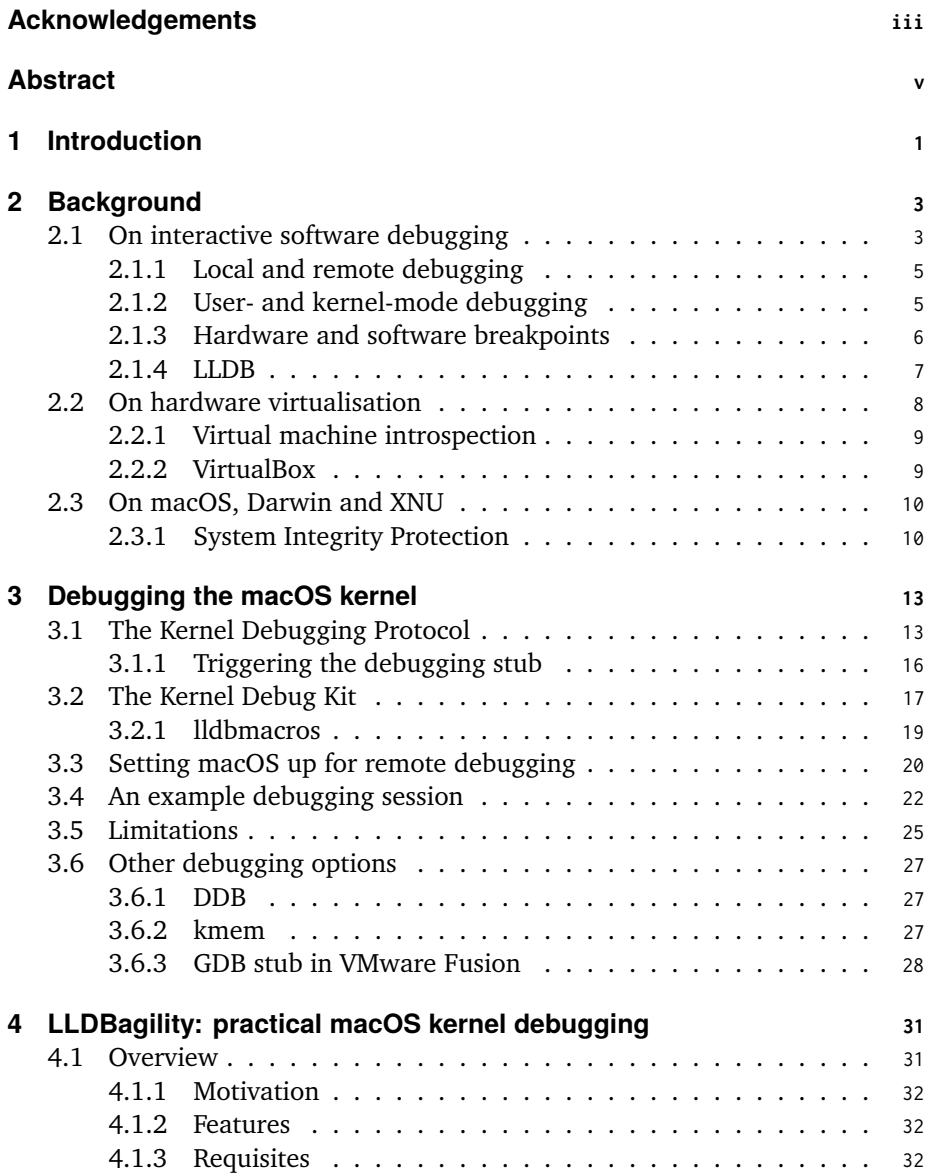

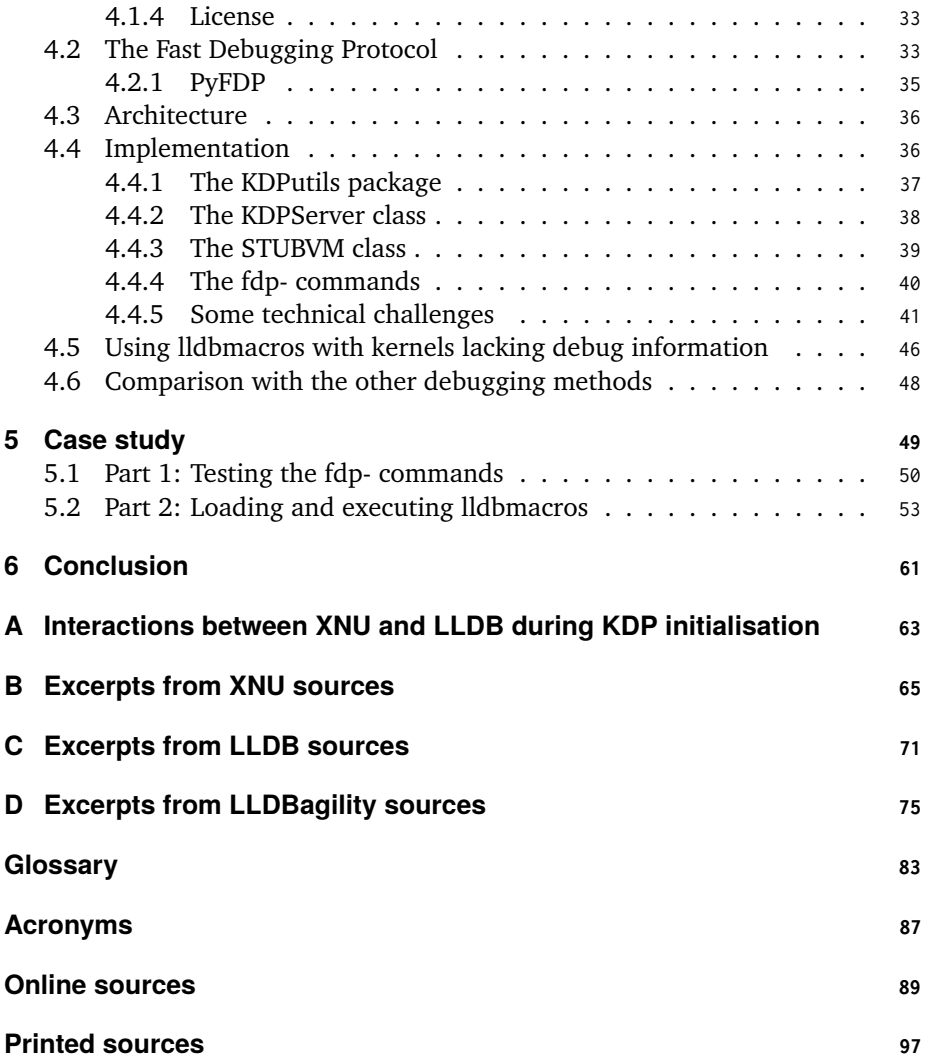

## <span id="page-8-0"></span>**Chapter 1**

## **Introduction**

No matter how much effort is put into development, software will always contain programming errors, or 'bugs', that may cause it to misbehave, sometimes with serious consequences if the software is running on critical systems or if the bug opens a security hole that allows unauthorised accesses to resources.

The process of searching and removing bugs is called debugging. Depending on the complexity of the software to fix and many other factors, this procedure can be challenging and time consuming. Its effectiveness is often determined by the techniques and tools available to assist the analysis, such as debuggers, computer programs that allow to inspect and modify the run time state of other programs.

To allow for debugging, operating system (OS) kernels typically implement an internal stub that, when enabled, permits a debugger running on a different machine to control the execution of the entire system by sending commands over some communication channel, like Ethernet or the serial interface. In the case of macOS, its kernel imple[ments remote debugging](#page-94-1) with the Kernel Debugging Protocol (KDP), a debug interface that offers most of the basic debugging capabilities, such as reading and writing CPU registers and memory and setting software breakpoints. This mechanism and its current implementation are however not without limitations, such as the lack of hardware breakpoints and t[he capability of pausing](#page-94-2) [the executio](#page-94-2)n of the kernel from the debugger, which make macOS debugging not very practical and less effect[ive th](#page-94-3)an it could be. The only real alternative to KDP is the GDB stub implemented in VMware Fusion, which allows debugging a macOS virtual machine (VM) at the hypervisor level, completely bypassing KDP and its drawbacks; but depending on the use case this solution may also be inadequate, being VMware Fusion not free and its stub not so performant.

This work aims to improve the situation with LLDBagility, a new tool for macOS [kernel debugging base](#page-95-0)d on virtual machine introspection (VMI). LL[DBag](#page-94-2)ility allows to connect the LLDB debugger to any macOS virtual machine running on a patched version of the VirtualBox hypervisor that implements the Fast Debugging Protocol (FDP), a third-party interface for introspection and debugging.

This work is then structure[d as follows. First, chapter](#page-95-1) 2 provides some technical

context by briefly introducing the reader to interactive software debugging, hardware virtualisation, and relevant macOS terminology. Chapter 3 then discusses in detail how to debug recent versions of macOS, with a particular focus on KDP, and the current limitations of the available methods. Chapter 4 presents LLDBagility, the newly proposed solution for macOS kernel debugging, and is followed by chapter 5 which illustrates a typical use case of the tool. Lastly, [ch](#page-20-0)apter 6 provides a summary of this work together with considerations for future improve[men](#page-94-2)ts.

## <span id="page-10-0"></span>**Chapter 2**

### **Background**

This chapter introduces the reader to the background topics of this work: section 2.1 illustrates what interactive software debugging is and how the core of an operating system is debugged; section 2.2 briefly discusses hardware virtualisation together with the possibilities offered by virtual machine introspection; and section 2.3 presents relevant macOS terminology and features.

#### **2.1 On interactive soft[war](#page-15-0)e debugging**

<span id="page-10-1"></span>Debugging is the process of searching and correcting hardware or software bugs<sup>1</sup> that may cause electronic systems or computer programs to behave incorrectly. As every programmer knows, typical consequences of uncaught bugs include the computation of wrong results, often followed by a forced and abrupt termination of the faulty program; and if the error occurred in a critical part of the OS, th[e](#page-10-2) entire system may hang or 'panic', halting all activity as a safety measure. Frequently, bugs also lead to security vulnerabilities: according to the list of Common Vulnerabilities and Exposures (CVE) published by Mitre<sup>2</sup>, as many as  $21\,578$  vulnerabilities of varying severity were reported publicly throughout 2018, [man](#page-94-1)y of which could allow an attacker to compromise the machine and access confidential information.

Depending on the type and complexity of the bugs to i[nv](#page-10-3)estigate, the debugging process may involve different tools and techniques. Hardware is probed with oscilloscopes and logic analysers, while software is scrutinised through procedures such as:

<sup>1</sup>Although the term 'bug' has been coined by Edison in the 19th century to indicate any 'fault or trouble in the connections or working of electric apparatus', its popular usage as a synonym for design flaws or execution errors in computer systems started in the late 1940s when Grace Hopper and her colleagues found the malfunctioning of the calculator Mark II was caused by a moth trapped in a relay. See Alexander B. Magoun and Paul Israel. *Did You Know? Edison Coined the Term "Bug"*. url: https://spectrum.ieee.org/the- institute/ieee- history/did- you- know- edison- coinedthe-term-bug.

<span id="page-10-3"></span><span id="page-10-2"></span><sup>&</sup>lt;sup>2</sup>The MITRE Corporation. *CVE 2018 entries*. URL: https://cve.mitre.org/data/downloads/ allitems-cvrf-year-2018.xml.

- Interactive debugging, described later.
- Print debugging, the simple but often effective practice of monitoring the execution of a computer program by inserting print commands in the code to output information about its run time state.
- Static code analysis, the analysis of a computer program performed on its source or object code without executing it.
- Profiling, the collection of statistics about memory usage or the execution time of a computer program.
- Analysis of log files.

The viability of these approaches is determined by several elements, including the programming language used to develop the program to debug, the environment in which this is executed, and most importantly the tools available to aid the specific debugging procedure.

Interactive software debugging (colloquially 'debugging') is generally understood as the possibility of monitoring and manipulating the execution of a computer program, referred to as the 'debuggee', through a second control program, the 'debugger'. Depending on multiple factors, for instance the amount of symbolic and debugging information at disposal, debugging may happen either at source or machine code level. In both cases, debuggers are expected nowadays to offer the possibility to:

- Inspect and alter the internal state of the debuggee, allowing access and modification of CPU registers (where appropriate) and memory content, in relation to the type of software being debugged and the level at which debugging takes place (discussed in section 2.1.2).
- Set and unset [break](#page-94-3)points<sup>3</sup> to interrupt temporarily the execution of the debuggee upon the occurrence of certain events, so that the program can be examined while it's paused in the de[sired s](#page-12-1)tate. Typically, breakpoints can be set either on instructions, so to interrupt the program just before their execution, or on data [\(t](#page-11-0)hen called 'watchpoints'), to pause the program when it accesses specific memory locations.
- Pause and resume the execution of the debuggee at will, usually also allowing to single-step through the program one instruction at a time; for example, the x86 architecture provides the TF trap flag, part of the FLAGS register, to run the processor in single-step mode, generating an internal type-1 interrupt after executing each machine instruction.

<span id="page-11-0"></span><sup>3</sup>The ter[m 'br](#page-92-0)eakpoint' was invented for ENIAC, one of the earliest digital computers, by Betty Holberton: 'Well you know, the thing is we did develop the, the one word that's in the language today, which is "breakpoint," at that time. Because we actually did pull the wire to stop the programs so we could read the accumulators off.' See National Museum of American History. *Computer Oral History Collection, 1969-1973, 1977. Jean J. Bartik and Frances E. (Betty) Snyder Holberton Interview*. url: https://amhistory.si.edu/archives/AC0196\_bart730427.pdf.

Figure 2.1: Debugging a user space program remotely with GDB. The debuggee runs in the target machine together with the GDB remote stub, which is allowed to inspect and manipulate its state. The debugger runs instead in the host machine, managing the debugging session remotely by sending commands to the stub using the GDB remote serial protocol (RSP)<sup>5</sup>.

<span id="page-12-2"></span>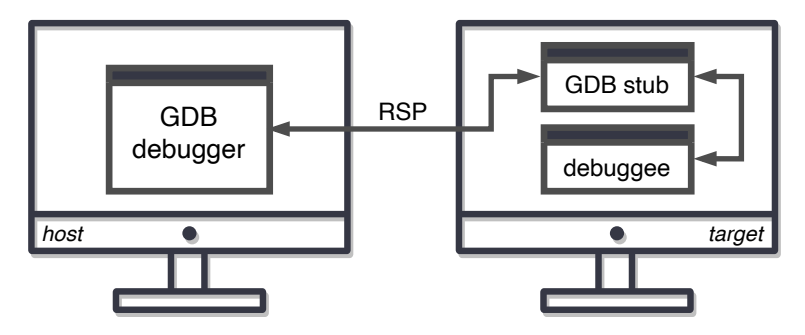

#### **2.1.1 Local and remote debugging**

<span id="page-12-0"></span>Most of the times debugger and debuggee run locally on a single machine as two processes of the same operating system, but this may not always be possible, for example because of limited computational resources, or the two programs being built for different CPU architectures, or when debugging the OS kernel (as explained in section 2.1.2). For such cases, an often viable solution is debugging remotely, i.e. debugging a process running on a different system than the debugger's. This procedure employs a 'host' machine, running the full debugger that manages the debugging ses[sion,](#page-94-3) and a 'target' machine, running both t[he p](#page-94-1)rogram to debug and a debugg[ing stu](#page-12-1)b that controls the debuggee as instructed by the remote debugger over some communication channel, such as the serial line or Ethernet. Naturally, the stub must reimplement all the debugging features that were originally implemented in the full debugger, such as reading and writing CPU registers and memory. An example of remote debugging involving the GDB debugger $4$  is represented in fig. 2.1.

#### **2.1.2 User- and kernel-mode debugging**

<span id="page-12-1"></span>In a computer syst[em, p](#page-12-2)rograms run either in user-mode, with a very limited access to CPU registers and system memory, or in kernel-mode, with unrestricted access to hardware resources. These two modes of operation are commonly enforced at hardware level through CPU states with different privileges.

As the name suggests, user-mode debugging is the debugging of computer progr[ams t](#page-94-3)hat run in user space. In this case, the debugger is typically just another user space application, allowed by the operating system kernel to monitor and modify the state of the [debug](#page-94-3)gee by means of mechanisms like:

• ptrace, abbreviation of 'process trace', a system call implemented by Unixlike operating systems which provides a basic interface for user space processes to inspect and manipulate the execution of other user programs. This

⁴*GDB: The GNU Project Debugger*. url: https://www.g[nu.org/softw](#page-92-1)are/gdb/.

powerful capability is restricted to child processes or to the superuser.

• Mach exception ports, primitives for inter-process communication in Darwin (see section 2.3), conceptually similar to unidirectional pipelines in Unix-like operating systems. Exception ports are used to inform a task about exceptions happened during its execution, so that this can either [handle its](#page-92-2) own exceptions or let another task do so; for example, a debugger can register one of its o[wn p](#page-17-0)orts as the debugged task's exception port, so to [handle all](#page-92-3) of the program's exceptions<sup>6</sup>.

In user-mode debugging, the debugger may access only the resources (e.g. virtual memory) that are also accessible to the debuggee. Although user-mode debuggers typically run on the same s[ys](#page-13-1)tem as the program being debugged, remote debugging is also possible, as shown in fig. 2.1.

On the other hand, kernel-mode debugging is the debugging of computer programs that run in kernel space, such as device drivers or the kernel itself. Unlike in user-mode, kernel-mode debuggers must be allowed to and capable of accessing any part of the system without limitati[ons](#page-12-2), including having direct access to physical memory and privileged CPU registers and the ability to alter the execution of the kernel. Clearly, in-depth int[eractive debug](#page-90-1)ging cannot be performed from within the same machine, since, for instance, a breakpoint hit would naturally imply a freeze of the entire operating system; thus, excluding limited forms of local debugging for inspecting [mem](#page-94-3)ory, kernels must be debugged remotely. As described in section 2.1.1, this implies implementing a debugging stub, either internally to the kernel or as a kernel extension, which, when enabled, allows the entire system to be controlled remotely from an external kernel-mode debugger running on a second machine.

#### **2.1.3 Hardware and software breakpoints**

<span id="page-13-0"></span>Breakpoints can be implemented in hardware or in software. In the hardware case, both instruction and data breakpoints use dedicated CPU registers, e.g. DR0 to DR7 in the x86 architecture, to define both the type of breakpoint and which addresses to stop the execution at. Hardware breakpoints are very fast and their presence doesn't slow down the execution of the debuggee, but the number of concurrent stopping points is usually quite limited, e.g. at mos[t fou](#page-94-3)r concurrent breakpoints in x8[6, or](#page-92-0) subject to microarchitecture limitations (for example, hardware breakpoints may be problematic on instructions located in branch delay slots<sup>7</sup>).

In the software case, instruction breakpoints are implemented by replacing the in[struc](#page-92-0)tion at the desired stopping location with another opcode that causes the interruption of the program and a call to the debug exception handl[er](#page-13-2), such as

⁶Apple. *Kernel Programming Guide. Mach Overview*. url: https : / / developer . apple . com / library/archive/documentation/Darwin/Conceptual/KernelProgramming/Mach/Mach.html; Landon Fuller. *Mach Exception Handlers*. URL: https://www.mikeash.com/pyblog/friday-qa-2013-01-11-mach-exception-handlers.html; Amit Singh. *Mac OS X internals: a systems approach*. Addison-Wesley Professional, 2006.

<span id="page-13-2"></span><span id="page-13-1"></span><sup>&</sup>lt;sup>7</sup>Etnus. *MIPS Delay Slot Instructions*. URL: http://www.jaist.ac.jp/iscenter-new/mpc/ [old - machines / altix3700 / opt / toolworks / totalview . 6 . 3 . 0 - 1 / doc / html / ref \\_ guide /](https://developer.apple.com/library/archive/documentation/Darwin/Conceptual/KernelProgramming/Mach/Mach.html) MIPSDelaySlotInstructions.html.

INT 3 in x86. This particular instruction is assigned to the opcode 0xCC which, being only one byte long, can replace the first byte of any instruction without overwriting other code. Software watchpoints are implemented by single-stepping the program and examining the desired locations after each step (a very slow process). The only [adva](#page-92-0)ntage of software breakpoints is their virtually unlimited number, while disadvantages include being slower than their hardware counterpart, and being impossible to use if the program's code resides in protected memory that cannot be modified or if the program modifies its own instructions during execution.

#### **2.1.4 LLDB**

<span id="page-14-0"></span>LLDB<sup>8</sup> is a free and open-source debugger developed as part of the LLVM project. Starting with Apple's adoption of LLVM with Xcode 3.2<sup>9</sup>, LLDB eventually replaced GDB as the debugger of choice for macOS and its kernel<sup>10</sup>, and nowadays 'is the default debugger in Xcode on macOS and supports debugging C, Objective-C and  $C++$  [o](#page-14-1)n the desktop and iOS devices and simulator.' On macOS, LLDB is shipped [a](#page-14-2)s part of the Command Line Tools $11$ , a small self-contained package consisting of the macOS SDK and tools for command line developmen[t.](#page-14-3) The debugger exposes its full application programming interface (API) both as a shared library and also through Python bindings. LLDB is released under the Apache License version 2.0 wi[th](#page-14-4) LLVM exceptions<sup>12</sup> to ensure the software is very permissively licensed.

Listing [2.1: An example debugging session](#page-94-5) with LLDB and the /bin/date command-line utility which displays on screen the current date and time. A breakpoint is set on the put[s\(](#page-14-5)) function so to stop the execution of the program before the date and time are printed. When the breakpoint is hit, the output string is modified by replacing the token 'Tue' with 'ABC'. The execution of the program is then resumed and the patched date and time is printed on screen.

```
(lldb) file /bin/date
Current executable set to '/bin/date' (x86_64).
(lldb) breakpoint set -b puts
Breakpoint 1: where = libsystem_c.dylib`puts, address = 0x000000000003f810
(lldb) run
Process 1501 launched: '/bin/date' (x86_64)
Process 1501 stopped
* thread #1, queue = 'com.apple.main-thread', stop reason = breakpoint 1.1
    frame #0: 0x00007fff6c45f810 libsystem_c.dylib`puts
libsystem_c.dylib`puts:
-> 0x7fff6c45f810 <+0>: pushq %rbp
    0x7fff6c45f811 <+1>: movq %rsp, %rbp
```
⁸*The LLDB Debugger*. url: https://lldb.llvm.org. <sup>9</sup>Apple. *LLVM Compiler Overview*. url: https://developer.apple.com/library/archive/ documentation/CompilerTools/Conceptual/LLVMCompilerOverview/.

<span id="page-14-1"></span><sup>&</sup>lt;sup>10</sup>Apple. *LLDB Quick Start Guide. About LLDB and Xcode.* URL: https://developer.apple. com/library/archive/documentation/IDEs/Conceptual/gdb\_to\_lldb\_transition\_guide/ document / Introduction . html; eskimo. [Re: debugg](https://lldb.llvm.org)ing kernel drivers. url: https : // forums . developer.apple.com/message/28317#27[581](https://developer.apple.com/library/archive/documentation/CompilerTools/Conceptual/LLVMCompilerOverview/).

<span id="page-14-3"></span><span id="page-14-2"></span><sup>&</sup>lt;sup>11</sup>Apple. *[Technical Note TN2339: Building from the Command Line wi](https://developer.apple.com/library/archive/documentation/CompilerTools/Conceptual/LLVMCompilerOverview/)th Xcode FAQ. URL: https:* //developer.apple.com/library/archive/technotes/tn2339/\_i[ndex.html](https://developer.apple.com/library/archive/documentation/IDEs/Conceptual/gdb_to_lldb_transition_guide/document/Introduction.html).

<span id="page-14-5"></span><span id="page-14-4"></span><sup>&</sup>lt;sup>12</sup>New LLVM Project License Framework. unl: [https://llvm.org/docs/DeveloperPolicy.html%](https://developer.apple.com/library/archive/documentation/IDEs/Conceptual/gdb_to_lldb_transition_guide/document/Introduction.html) [5C#new-llvm-project-license](https://developer.apple.com/library/archive/documentation/IDEs/Conceptual/gdb_to_lldb_transition_guide/document/Introduction.html)-framework.

```
0x7fff6c45f814 <+4>: pushq %r14
    0x7fff6c45f816 <+6>: pushq %rbx
Target 0: (date) stopped.
(lldb) p/x $rdi
(unsigned long) $0 = 0x00007ffeefbff2a0
(lldb) x/s $rdi
0x7ffeefbff2a0: "Tue Nov 26 07:01:07 CET 2019"
(lldb) memory write $rdi 41 42 43
(lldb) x/s $rdi
0x7ffeefbff2a0: "ABC Nov 26 07:01:07 CET 2019"
(lldb) script
Python Interactive Interpreter. To exit, type 'quit()', 'exit()' or Ctrl-D.
>>> lldb.frame.register["rdi"].value
'0x00007ffeefbff2a0'
>>> lldb.process.ReadMemory(0x00007ffeefbff2a0, 10, lldb.SBError())
b'ABC Nov 26'
>>> ^D
now exiting InteractiveConsole...
(lldb) continue
Process 1501 resuming
ABC Nov 26 07:01:07 CET 2019
Process 1501 exited with status = 0 (0x00000000)
```
#### **2.2 On hardware virtualisation**

<span id="page-15-0"></span>In computing, hardware virtualisation refers to the process of creating and running a virtual representation of a real computer system, called system-level<sup>13</sup> VM, which requires emulating in software all the hardware resources required by the system, such as CPUs, RAM, hard disk drives and peripherals. A virtual machine can be seen as a set of parameters that describe both the configuration of the virtual hardware in which it should be run (e.g. the number of virtual C[PU](#page-15-1)s [or](#page-95-0) the amount of RAM), and information related to the run time state of the VM. The most impor[tant b](#page-94-3)[enefit](#page-94-6) of system-level virtualisation is running multiple unmodified operating systems simultaneously, each inside its own VM, all sharing the resources of a single physical machine, with the only practical cons[traint](#page-94-3) of memory and h[ard di](#page-94-6)sk size.

The creation and execution of virtual machines is managed by the virtual machine monitor (VMM), also called hypervisor, which enables the VMs [to e](#page-95-0)xecute their software as if this was running directly on the physical hardware, isolated from all the other virtual environments and the underlying host. By the definition of Popek and Goldberg<sup>14</sup>, any generic hypervisor:

- [Provides a](#page-95-2)n environment where programs exhibit ide[ntica](#page-95-0)l effects to those produced if the same programs had been run directly on the original physical machine, but without considering 'differences caused by the availability of system resour[ces](#page-15-2) and differences caused by timing dependencies.'
- Maintains full control on system resources, prohibiting accesses to the ones

<sup>13</sup>As opposed to process-level virtual machines, like the Java VM or .NET Framework, which allow to execute computer programs in the same way across different hardware and OSes.

<span id="page-15-2"></span><span id="page-15-1"></span><sup>&</sup>lt;sup>14</sup>Gerald J Popek and Robert P Goldberg. 'Formal requirements for virtualizable third generation architectures'. In: *Communications of the ACM* 17.7 (1974), pp. 412–421.

not explicitly allocated and possibly reclaiming back their control at any moment.

• Executes most of the virtual system's instructions directly on the real CPU for maximum efficiency.

The term 'host' is used to indicate the physical hardware and the software that runs on it (e.g. the hypervisor), while 'guest' designates the virtual machines and the OS and processes that run inside them. Hypervisors are commonly clas[sified](#page-94-3) as:

- Type-1, also called native or bare-metal hypervisors, which run directly on the host's hardware by providing a [minimal](#page-91-0) OS for executing virtual ma[c](#page-94-1)hines.
- Type-2, also called hosted hypervisors, w[hich run as \(](#page-91-0)privileged) user applications on the host's OS.

In modern CPUs, virtualisation is often hardware-assisted, so to offload some workload of the hypervisor to the hardware and increase performances; examples of virtualisation-enabled hardwar[e are AMD-V](#page-91-0) and Intel VT-x, both for x86. Lastly, virtualisation is not emul[atio](#page-94-1)n: in this second case, the guest code cannot run directly on t[he hos](#page-94-3)t because the CPU architecture is different, and thus every guest machine instruction must be translated to the host CPU's instruction set before it can be executed.

#### **2.2.1 Virtual machine [intr](#page-94-3)ospection**

<span id="page-16-4"></span>VMI is a technique for monitoring the run time state of system-level virtual machines. Most of the times, no additional software needs to be installed on the VM: inspection and manipulation of its internal state occur at hypervisor level through a dedicated API, which usually allows at minimum to access the VM pro[cesso](#page-95-1)r's registers and memory and to track hardware events such as interrupts or memory writes. Additional VMI tools may help transforming this low-level view of [the](#page-95-0) VM state into a more meaningful representation. When the API offers support for breakpoints, the[n it b](#page-94-5)ecomes possible to debug a VM without the gu[est b](#page-95-0)eing aware of the process; examples of hypervisor debuggers are xendbg<sup>15</sup>, pyvmidbg<sup>16</sup> and the GDB stub in VMw[are F](#page-95-1)usion (described later in section 3.6.3). If the hyper[viso](#page-95-0)r doesn't implement an interface for VMI, introspection [may](#page-94-5) still be carried out with the help of an agent installed in the guest OS[, but](#page-95-0) in this case examination is possible only after the agent has been started. Virtual machine in[tro](#page-16-1)spection h[as](#page-16-2) been a popular solution in computer forensics, debugging and c[ompu](#page-35-0)ter security, since it provides a complete view of the (vi[rtual](#page-95-1)) system to analyse.

#### **2.2.2 VirtualBox**

Oracle VM VirtualBox<sup>17</sup> is a type-2 hypervisor developed by Oracle Corporation which 'runs on Windows, Linux, Macintosh, and Solaris hosts and supports a large

<sup>16</sup>Mathieu Tarral. *pyvmidbg*. url: https://github.com/Wenzel/pyvmidbg.

<span id="page-16-0"></span><sup>&</sup>lt;sup>15</sup>Spencer Michaels. *xendbg*. url: https://github.com/nccgroup/xendbg.

<span id="page-16-3"></span><span id="page-16-2"></span><span id="page-16-1"></span><sup>&</sup>lt;sup>17</sup>Oracle VM VirtualBox. [url](#page-16-3): https://www.virtualbox.org.

number of guest operating systems', including macOS. Unlike all the other major professional solutions, VirtualBox is free and open-source: its core package (containing the full VirtualBox source code and platform binaries) is licensed under the GNU General Public License version  $2^{18}$ , which allows changes and distribution provided that the modified software is open-sourced under equivalent license terms.

#### **2.3 On macOS, Darwin and XNU**

<span id="page-17-0"></span>Developed by Apple, macOS (previously Mac OS X and OS X) is a series of operating systems for the Macintosh family of personal computers (nowadays commonly branded as Mac). macOS is built on top of Darwin, a Unix-based<sup>19</sup> OS also developed by Apple; the foundational layer of both operating systems is the XNU kernel. In Apple's words<sup>20</sup>:

The kernel, along with other core parts of OS X are [collectively](#page-92-3) [re](#page-17-2)[ferr](#page-94-1)ed to as Darwin. Darwin is a complete operating system based on many of the same techn[olo](#page-17-3)gies that underlie OS X. However, Darwin does not include Apple's proprietary graphics or applications layers, such as Quartz, QuickTime, Cocoa, Carbon, or OpenGL.

Both Darwin and XNU are released free and open-source<sup>21</sup> mostly under the Apple Public Source License, although sources are not published all the times or are distributed only months after the corresponding macOS release. Today, Darwin and XNU constitute the basis also for other operating systems, like iOS and iPadOS for the iPhone a[nd iP](#page-92-4)ad families of smartphones and [ta](#page-17-4)blets, albeit with some important differences; for instance, the XNU version for iOS is stripped of all kernel debugging functionalities, which are instead left available for macOS. In this [work](#page-92-4), the terms 'macOS', 'macOS kernel', 'Darwin kernel' and 'XNU' are used interchangeably, with the last one referring exclusively to the specific build for macOS.

#### **2.3.1 System Integrity Protection**

<span id="page-17-1"></span>System Integrity Protection (SIP), also referred to as 'rootless', is a modern security feature of macOS whose aim is to limit the power of the superuser. Restrictions, enforced directly by the kernel, include<sup>22</sup>:

<sup>&</sup>lt;sup>18</sup>[GNU General Public License, version 2](#page-95-3). URL: https://www.gnu.org/licenses/old-licenses/ gpl-2.0.en.html.

<sup>&</sup>lt;sup>19</sup>Since macOS 10.5 Leopard, every version of macOS has been cer[tified as com](#page-92-2)patible with the UNIX 03 certification. See The Open Group. *Ma[c O](#page-17-5)S X Version 10.5 Leopard on Intel-based Macintosh computers.* url: https://www.opengroup.org/openbrand/register/brand3555.htm; The Open Group. *macOS version 10.15 Catalina on Intel-based Mac computers*. URL: [https://www.opengroup.](https://www.gnu.org/licenses/old-licenses/gpl-2.0.en.html) [org/openbrand/re](https://www.gnu.org/licenses/old-licenses/gpl-2.0.en.html)gister/brand3653.htm.

<span id="page-17-2"></span><sup>2</sup>⁰Apple. *Kernel Programming Guide. Kernel Architecture Overview*. url: https://developer.apple. com/library/archive/documentation/Darwin/Conceptual/KernelProgramming/Architecture/ Architecture.h[tml](https://www.opengroup.org/openbrand/register/brand3555.htm).

<sup>&</sup>lt;sup>21</sup> Apple. *Apple Open Source*. URL: https://opensource.apple.com.

<span id="page-17-5"></span><span id="page-17-4"></span><span id="page-17-3"></span><sup>&</sup>lt;sup>22</sup>Apple. *[About System Integrity Protection o](https://www.opengroup.org/openbrand/register/brand3653.htm)n your Mac.* url: https://support.apple.com/en-us/ HT204899; Apple. *System Integrity Protection Guide*. url: https://deve[loper.apple.com/library/](https://developer.apple.com/library/archive/documentation/Darwin/Conceptual/KernelProgramming/Architecture/Architecture.html) [archive/documentation/Security/Conceptual/System\\_Integrity\\_Protection\\_Guide/](https://developer.apple.com/library/archive/documentation/Darwin/Conceptual/KernelProgramming/Architecture/Architecture.html).

- Preventing modifications to critical system files and directories.
- Forbidding run time attachment to system processes (e.g. with DTrace).
- Disallowing the execution of kernel extensions that are not signed with a 'Developer ID for Signing Kexts' certificate.
- Disallowing write access to some variables stored in the Mac's [non-vol](#page-90-2)atile random-access memory (NVRAM), used to store settings like time zone information, screen resolution, and sound volume23.

The actual SIP configuration is also stored in NVRAM, and as such it applies to all installations of macOS running on the machine; modifying such c[onfiguration](#page-94-7) is too [an operation restricted by](#page-94-7) SIP itself, since otherwise disabling this security measure would be trivial. SIP is enabled by default, [but](#page-18-0) can be disabled with the csrutil c[omm](#page-95-3)and-line utility, either from ma[cOS Reco](#page-94-7)very<sup>24</sup> (a minimal operating system for system recovery residing on a hidden partition of the Mac's hard disk drive) or a bootable macOS [inst](#page-95-3)allation disk. Currently, this utility allows disabling SIP either in full o[r sel](#page-95-3)ectively; for example, executing csrutil enable  $\rightarrow$  --without nvram will disable only the lock on NVRA[M](#page-18-1) variables modification2⁵. However, csrutil also informs the user that disabling SIP in part generates an unsupported configuration that is likely to break in the future.

- <sup>24</sup>Apple. About macOS Recovery. url: https://support.apple.com/en-us/HT201314.
- <span id="page-18-1"></span><span id="page-18-0"></span><sup>25</sup>Max108. *Enabling parts of System Integrity Protection while disabling specific parts?* URL: https: //forums.developer.apple.com/thread/17452#thread-message-52814.

<sup>&</sup>lt;sup>23</sup>Apple. *Reset NVRAM or PRAM on your Mac*. url: https://support.apple.com/en-us/ HT204063.

## <span id="page-20-0"></span>**Chapter 3**

## **Debugging the macOS kernel**

This chapter describes how to debug recent version of the macOS kernel with a major focus on the the Kernel Debugging Protocol, XNU's mechanism for remote kernel debugging. Several sections are dedicated to explain how KDP is implemented in the kernel, how to set up recent versions of macOS for remote debugging, and the notable limitations of this approach. The only valid alternative to KDP is the GDB stub in VMware Fusion, presented at t[he en](#page-92-4)d of the chapter, which brings improvements in many aspects but is also affected by a c[ouple](#page-94-2) of different drawbacks. Unless otherwise stated, references to source code files are provided for XNU 4903.221.21 from macOS 10.14.1 Mojave, the most up-to-date so[urce](#page-94-2) release available at the time of the study; at the time of writing, the sources of XNU 4903.241.12 from macOS 10.14.3 Mojave and XNU 6153.11.263 from macOS 10.15 Catalina have been published. Many of the outputs presented were edited or [trunc](#page-92-4)ated for cla[ri](#page-20-2)ty of reading. As already noted in section 2.3, the terms 'macOS', 'macOS kernel', 'Darwin kernel' and 'XNU' (this last referring exclusively [to th](#page-92-4)e specific b[ui](#page-20-3)ld for macOS) will be used inte[rchan](#page-92-4)geably, sac[ri](#page-20-4)ficing a little accuracy for better readability.

#### **3.1 The Kernel Debugging Protocol**

<span id="page-20-1"></span>Like every other major operating system<sup>4</sup>, macOS supports remote kernel debugging to allow, under certain circumstances, a kernel-mode debugger running on a

<sup>&</sup>lt;sup>1</sup>Apple. *XNU 4903.221.2 Source*. URL: https://opensource.apple.com/source/xnu/xnu-4903.221.2/.

<sup>&</sup>lt;sup>2</sup>Apple. *XNU 4903.241.1 Source*. URL: https://opensource.apple.com/source/xnu/xnu-4903.241.1/.

<span id="page-20-2"></span><sup>3</sup>Apple. *XNU 6153.11.26 Source*. url: https://opensource.apple.com/tarballs/xnu/xnu-6153.11.26.tar.gz.

<span id="page-20-5"></span><span id="page-20-4"></span><span id="page-20-3"></span>[⁴Windows](https://opensource.apple.com/source/xnu/xnu-4903.221.2/) supports remote kernel debugging with KDNET and the WinDbg debugger, and the Linux kernel with KGDB and the GDB debugger. See [Getting Started with WinDbg \(Kernel-Mode\)](https://opensource.apple.com/source/xnu/xnu-4903.241.1/). URL: https: [//docs.micr](https://opensource.apple.com/source/xnu/xnu-4903.241.1/)osoft.com/en-us/windows-hardware/drivers/debugger/getting-started-withwindbg -- kernel - mode -; Jason Wessel. *[Using kgdb, kdb and the kernel debugger internals](https://opensource.apple.com/tarballs/xnu/xnu-6153.11.26.tar.gz)*. URL: [https://www.kerne](https://opensource.apple.com/tarballs/xnu/xnu-6153.11.26.tar.gz)l.org/doc/html/v4.17/dev-tools/kgdb.html.

second machine to inspect and manipulate the state of the entire system. As mentioned in the kernel's README<sup>5</sup>, for such purpose XNU implements the Kernel Debugging Protocol, a debugging interface to be interacted via a custom client– server protocol over UDP. As a typical kernel debugging mechanism, the KDP solution consists of two parts:

- A debug server running in[te](#page-21-0)rnally to the macO[S kern](#page-92-4)el, listening for connections on port 41139, capable to alter the normal execution of the operating system in ord[er to](#page-95-4) execute debugging commands sent by a client. [Thro](#page-94-2)ughout this work, this component is also referred to as the KDP stub or agent.
- An external kernel-mode debugger running on a different machine, typically LLDB (see section 2.1.4), which manages the debugging session by sending requests to the KDP server and eventually receiving bac[k res](#page-94-2)ults and notifications of CPU exceptions.

KDP can be used either via Ethernet, FireWire or the serial interface, with the possibility of using Thu[nderbo](#page-14-0)lt adapters in case such ports are not available; but since network interf[aces](#page-94-2) can be used for debugging only when their driver ex-plicitly supports [KD](#page-94-3)P, debugging over Wi-Fi is not supported<sup>6</sup>. When the serial [inter](#page-94-2)face is used, 'KDP still encapsulates every message inside a fake Ethernet and UDP packet.<sup>7</sup> Since debugging has to be available as early as possible in the boot process, KDP 'does not use the kernel's networking stack but has its own minimal UDP/IP impleme[ntati](#page-94-2)on'<sup>8</sup>.

The behaviour of [the](#page-94-2) KDP stub can be configured through boot-arg variables. The [most](#page-95-4) import[an](#page-21-1)t one is debug, used to specify if and when the agent should activate, among [other](#page-94-2) purposes; see listing 3.1 for a list of supported bitmasks. A summary [scan](#page-95-4) [of](#page-94-8) XNU sources re[ve](#page-21-2)als further options: kdp\_crashdump\_pkt\_size, to set the size of the crash [dump](#page-94-2) packet; kdp\_ip\_addr, to set a [static](#page-90-3) IP address for the KDP server; kdp\_match\_name, to select which port to use (e.g. en1) for Ethernet, Thunderbolt or serial debugging. [Ad](#page-21-3)ditionally, the IONetworkingFamily kernel extension<sup>9</sup> parses the variable kdp\_match\_mac to match against a specific MAC address; this indicates that likely more KDP-related options ex[ist](#page-94-8) for configuring [othe](#page-94-2)r kernel extensions.

Listing [3.](#page-21-4)1: Bitmasks for the debug boot-arg from osfmk/kern/debug.h [X[NU\]](#page-94-9)

<span id="page-21-3"></span>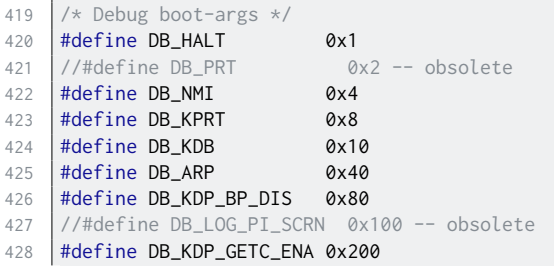

⁵README.md [XNU]

⁶Amit Singh. *Mac OS X internals: a systems approach*. Addison-Wesley Professional, 2006.

- ⁷Charlie Miller et al. *iOS Hacker's Handbook*. John Wiley & Sons, 2012.
- ⁸Singh, *Mac OS X internals: a systems approach*.

<span id="page-21-5"></span><span id="page-21-4"></span><span id="page-21-2"></span><span id="page-21-1"></span><span id="page-21-0"></span>⁹Apple. *IONetworkingFamily 129.200.1 Source*. url: https://opensource.apple.com/source/ ION[etworkingF](https://github.com/apple/darwin-xnu/tree/xnu-4903.221.2/README.md)amily/IONetworkingFamily-129.200.1/IOKernelDebugger.cpp.auto.html.

```
429
430 #define DB_KERN_DUMP_ON_PANIC \overline{0x400} /* Trigger core dump on panic*/
431 |#define DB_KERN_DUMP_ON_NMI 0x800 /* Trigger core dump on NMI */
432 #define DB_DBG_POST_CORE 0x1000 /*Wait in debugger after NMI core
    \longleftrightarrow */<br>#define DB_PANICLOG_DUMP
433 #define DB_PANICLOG_DUMP 0x2000 /* Send paniclog on panic,not
    \longleftrightarrow core*/<br>#define DB REBOOT POST CORE
434 | \#define DB REBOOT POST CORE \thetax4000 /* Attempt to reboot after
435 * post-panic crashdump/paniclog
436 \star dump.
\left| \star \right\rangle438 #define DB_NMI_BTN_ENA 0x8000 /* Enable button to directly trigger NMI
    \leftrightarrow */<br>#define DB_PRT_KDEBUG
439 | #define DB_PRT_KDEBUG | 0x10000 /* kprintf KDEBUG traces */
440 #define DB_DISABLE_LOCAL_CORE 0x20000 /* ignore local kernel core dump support
    \leftrightarrow */<br>#define DB_DISABLE_GZIP_CORE
441 #define DB_DISABLE_GZIP_CORE 0x40000 /* don't gzip kernel core dumps */
442 #define DB_DISABLE_CROSS_PANIC 0x80000 /* x86 only - don't trigger cross panics.
        \leftrightarrow Only
443 * necessary to enable x86 kernel
        → debugging on
444 \parallel \star configs with a dev-fused co-processor
        \hookrightarrow running
445 * release bridgeOS.
446 \star/
447 #define DB_REBOOT_ALWAYS 0x100000 /* Don't wait for debugger connection */
```
The current revision of the communication protocol used by KDP is the  $12th^{10}$ , around since XNU 1456.12.611 from macOS 10.6 Snow Leopard. As in many other networking protocols, KDP packets are composed of a common header and specialised bodies. The header, shown in listing 3.2, contains, among other fields:

- The ty[pe of](#page-92-4) KDP reque[st,](#page-22-1) such as KDP\_READMEM64 or KDP[\\_BRE](#page-94-2)AKPOINT\_S[ET](#page-22-0); the full set of po[ssible](#page-94-2) requests is shown in listing B.1.
- A flag for distinguishing between req[uests](#page-22-2) and replies. With the exclusion of KDP\_EXC[EPTIO](#page-94-2)N which is a notification<sup>12</sup>, KDP requests are only sent by the debugger to the debuggee (and not vice versa) $13$ .
- A sequence number to discard duplicate or out-of-order messages and retransmit replies<sup>14</sup>.

```
kdp/kdp_protocol.h <sup>[XNU]</sup>
```
<span id="page-22-2"></span>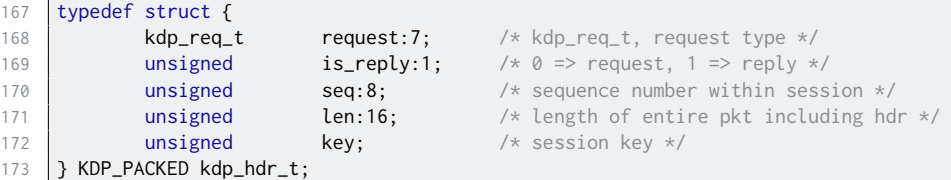

10osfmk/kdp/kdp.c#L109 [XNU]

<sup>11</sup>Apple. *XNU 1456.1.26 Source*. url: https://opensource.apple.com/source/xnu/xnu-1456.1.26/.

12osfmk/kdp/kdp\_protocol.h#L104 [XNU] 13osfmk/kdp/kdp\_udp.c#L1087 [XNU]

<span id="page-22-3"></span><span id="page-22-1"></span><span id="page-22-0"></span>14[osfmk/kdp/kdp\\_udp.c#L](https://github.com/apple/darwin-xnu/tree/xnu-4903.221.2/osfmk/kdp/kdp.c#L109)1095 [XNU]

Figure 3.1: Representation of a KDP\_CONNECT request packet. The KDP header occupies the first 8 bytes, in which is\_reply is the eighth least significant bit. The req\_reply\_port and exc\_note\_port fields are the client UDP ports where to send replies and exception notifications. The greeting field is an arbitrary null-terminated string of variable length.

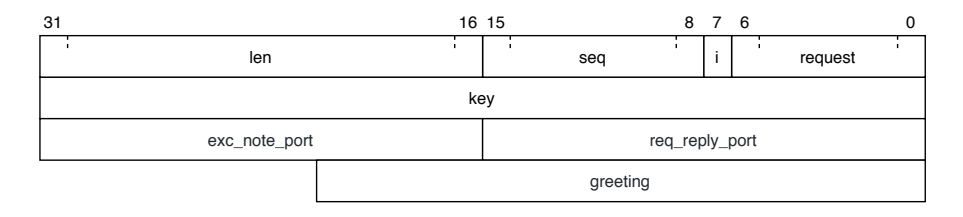

Instead, bodies contain each different fields that define all the possible KDP requests and replies, as shown in listing 3.3 as an example for KDP\_READMEM64 packets.

Listing 3.3: The KDP\_READMEM64 request and reply packets, as defined in [osfm](#page-94-2)k/ kdp/kdp\_protocol.h [XNU]

```
323 typedef struct { \frac{1}{2} /* KDP_READMEM64 request */
324 kdp_hdr_t hdr;
325 uint64_t address;
326 uint32_t nbytes;
} KDP_PACKED kdp_readmem64_req_t;
328
329 typedef struct { \frac{1}{2} /* KDP_READMEM64 reply */
330 kdp_hdr_t hdr;
331 kdp_error_t error;
332 char data[0];
333 | } KDP_PACKED kdp_readmem64_reply_t;
```
As might be expected, XNU assumes at most one KDP client is attached to it at any given time. With the initial KDP\_CONNECT request, the debugger informs the kernel on which UDP port should notifications be sent back when exceptions occur. The interactions between the KDP stub and the LLDB debugger during the attach phase are explored in [detail](#page-92-4) in Appendix A.

#### **3.1.1 Trigg[erin](#page-95-4)g the [debu](#page-94-2)gging stub**

<span id="page-23-0"></span>Naturally, the macOS kernel is not open t[o d](#page-70-0)ebugging by default. From a thorough search of XNU sources and some testing, it seems the KDP stub is allowed to take over the normal execution of the kernel only in three specific situations:

• The kernel is a DEVELOPMENT or DEBUG build (see section 3.2) and the DB\_HALT bit has been set for the debug boot-arg. If these conditions are met [duri](#page-92-4)ng kernel boot, then the debugging stu[b pau](#page-94-2)ses the startup process waiting for a debugger.

Listing 3.4: Checking for DB\_HALT in [osfmk/k](#page-90-3)ern/debug.c<sup>[\[](#page-24-0)XNU]</sup>

```
273
274 * Initialize the value of the debug boot-arg
275
```

```
276 debug_boot_arg = 0;
277 #if ((CONFIG_EMBEDDED && MACH_KDP) || defined(__x86_64__))
278 if (PE_parse_boot_argn("debug", &debug_boot_arg, sizeof
        \hookrightarrow (debug_boot_arg))) {
279 #if DEVELOPMENT || DEBUG
280 if (debug_boot_arg & DB_HALT) {
281 and the bugger=1;
282 }
283 #endif
```
• The kernel is being run on a hypervisor (according to the CPU feature flags outputted by the CPUID instruction<sup>15</sup>), the DB\_NMI bit has been set for the debug boot-arg and a non-maskable interrupt (NMI) is triggered at any time during the OS execution.

Listing 3.5: Starting KDP on NMIs [in](#page-24-1) osfmk/kdp/kdp\_p[roto](#page-94-3)col.h [XNU]

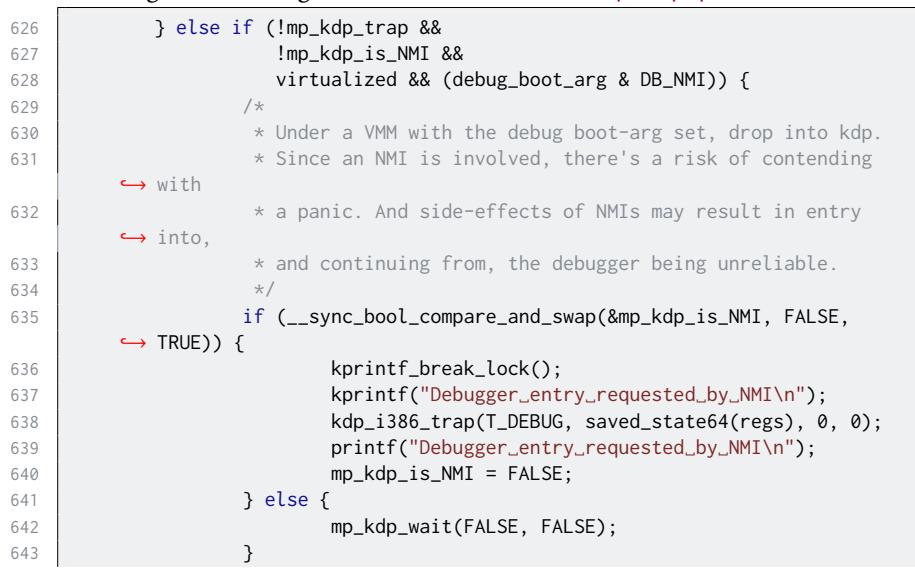

• The debug boot-arg has been set to any nonempty value (even invalid ones) and a panic occurs<sup>16</sup>, in which case the machine is not automatically restarted. Panics can be triggered programmatically with DTrace from the command-line by executing dtrace  $-w - n$  "BEGIN{ panic(); }" (assuming SIP is [disabled, s](#page-90-3)ee section 2.3.1).

Once the KDP stub is trig[ger](#page-24-2)ed with any of these methods, the kernel simply loops waiting for an external debugger to attach. Notably, all three c[ases requ](#page-90-2)ire changing the [kern](#page-95-3)el boot-args to set the [value o](#page-17-1)f debug.

#### **3.2 [The](#page-94-2) Kernel Debug Kit**

<span id="page-24-0"></span>For some macO[S releases](#page-90-3) and XNU builds, Apple publishes the corresponding Kernel Debug Kit (KDK), an accessory package for kernel debugging containing:

```
15osfmk/i386/machine_routines.c#L711 [XNU]
16osfmk/kern/debug.c#L290 [XNU]
```
- The DEVELOPMENT and DEBUG builds of the kernel, compiled with additional assertions and error checking with respect to the RELEASE version distributed with macOS; occasionally, also a KASAN build compiled with address sanitisation is included. Unlike RELEASE, these debug builds also contain full symbolic information.
- DWARF companion files generated at compile time containing full debugging information, such as symbols and data type definitions, for each of the kernel builds included in the debug kit and also for some kernel extensions shipped with macOS. If XNU sources are also available, then source[level ker](#page-90-4)nel debugging becomes possible (e.g. with LLDB and the command settings set target.source-map<sup>17</sup>).
- lldbmacros (discussed in secti[on](#page-92-4) 3.2.1), a set of debug scripts to assist the debugging of Darwin kernels.

All available KDKs can be downloaded fro[m](#page-25-0) the Apple Developer website<sup>18</sup> after authenticating with a free Apple ID account. Being distributed as .pkg packages, KDKs are usually installed through the [macO](#page-26-0)S GUI, procedure that simply copies the package content into the local file system at /Library/Developer/KDKs/.

Listing 3.6: Kernels builds from the KDK for macOS 10.14.5 Mojave build 18F132

```
$ ls -l /Library/Developer/KDKs/KDK_10.14.5_18F132.kdk/System/Library/Kernels/
total 193192
-rwxr-xr-x 1 root wheel 15869792 Apr 26 2019 kernel
drwxr-xr-x 3 root wheel 96 Apr 26 2019 kernel.dSYM
-rwxr-xr-x 1 root wheel 21428616 Apr 26 2019 kernel.debug
drwxr-xr-x 3 root wheel 96 Apr 26 2019 kernel.debug.dSYM
-rwxr-xr-x 1 root wheel 17018112 Apr 26 2019 kernel.development
drwxr-xr-x 3 root wheel 96 Apr 26 2019 kernel.development.dSYM
-rwxr-xr-x 1 root wheel 44591632 Apr 26 2019 kernel.kasan
```
Kernel Debug Kits are incredibly valuable for kernel debugging: information about data types makes it easy to explore kernel data structures through the debugger, and lldbmacros provide deep introspection capabilities. Unfortunately, for unknown reasons Apple does not distribute KDKs for all macOS releases and updates, and when it does these packages are often published with weeks or months of delay. By searching the Apple Developer portal for the non-beta builds of macOS 10.14 Mojave as an example, at the time of this study in late May 2019 the KDKs published on the same day as the respective [macO](#page-94-11)S release were only three (18A391, 18C54 and 18E226) out of a total ten; one KDK was released two weeks late (18B75); and no KDK was provided for the other six kernel builds (18B2107, 18B3094, 18D42, 18D43, 18D109, 18E227). As of September 2019 [four m](#page-94-11)ore macOS updates have been distributed, for which two KDKs (18F132, 18G84) were promptly released and the other two (18G87 a[nd 18](#page-94-11)G95) are missing. From a post on the Apple Dev[elope](#page-94-11)r Forums it appears that nowadays 'the correct way to request a new KDK is to file a bug asking for it.'<sup>19</sup>

<sup>&</sup>lt;sup>17</sup>Zach Cutlip. *Source Level Debugging the XNU Kernel*. url: h[ttps:/](#page-94-11)/shadowfile.inode.link/ blog/2018/10/source-level-debugging-the-xnu-kernel/.

<sup>&</sup>lt;sup>18</sup>Apple. More Software Downloads - Apple Developer. url: https://developer.apple.com/ download/mor[e/?=Ke](#page-94-11)rnel%5C%20Debug%5C%20Kit.

<span id="page-25-0"></span><sup>&</sup>lt;sup>19</sup>eskimo. *Re: Where can I find Kernel Debug Kit for 10.11.6 (15G22010)?* url: https://forums.

#### **3.2.1 lldbmacros**

<span id="page-26-0"></span>[As a replacement for the now abandoned kgmacros for GDB, since](https://forums.developer.apple.com/thread/108732#351881) XNU 2050.7.920 from macOS 10.8 Mountain Lion Apple has been releasing lldbmacros, a set of Py[thon scripts for extendin](https://forums.developer.apple.com/thread/108732#351881)g LLDB's capabilities with helpful commands and macros for debugging Darwin kernels. Examples are allproc<sup>21</sup> to display information about processes,  $pmap_wak^{22}$  [to perform virtual to physical address](https://forums.developer.apple.com/thread/108732#351881) translati[on,](#page-26-1) and showallkmods<sup>23</sup> for a summary of all loaded kexts.

Listing 3.7: Example output [o](#page-26-2)f the allproc macro, executed during the startup process of macOS [10](#page-26-3).14.5 Mojave build 18F132

```
(lldb) allproc
Process 0xffffff800c8577f0
   name kextcache
   pid:11 task:0xffffff800c023bf8 p_stat:2 parent pid: 1
Cred: euid 0 ruid 0 svuid 0
Flags: 0x4004
   0x00000004 - process is 64 bit
   0x00004000 - process has called exec
State: Run
Process 0xffffff800c857c60
   name launchd
   pid:1 task:0xffffff800c022a70 p_stat:2 parent pid: 0
Cred: euid 0 ruid 0 svuid 0
Flags: 0x4004
   0x00000004 - process is 64 bit
   0x00004000 - process has called exec
State: Run
Process 0xffffff8006076b58
   name kernel_task
   pid:0 task:0xffffff800c023048 p_stat:2 parent pid: 0
Cred: euid 0 ruid 0 svuid 0
Flags: 0x204
   0x00000004 - process is 64 bit
   0x00000200 - system process: no signals, stats, or swap
State: Run
```
If the KDK for the kernel being debugged is installed in the host machine, just after attaching LLDB will detect the availability of lldbmacros and suggest loading them with the command command script import. In addition to be distributed as part of any KDKs, lldbmacros are also released together with XNU sources; however, to oper[ate pr](#page-94-11)operly (or at all) most macros require debugging information, which is released only within the debug kits in the form of DWARF companion files.

developer.apple.com/thread/108732#351881.

<sup>&</sup>lt;sup>20</sup>Apple. *XNU 2050.7.9 Source*. URL: https://opensource.apple.com/source/xnu/xnu-2050.7.9/.

<sup>21</sup>tools/lldbmacros/process.py#L109 [XNU]

<sup>22</sup>tools/lldbmacros/pmap.py#L895 [XNU]

<span id="page-26-3"></span><span id="page-26-2"></span><span id="page-26-1"></span><sup>23</sup>tools/lldbmacros/memory.py#L1388 [XNU]

#### **3.3 Setting macOS up for remote debugging**

<span id="page-27-0"></span>Apple's documentation on kernel debugging<sup>24</sup> is outdated (ca. 6 years old as of 2019) and no longer being updated, but fortunately the procedure described there has not changed much to this day. In addition, many third-party guides on how to set up recent versions of macOS for debugging are available on the Internet<sup>25</sup>. According to all these resources, the sugges[ted](#page-27-1) steps for enabling remote kernel debugging via KDP on a modern macOS target machine involve:

1. Finding the exact build version of the macOS kernel to debug, for exam[ple](#page-27-2) by executing the sw\_vers command-line utility and reading its output at the line star[ting w](#page-94-2)ith BuildVersion.

Listing 3.8: Example output of the /usr/bin/sw\_vers utility

```
$ sw_vers
ProductName: Mac OS X
ProductVersion: 10.15.2
BuildVersion: 19C57
```
- 2. Downloading and installing the Kernel Debug Kit for the specific build version, so to obtain a copy of the debug builds of the kernel. The same KDK should be installed also in the host machine (supposing it's running macOS), so to give LLDB or any other debugger access to a copy of the kernel executables that is going to be debugged.
- 3. Disabling System Integrity Protection from macOS Recovery, to remov[e the](#page-94-11) restrictions on replacing the default kernel binary and modifying boot-args in NVRAM.
- 4. Installing at least one of the debug builds of the kernel by copying the desired executable (e.g. kernel.development) from the directory of the [installed](#page-90-3) KDK to [/Sy](#page-94-7)stem/Library/Kernels/.
- 5. Setting the kcsuffix and debug boot-args to appropriate values, the first to select which of the installed kernel builds to use for the next macOS [boot](#page-94-11) and the second to actually enable the debugging features of the kernel. Boot-args can be set using the nvram command-line utility, as shown in listing 3.9. Proper values for kcs[uffix](#page-90-3) are typically 'development', 'debug' or 'kasan'; valid bitmasks for debug were listed in listing 3.1. Apple's docs and other resources<sup>26</sup> also mention setting pmuflags=1 to avoid watchdog tim[er problem](#page-90-3)s, but this parameter doesn't seem to be parsed anywhere in

<sup>&</sup>lt;sup>24</sup>Apple. *Kernel Programming Guide. Building and Debugging Kernels*. URL: [http](#page-21-3)s://developer. apple.com/library/archive/[do](#page-27-3)cumentation/Darwin/Conceptual/KernelProgramming/build/ build.html.

<span id="page-27-1"></span><sup>&</sup>lt;sup>25</sup>Scott Knight. *macOS Kernel Debugging*. URL: https://knight.sc/debugging/2018/08/ 15 / macos - kernel - debugging . html; GeoSnOw. *Debugging macOS Kernel For Fun.* url: https : / / geosn0w . github . io / Debugging - macOS - Kernel - For - Fun/; RedNaga Security. *[Remote Kext](https://developer.apple.com/library/archive/documentation/Darwin/Conceptual/KernelProgramming/build/build.html) Debugging*. url: [https://rednaga.io/2017/04/09/remote\\_kext\\_debugging/](https://developer.apple.com/library/archive/documentation/Darwin/Conceptual/KernelProgramming/build/build.html); LightBulbOne. *[Introduction](https://developer.apple.com/library/archive/documentation/Darwin/Conceptual/KernelProgramming/build/build.html) to macOS Kernel Debugging*. URL: https://lightbulbone.com/posts/2016/10/introto-macos-kernel-debugging/.

<span id="page-27-3"></span><span id="page-27-2"></span><sup>2</sup>⁶Apple, *[Kernel Programming Guide](https://knight.sc/debugging/2018/08/15/macos-kernel-debugging.html)*; Xiang Lei. *XNU kernel debugging via VMWare Fusion*. [url:](https://geosn0w.github.io/Debugging-macOS-Kernel-For-Fun/) [http://trineo.net/p/17/06\\_debug\\_xnu.html](https://geosn0w.github.io/Debugging-macOS-Kernel-For-Fun/).

recent XNU sources (although it could still be used by some kernel extension); possibly related, the READMEs of some recent KDKs suggest instead to set watchdog=0 to 'prevent the macOS watchdog from firing when returning from the kernel debugger.'

Listing 3.9: Example usage of the /usr/sbin[/nvra](#page-94-11)m utility

\$ sudo nvram boot-args="-v␣kcsuffix=development␣debug=0x4" \$ nvram -p | grep boot-args |boot-args -v kcsuffix=development debug=0x4

- 6. Recreating the 'kextcache', to allow macOS to boot with a different kernel build than the last one used. Caches can apparently be rebuilt either by executing the command touch on the /System/Library/Extensions/ directory of the installation target volume, as recommended by the kextcache manual page<sup>27</sup>, or by executing the command kextcache -invalidate ,→ /Volumes/<Target Volume>, as suggested by several other resources including the READMEs of some KDKs. Both methods appear to work, even though it's not clear which of the two is to be preferred on recent versions of macOS.
- 7. Lastly, rebooting the machine in[to ma](#page-94-11)cOS and triggering the activation of the debugging stub in the kernel, in accordance with how it has been set up via the debug boot-arg. In all cases, either during boot or in response to panics or NMIs, the kernel will deviate from its normal execution to wait for a remote debugger to connect; at that point, any debugger supporting KDP (such as LLDB with the kdp-remote command) can attach to the kernel and start debugging.

Although these [instru](#page-94-10)ctions allow to correctly set up a Mac for kernel debug[ging,](#page-94-2) they are in some parts neither exhaustive nor completely accurate. Some observations:

- All resources cited above suggest to disable SIP, but this is not required at all: installing the debug binaries and setting boot-args can be done directly from macOS Recovery without disabling SIP for macOS (operation that requires a reboot into macOS Recovery anyway).
- Similarly, no resource points out that to w[ork p](#page-95-3)roperly KDP doesn't actually require SIP to be turned off, and [so th](#page-95-3)[at it's alw](#page-90-3)ays possible to re-enable it prior to debugging: depending on the parts of the kernel that will be analysed, it may be desirable to leave this security mechanism on.
- Mentio[ned o](#page-95-3)nly once and superficially, installing a deb[ug bu](#page-94-2)ild of the kernel is not strictly required since it is also possible to debug the RELEASE kernel (see section 3.1.1), although it's generally preferable as debug executables aid the debugging process in multiple ways (e.g. with address sanitisation).

To eventually restore macOS to the RELEASE kernel, it is at minimum required to:

• Remove the [kcsuf](#page-23-0)fix argument from the boot-args.

<sup>&</sup>lt;sup>27</sup>*man page kextcache section 8.* url: http://www.manpagez.com/man/8/kextcache/.

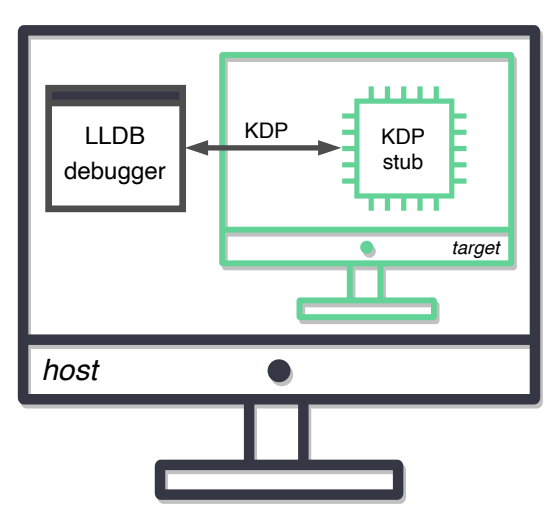

<span id="page-29-2"></span>Figure 3.2: Debugging macOS running on a virtual machine with KDP

• Remove all kernel caches at /System/Library/Caches/com.apple.kext. caches/Startup/kernelcache.\*. and all prelinked kernels at /System/ Library/PrelinkedKernels/prelinkedkernel.\*.

Instead of using a physical Mac, as shown in some other online tutorials<sup>28</sup> it is also possible to debug macOS when this is running on a virtual machine, without changes in the configuring procedure described above; this is very convenient since VMs are much easier to set up, debug, reuse and dispose than physical machines. The process is illustrated in fig. 3.2. As additional benefit, when the tar[get](#page-29-1) machine is a VM rebooting into macOS Recovery to modify NVRAM and boot-args is not required, since this operation is usually done by the hypervisor bypassing the [gues](#page-95-0)t OS (e.g. with the VirtualBox command VBoxManage setextradata "<Vm ,→ Name>" "VBoxInternal2/E[fiBo](#page-29-2)otArgs" "<Var>=<Value>"). Regardless of how the [virtu](#page-95-0)al machine running macOS is used, to co[mply with](#page-94-7) th[e Apple](#page-90-3) enduser license agreement (EULA) the general consensus<sup>29</sup> is that it must run on top of an[othe](#page-94-1)r copy of macOS installed directly on Apple hardware, i.e. a real Mac.

#### **3.4 [An example de](#page-94-13)bugging ses[sio](#page-29-3)n**

<span id="page-29-0"></span>This section demonstrates a simple KDP debugging session, conducted on a host machine running macOS 10.15 Catalina build 19A602 with LLDB 1100.0.28.19 and a target VirtualBox VM running macOS 10.14.5 Mojave build 18F132. Both machines installed the Kernel Debug Kit build 18F132. The target machine was

<sup>2</sup>⁸Kedy Liu. *Debugging macOS Kernel using VirtualBox*. url: https://klue.github.io/blog/2017/ 04 / macos \_ kernel \_ debugging \_ vbox/; Damien DeVille. *Kernel debugging with LLDB and VMware* Fusion. URL: http://ddevill[e.me](#page-95-0)/2015/08/kernel-debugging-with-lldb-and-vmware-fusion; snare. *Debugging the Mac OS X kernel with VMware and GDB*. unlighthartherry/ho.ax/posts/2012/02/ debugging-the-mac-os-x-kernel-with-vmware-and-gdb/; Lei, *XNU kernel debugging via VMWare Fusion*.

<span id="page-29-4"></span><span id="page-29-3"></span><span id="page-29-1"></span><sup>&</sup>lt;sup>29</sup>John Lockwood. *OSX installing on virtual machine (legal issues)*. URL: https://discussions. apple.com/[thread/7312791?answerId=29225237022#29225237022](http://ddeville.me/2015/08/kernel-debugging-with-lldb-and-vmware-fusion).

configured as explained in section 3.3: first, SIP was fully disabled from macOS Recovery by executing the command csrutil disable in the Terminal application; then, the DEBUG kernel was copied from /Library/Developer/KDKs/KDK\_10.14. 5\_18F132.kdk/System/Library/Kernels/kernel.debug to /System/Library/ Kernels/; next, the boot-arg vari[able](#page-27-0) was [set to](#page-95-3) "kcsuffix=debug debug=0x1"; lastly, the kext cache was rebuilt in consequence of executing the command touch ,→ /System/Library/Extensions/.

Since DB\_HALT was set, shortly after initiating booting on the target machine the KDP stub [assum](#page-91-1)ed c[ontrol an](#page-90-3)d eventually the string 'Waiting for remote debugger connection.' was printed on screen; LLDB, running on the host machine, could then attach with the kdp-remote command:

```
(lldb) kdp-remote 10.0.2.15
Version: Darwin Kernel Version 18.6.0: Thu Apr 25 23:15:12 PDT 2019;
     \rightarrow root: xnu_debug-4903.261.4~1/DEBUG_X86_64;
     ,→ UUID=4578745F-1A1F-37CA-B786-C01C033D4C22; stext=0xffffff800f000000
Kernel UUID: 4578745F-1A1F-37CA-B786-C01C033D4C22
Load Address: 0xffffff800f000000
warning: 'kernel' contains a debug script. To run this script in this debug
    \leftrightarrow session:
    command script import "/System/. . ./KDKs/KDK_10.14.5_18F132.kdk/. .
     ,→ ./kernel.py"
To run all discovered debug scripts in this session:
    settings set target.load-script-from-symbol-file true
Kernel slid 0xee00000 in memory.
Loaded kernel file /System/. .
     ,→ ./KDKs/KDK_10.14.5_18F132.kdk/System/Library/Kernels/kernel.debug
Loading 68 kext modules
    ,→ ----.--.------.---....--------------.---------------......-------.-- done.
Failed to load 53 of 68 kexts:
    com.apple.AppleFSCompression.AppleFSCompressionTypeDataless
    ,→ 38BD7794-FDCB-3372-8727-B1209351EF47
    com.apple.AppleFSCompression.AppleFSCompressionTypeZlib
    ,→ 8C036AB1-8BF0-32BE-9B7F-75AD4C571D34
    . . .
   com.apple.security.quarantine
    ,→ 11DE02EC-241D-35AA-BBBB-A2E7969F20A2
   com.apple.security.sandbox
    ,→ ECE8D480-5444-3317-9844-559B22736E5A
Process 1 stopped
* thread #1, stop reason = signal SIGSTOP
    frame #0: 0xffffff800f2e3bf5 kernel.debug`kdp_call at kdp_machdep.c:331:1
Target 0: (kernel.debug) stopped.
```
The debugger had now control of the target machine. Active stack frames were retrieved with the bt command:

(lldb) bt \* thread #1, stop reason = signal SIGSTOP \* frame #0: 0xffffff800f2e3bf5 kernel.debug`kdp\_call . . . frame #1: 0xffffff800f05e28f kernel.debug`kdp\_register\_send\_receive . . . frame #2: 0xffffff7f901b82df ,→ IONetworkingFamily`IOKernelDebugger::registerHandler . . .

```
frame #3: 0xffffff7f901b8429 IONetworkingFamily`IOKernelDebugger::handleOpen
\hookrightarrow . . .
frame #4: 0xffffff800fb94be5 kernel.debug`IOService::open . . .
frame #5: 0xffffff7f901b7910 IONetworkingFamily`IOKDP::start . . .
frame #6: 0xffffff800fb96ac2 kernel.debug`IOService::startCandidate . . .
frame #7: 0xffffff800fb960eb kernel.debug`IOService::probeCandidates . . .
frame #8: 0xffffff800fb8e351 kernel.debug`IOService::doServiceMatch . . .
frame #9: 0xffffff800fb97626 kernel.debug`_IOConfigThread::main . . .
frame #10: 0xffffff800f2c278e kernel.debug`call_continuation + 46
```
CPU registers could be read and modified:

```
(lldb) register read
General Purpose Registers:
       rax = 0xffffff800fec5930 kernel.debug`halt_in_debugger
       rbx = 0xffffff801c8830c0rcx = 0x0000000000000001
       rdx = 0xffffff801241104c
       rdi = 0x0000000000000000
       rsi = 0xffffff800fc726cd "_panicd_corename"
       rbp = 0xffffff81952e5b00rsp = 0xffffff81952e5b00
       r8 = 0xffffff81952e5ad0
       r9 = 0x0000000000000000
       r10 = 0x837bdd93184000bc
       r11 = 0x0000000000000079
       r12 = 0xfffffff7f901bhd78,→ IONetworkingFamily`IONetworkController::debugRxHandler(IOService*, void*,
    ,→ unsigned int*, unsigned int) at IONetworkController.cpp:1594
       r13 = 0xffffff7f901bbd98
    ,→ IONetworkingFamily`IONetworkController::debugSetModeHandler(IOService*,
    ,→ bool) at IONetworkController.cpp:1635
       r14 = 0xffffff801bcde530
       r15 = 0xffffff7f901d06d8
     ,→ IONetworkingFamily`IONetworkInterface::gMetaClass
       rip = 0xffffff800f2e3bf5 kernel.debug`kdp_call + 5 at kdp_machdep.c:331:1
    rflags = 0x0000000000000202
       cs = 0x0000000000000008
       fs = 0x0000000000000000
       gs = 0x0000000000000000
(lldb) register write $rax 0xffffffff
(lldb) register read $rax
       rax = 0x00000000ffffffff
```
Memory could also be read and modified:

```
(lldb) memory write -s4 $rsi 41414141
(lldb) memory read $rsi
0xffffff800fc726cd: 41 41 41 41 69 63 64 5f 63 6f 72 65 6e 61 6d 65
     ,→ AAAAicd_corename
0xffffff800fc726dd: 00 6b 64 70 5f 69 70 5f 61 64 64 72 00 5f 6b 64
    ,→ .kdp_ip_addr._kd
```
A breakpoint was installed on the unix\_syscall64() routine:

```
(lldb) breakpoint set -a unix_syscall64
Breakpoint 1: where = kernel.debug`unix_syscall64 at systemcalls.c:275, address =
     \rightarrow 0xffffff800fae9210
```
Then, execution was resumed:

```
(lldb) continue
Process 1 resuming
```
And shortly thereafter the breakpoint fired, causing the kernel to stop its regular execution and return the control to LLDB:

```
Process 1 stopped
* thread #1, stop reason = breakpoint 1.1
    frame #0: 0xffffff800fae9210 kernel.debug`unix_syscall64(state=<unavailable>)
     \rightarrow at systemcalls.c:275
Target 0: (kernel.debug) stopped.
```
The debugging session was then terminated.

#### **3.5 Limitations**

<span id="page-32-0"></span>As discussed and demonstrated in the previous sections, the Kernel Debugging Protocol offers most of the basic kernel debugging capabilities, such as reading and modifying CPU registers and memory and pausing the execution of the system with breakpoints. However, due to design and implementation choices this solution also presents several limitations and inconveniences, listed below in no particular order:

- To e[nable](#page-94-3) KDP and the debugging capabilities of the kernel it is required at minimum to set the debug boot-arg in NVRAM (see section 3.1.1), but this modification requires in turn to at least reboot into macOS Recovery, either to update the boot-args directly or to disable SIP. As already mentioned, this isn't neces[sary](#page-94-2) when the machine is a VM.
- Debugging the initial part [of the kern](#page-90-3)el [boot pro](#page-94-7)cess is not p[ossible](#page-23-0) since debugging can s[tart only a](#page-90-3)fter the initialisation [of th](#page-95-3)e KDP stub, which happens relatively late in the startup phase.
- The debugging process alters in possibly unknown ways the default behaviour of the kernel and of some kernel extension[s incl](#page-94-2)uded in macOS; debugging a system not operating on default settings may not be desirable, especially in some security research contexts.
- Debugging has various side effects on the whole system, including: the modification of the value of global variables (e.g. kdp\_flag<sup>30</sup>); the mapping of the 'low global vector' page at a fixed memory location $31$ ; and the altering of kernel code due to the temporary replacement of instructions with the 0xCC opcode for software breakpoints. All these and likely others may impede debugging in adversarial situations, in which malware or [ex](#page-32-1)ploits actively try to detect if the system is being debugged in order to co[nc](#page-32-2)eal their behaviour; for these programs it is then sufficient to examine NVRAM or other global variables, or to detect breakpoints by searching code sections for 0xCC bytes.

<sup>3</sup>⁰osfmk/kdp/kdp\_udp.c#L252/#L433 [XNU]

<span id="page-32-2"></span><span id="page-32-1"></span><sup>31</sup>osfmk/x86\_64/pmap.c#L1171 [XNU]

• Hardware breakpoints and watchpoints are not supported. LLDB sets breakpoints by issuing KDP\_BREAKPOINT\_SET or KDP\_BREAKPOINT\_SET64 requests which trigger the execution of kdp\_set\_breakpoint\_internal()<sup>32</sup>, whose implementation makes clear that only software breakpoints are used. The unavailability of hardware breakpoints is corroborated by the facts that there is no KDP request in kernel sources to do so and that the KDP\_WRITEREGS request doesn't allow to modify x86 debug registers<sup>33</sup>. Moreover, t[he](#page-33-0) lack of watchpoints is also explicitly stated in LLDB sources<sup>34</sup>.

L[isting](#page-94-2) 3.10: Trying to set watchpoints in a KDP debugging session

```
(lldb) watchpoint set expression &((boot_args
   ,→ *)PE_state.bootArgs)->CommandLine
error: Watchpoint creation failed (addr=0xffffff8012411008, size=8).
e debugging
```
• Rather strangely, LLDB cannot pause the execution of the kernel once this has been resumed<sup>35</sup> (e.g. with the continue command). Inspection of XNU sources suggests that this feature seems to be supported by KDP with the KDP\_SUSPEND request, although this has not been tested. At present, the only known way to pause a running macOS and return the control to the debugger is to trigger a [br](#page-33-1)eakpoint trap manually, for example with DTrace [from](#page-92-4) the command-line of the debuggee by executing dtrace -w [-n "](#page-94-2)BEGIN{  $\rightarrow$  breakpoint(); }", or by generating an NMI, either with specific hardware keys combinations if the target machine is a real Mac (e.g. by holding down both the left and right command keys while pressing t[he powe](#page-90-2)r button<sup>36</sup>) or through hypervisor commands in the case of virtual machines (e.g. the VirtualBox command VBoxManage debug[vm "](#page-94-10)<Vm Name>" injectnmi).

Listing 3.11: Trying to interrupt a KDP debugging session

(ll[db\)](#page-33-2) process interrupt error: Failed to halt process: Halt timed out. State = running

- After disconnecting from the remote kern[el for](#page-94-2) any reason, it's apparently not always possible to reattach: 'Do not detach from the remote kernel!'37
- Multiple users report the whole debugging process via KDP to be frail, especially when carried out over UDP: 'LLDB frequently gets out of sync or loses contact with the debug server, and the kernel is left in a permane[ntl](#page-33-3)y halted state.<sup>'38</sup> This phenomenon seems to be acknowledged even in XNU sources<sup>39</sup>.

<sup>32</sup>osfmk/kdp/kdp.c#L900 [XNU]

<sup>33</sup>osfmk/kdp/ml/x8[6\\_6](#page-33-4)4/kdp\_machdep.c#L240 [XNU]

<sup>34</sup> source/Plugins/Process/MacOSX-Kernel/ProcessKDP.cpp#L699 [LLDB]

<sup>3</sup>⁵DeVille, *Ker[nel](#page-33-5) debugging with LLDB and VMware Fusion*.

<span id="page-33-0"></span><sup>&</sup>lt;sup>36</sup>Apple. *Technical Q&A QA1264: Generating a Non-Maskable Interrupt (NMI)*. url: https:// dev[eloper.apple.com/libr](https://github.com/apple/darwin-xnu/tree/xnu-4903.221.2/osfmk/kdp/kdp.c#L900)ary/archive/qa/qa1264/\_index.html.

<sup>3</sup>⁷Apple, *[Kernel Programming Guide](https://github.com/apple/darwin-xnu/tree/xnu-4903.221.2/osfmk/kdp/ml/x86_64/kdp_machdep.c#L240)*.

<sup>3</sup>⁸Cutlip, *[Source Level Debugging the XNU Kernel](https://github.com/llvm/llvm-project/tree/llvmorg-8.0.0/lldb/source/Plugins/Process/MacOSX-Kernel/ProcessKDP.cpp#L699)*.

<span id="page-33-5"></span><span id="page-33-4"></span><span id="page-33-3"></span><span id="page-33-2"></span><span id="page-33-1"></span><sup>3</sup>⁹osfmk/[kdp/kdp\\_udp.c#L1346](#page-29-4) [XNU]

Lastly, a significant obstacle to the efficacy of the debugging process is the absence of lldbmacros for most macOS releases, being part of the KDK which are released sporadically, as mentioned in section 3.2.

#### **3.6 Other debugging [op](#page-24-0)tions**

Mentioned for completeness, at least two other methods for kernel debugging have been supported at some point in several XNU releases: the DDB debugger and the kmem device file. Unfortunately, these do not constitute neither an alternative nor a supplement to KDP debugging, since DDB has been removed from kernel sources since a few releases and kmem only offers access to kernel memory (in addition to be somewhat deprecated). [A thir](#page-92-4)d debugging option is the GDB stub imple[mented in V](#page-90-5)Mware Fusion, which completely bypasses KDP by moving the debugging process to [the h](#page-94-2)ypervisor level; this approach is explored further in the next chapter.

#### **3.6.1 DDB**

<span id="page-34-0"></span>The archived Apple's documentation<sup>40</sup> suggests to use the DDB debugger (or its predecessor, KDB), built entirely into the kernel and to be interacted with locally through a hardware serial line, when debugging remotely via KDP is not possible or problematic, e.g. when analysing hardware interrupt handlers or before the network hardware is initialised. DD[B fi](#page-34-2)rst appeared as a facility of the Mach kernel (of which XNU is a derivative<sup>41</sup>) developed at Carnegie Mellon University in the nineties, and apparently can still be found in most desc[endan](#page-94-2)ts of the BSD operating system⁴2. On macOS, enabling DDB required 'building a custom kernel using the DEBUG configuration.<sup>'43</sup> Support for this debugger seems however to have been dr[opped](#page-92-4) after XNU 16[99](#page-34-3).26.8<sup>44</sup>, given that the directory osfmk/ddb/ containing all related files was removed in the next release; nevertheless, some references to DD[B a](#page-34-4)nd KDB are still present in XNU sources, such as the bitmask DB\_KDB for the debug boot-arg<sup>45</sup>.

#### **3.6.2 kmem**

<span id="page-34-1"></span>The README of the K[ernel Deb](#page-90-3)[u](#page-34-5)g Kit for macOS 10.7.3 Lion build 11D50, among others, alludes to the possibility of using the device file /dev/kmem for limited self-debugging:

⁴⁰Apple, *Kernel Programming Guide*.

⁴1Singh, *Mac OS X internals: a systems approach*.

<sup>42</sup>On-Line Kernel Debugging Using DDB. url: https://[www.freebsd](#page-90-5).org/doc/en\_US.ISO8859-1/books/developers-handbook/kerneldebug-online-ddb.html; *ddb(4) - OpenBSD manual pages*. url: https://man.openbsd.org/ddb; ddb(4) - NetBSD Manual Pages. url: https://netbsd.gw. com/cgi-b[in/man-cgi?ddb+4+NetBS](#page-27-1)D-current.

<span id="page-34-4"></span><span id="page-34-3"></span><span id="page-34-2"></span>⁴3Apple, *[Kernel Programming Guide](#page-21-5)*.

<sup>44</sup>Apple. *XNU 1699.26.8 Source*. url: https://opensource.apple.com/source/xnu/xnu-[1699.26.8/](https://www.freebsd.org/doc/en_US.ISO8859-1/books/developers-handbook/kerneldebug-online-ddb.html).

<span id="page-34-5"></span>⁴⁵o[sfmk/kern/debug.h#L424](https://man.openbsd.org/ddb) [XNU]

Live (single-machine) kernel debugging was introduced in Mac OS X Leopard. This allows limited introspection of the kernel on a currentlyrunning system. This works using the normal kernel and the symbols in this Kernel Debug Kit by specifying kmem=1 in your boot-args; the DEBUG kernel is not required.

This method still works in recent macOS releases provided that System Integrity Protection is disabled, but newer KDKs do not mention it anymore, and a note from Apple's docs<sup>46</sup> says that support for kmem will be removed ent[irely in a u](#page-90-3)nspecified future.

#### **3.6.3 G[DB](#page-35-1) stub in VM[ware F](#page-94-11)usion**

<span id="page-35-0"></span>VMware Fusion is a type-2 hypervisor for Mac and macOS developed by VMware<sup>47</sup>. Among other features, this software implements and exposes a GDB remote stub, allowing any external debugger implementing the GDB remote serial protocol (e.g. GDB itself or LLDB with the gdb-remote command) to debug running virtual machines through virtual machine introspection (see section 2.2.1), no matter t[he](#page-35-2) guest OS. The process is represented in fig. 3.3. In the case of macOS, VMware Fusion makes then possible debugging XNU without relying on KDP, eliminating many of the restrictions that it comports; for instance, the GDB stub has no problems with interrupting the execution of the kernel at any ti[me. W](#page-16-4)hile being a very solid [alte](#page-94-1)rnative to KDP, this solution is not [with](#page-36-0)out its drawbacks:

- VMware Fusion is not free.
- Using the GDB protocol, notoriously slow<sup>48</sup> because of the high amount of data exchang[ed be](#page-94-2)tween GDB and its stub, makes debugging difficult when trying to analyse race conditions or when breakpoints are hit very frequently, in which case the machine is often slowed down to the point that debugging is impossible.

Multiple guides exist on the Internet explaining how to set up VMware Fusion for macOS debugging<sup>49</sup>.

⁴⁶Apple. *Kernel Programming Guide. Security Considerations*. url: https://developer.apple. com / library / archive / documentation / Darwin / Conceptual / KernelProgramming / security / security.html.

⁴⁷*VMware*. url: https://www.vmware.com.

<span id="page-35-1"></span>⁴⁸Nicolas Couffin. *Winbagility: Débogage furtif et introspection de machine virtuelle*. 2016; Gene Sally. *Pro Linux embedded systems*. 2010; *Poor performance in visual mo[de during remote debugging via](https://developer.apple.com/library/archive/documentation/Darwin/Conceptual/KernelProgramming/security/security.html) gdbserver*. url: [https://github.com/radareorg/radare2/issues/3808](https://developer.apple.com/library/archive/documentation/Darwin/Conceptual/KernelProgramming/security/security.html); *Why is debugging of native [shared libraries u](https://developer.apple.com/library/archive/documentation/Darwin/Conceptual/KernelProgramming/security/security.html)sed by Android apps slow?* url: https://stackoverflow.com/questions/8051458/ why-is-debuggin[g-of-native-shared-lib](https://www.vmware.com)raries-used-by-android-apps-slow.

<span id="page-35-2"></span>⁴⁹Cutlip, *Source Level Debugging the XNU Kernel*; snare. *VMware debugging II: "Hardware" debugging*. url: http://ho.ax/posts/2012/02/vmware- hardware- debugging/; Damien DeVille. *Using the VMware Fusion [GDB stub for kernel debugging with LLDB](https://github.com/radareorg/radare2/issues/3808)*. URL: http://ddeville.me/2015/08/usingthe-vmware-fusion-gdb-stub-for-kernel-[debugging-with-lldb](https://stackoverflow.com/questions/8051458/why-is-debugging-of-native-shared-libraries-used-by-android-apps-slow).
Figure 3.3: Debugging macOS running on a virtual machine with the GDB stub in VMware Fusion. The KDP stub is not running, since debugging occurs at the hypervisor level.

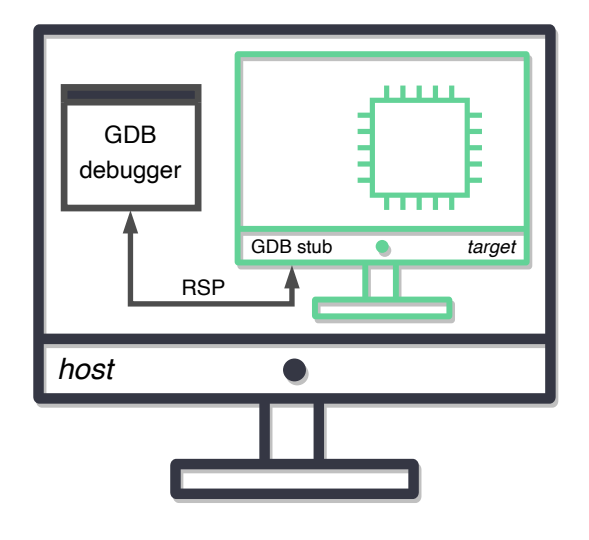

## **Chapter 4**

# **LLDBagility: practical macOS kernel debugging**

As explained in the previous chapter, macOS allows remote kernel debugging with the Kernel Debugging Protocol, whose current implementation suffers from notable drawbacks that make debugging less effective and not very practical. The most valid alternative to KDP is the GDB stub in VMware Fusion, which, while certainly offering many improvements over the former, it's also not without limitations. This chapter presents LLDBagility, a new tool for debugging the macOS kernel based on virtual machine introspection. First, LLDBagility is introduced with an overview of its f[eatur](#page-94-0)es; then, the third-party Fast Debugging Protocol API is briefly described; next, the general architecture of LLDBagility is explained, and in particular how it connects transparently LLDB to macOS virtual machines; next, a few implementation details are illustrated, together with some of the challenges that have been solved while developing the tool; lastly, a solution for using [lldb](#page-94-1)macros with kernels lacking debug information is proposed.

### **4.1 Overview**

In one sentence, LLDBagility is a software tool that allows LLDB to debug any macOS VirtualBox virtual machine, by replacing the Kernel Debugging Protocol from XNU with analogous VMI capabilities offered at hypervisor level by the Fast Debugging Protocol.

LLDBagility has been developed as part of an internship at Quarkslab<sup>1</sup>. LLDBagility 1.0.0<sup>2</sup> [was](#page-92-0) released open-s[ource](#page-95-0) in June 2019, alongside two accompanying posts<sup>3</sup>

<sup>&</sup>lt;sup>1</sup>Quarkslab. URL: https://www.quarkslab.com.

<sup>&</sup>lt;sup>2</sup>Francesco Cagnin. *LLDBagility 1.0.0 Source*. url: https : / / github . com / quarkslab / LLDBagility/tree/v1.0.0.

<span id="page-38-1"></span><span id="page-38-0"></span><sup>&</sup>lt;sup>3</sup>F[ra](#page-38-0)ncesco Cagnin. An overview of macOS kernel debugging. URL: https://blog.quarkslab.co[m/](#page-38-1) an-overview-of-macos-kernel-debugging.html; Francesco Cagnin. *LLDBagility: practical macOS kernel debugging*. URL: [https://blog.quarkslab.](https://www.quarkslab.com)com/lldbagility-practical-macos-kerneldebugging.html.

in Quarkslab's blog which constituted the basis for this work; since then the tool has been updated with minor fixes, to be released as version 1.1.0 in the next future.

#### **4.1.1 Motivation**

LLDBagility has been developed to improve the current state of kernel debugging on macOS, given that all the other available options for the task, specifically KDP and the GDB stub in VMware Fusion, have minor and major downsides that make the debugging process less practical and effective than it could be. The initial incentives for developing LLDBagility have been the longing for hardware breakpoints (not available in KDP) and for reducing the long reset time after each c[rash](#page-94-0) of the debugged macOS.

#### **4.1.2 Features**

To the end user, LLDBagility is a set of new LLDB commands for attaching to and debugging an instance of macOS running in a VirtualBox virtual machine:

- fdp-attach, to attach LLDB to the VM and start debugging the kernel.
- fdp-interrupt, to pause the execution of the VM and let the debugger take control.
- fdp-hbreakpoint, to set hardware [bre](#page-95-1)akpoints, either on instructions or on data.
- fdp-save and fdp-restore, to save and restore the state of the VM directly from the debugger.

These commands are intended to be used alongside the ones already available in LLDB, like register read, memory write, breakpoint set (for soft[war](#page-95-1)e breakpoints), step and all the others. Furthermore, in case the Kernel Debug Kit of the debugged kernel is available for use (and possibly even when it isn't, as discussed in section 4.5), the vast majority of lldbmacros also work as expected when loaded in the debugger.

#### **4.1.3 [Req](#page-53-0)uisites**

The major requisites for debugging with LLDBagility are:

- A recent version of macOS as host operating system, accompanied by any recent release<sup>4</sup> of the LLDB debugger (installed for example as part of the Command Line Tools).
- A VirtualBox build with FDP support, compiled using the provided patches for VirtualBo[x 5](#page-39-0).2.14 or 6.0.8 sources for macOS hosts.
- A VirtualBox VM to debug, running any non-ancient version of macOS.

<span id="page-39-0"></span>⁴The latest LLDB releases require [Python](#page-94-2) 3, which will be supported in LLDBagility 1.1.0.

#### **4.1.4 License**

LLDBagility has been licensed under the Apache License version  $2.0<sup>5</sup>$ , a permissive license which allows using, modifying, and distributing the software for any purpose while requiring the preservation of the license notice and the documentation of changes to the original code.

### **4.2 The Fast Debugging Protocol**

The Fast Debugging Protocol is a third-party API for virtual machine introspection and debugging, developed as part of the Winbagility project<sup>6</sup>, LLDBagility's older counterpart for the WinDbg debugger and non-DEBUG Windows x86-64 systems. Currently released only as a patch for VirtualBox, FDP equips the hypervisor with a debugging interface that enables external [progr](#page-94-1)ams to introspect the state of any running virtual machine, allowing to:

- Read and modify its CPU registers.
- Read and modify its virtual and physical memory.
- Set and unset hardware and software breakpoints.
- Pause, resume and s[ingle](#page-94-3)-step its execution.
- Save a snapshot of its state and restore it at a later time.

The two major strengths of FDP are:

- Stealthiness, result of the manipulation of the Extended Page Tables (EPT) for implementing 'hyper' breakpoints. This novel class of breakpoints was invented by FDP itself to get round PatchGuard<sup>7</sup>, a Windows feature of non-DEBUG systems that [prote](#page-94-2)cts certain kernel data structures from modifications, for example causing the system to bug [check when trying to patch](#page-94-4) kernel code. The following is a simplified discussion of software hyper breakpoints in F[DP. W](#page-94-2)hen a breakpoint has to be i[ns](#page-40-0)talled at address A on the guest physical page G, first the corresponding host physical page H is copied to H2. Second, the instruction at address A in H2 is replaced with HLT. Third, page H is marked as readable and writable, while H2 as executableonly. Last[ly, th](#page-94-2)e EPT entry for G is updated to point to H2. The execution of the VM is then resumed, and two situations may occur:
	- **–** If the guest executes code in G, then H2 will be used, and when eventually HLT is reached, FDP will handle the generated exception by pausing the ex[ecuti](#page-94-4)on of the machine and updating H2 with the original [ins](#page-95-1)truction that was overwritten by the breakpoint.
	- **–** If instead the guest tries to read or write on G, an EPT violation exception will be raised ([since](#page-94-2) H2 is executable-only); in this case, FDP will handle the exception by updating the EPT entry to point to the original

⁵*Apache License, Version 2.0*. url: https://www.apache.org/licenses/LICENSE-2.0.

⁶Nicolas Couffin. *Winbagility: Débogage furtif et introspection de machine [virtue](#page-94-4)lle*. 2016.

<span id="page-40-0"></span>⁷*Driver x64 Restrictions*. url: https : / / docs . microsoft . com / en - us / windows - [hardw](#page-94-2)are / drivers/kernel/driver-x64-restrictions.

page H and then resuming execution, without the guest noticing. The EPT will be updated again to H2 on the next EPT violation exception, this time caused by the guest trying to execute code from H which is not marked as executable.

More details and discussion of hard hyper breakpoi[nts an](#page-94-4)d page hyper breakpoint[s can](#page-94-4) be found in the Winbagility article<sup>8</sup>.

• Efficiency, thanks to the use of shared memory for communications and data exchange between the FDP server and client, thus avoiding system calls for simple reading or writing; as examples, in some tests the API was able to single-step the execution of a VM around 1[05](#page-41-0) 000 times per second, and to complete ca. 600 000 reads of virtual memory pages of 4096 bytes per second (ca. 800 000 re[ads f](#page-94-2)or physical memory pages)<sup>9</sup>.

As disadvantages, the current FDP implementation is limited in [deb](#page-94-1)ugging only virtual machines running on a single [CPU](#page-95-1) core, due to unsolved possible race conditions in accessing and modifying the EPT in the multi-core context; but this constraint should not represent a problem for the vast majorit[y](#page-41-1) of users. Moreover, at present FDP has been releas[ed o](#page-94-2)nly as a patch for VirtualBox, which has been preferred to other hypervisors beca[use b](#page-94-3)oth open-source (unlike VMware) and cross-platform (unlike KVM<sup>10</sup> and Xen<sup>11</sup>); the API can anyway be ported to other hypervisors by implementing in their sources the necessary FDP subroutines, similarly to w[riting](#page-94-2) a GDB remote stub.

Listing 4.1: The FDP [API, a](#page-91-0)[s d](#page-41-2)[e](#page-91-0)fined in [F](#page-41-3)DPuti[ls/](#page-94-1)FDP/include/FDP.h [LLDBagility]

| 109 | // FDP API                      |                                 |                                                                               |
|-----|---------------------------------|---------------------------------|-------------------------------------------------------------------------------|
| 110 | FDP_EXPORTED                    | FDP_SHM*                        | FDP_CreateSHM(char *shmName);                                                 |
| 111 | FDP EXPORTED                    | FDP_SHM*                        | FDP_OpenSHM(const char *pShmName);                                            |
| 112 | FDP EXPORTED                    | bool                            | FDP_Init(FDP_SHM *pShm);                                                      |
| 113 | FDP_EXPORTED                    | bool                            | FDP_Pause(FDP_SHM *pShm);                                                     |
| 114 | FDP EXPORTED                    | bool                            | FDP_Resume(FDP_SHM *pShm);                                                    |
| 115 | FDP_EXPORTED                    | bool                            | FDP_ReadPhysicalMemory(FDP_SHM *pShm, uint8_t                                 |
|     |                                 |                                 | → *pDstBuffer, uint32_t ReadSize, uint64_t PhysicalAddress);                  |
| 116 | FDP_EXPORTED                    | bool.                           | FDP_WritePhysicalMemory(FDP_SHM *pShm, uint8_t                                |
|     |                                 |                                 | $\hookrightarrow$ *pSrcBuffer, uint32_t WriteSize, uint64_t PhysicalAddress); |
| 117 | FDP_EXPORTED                    | bool                            | FDP_ReadVirtualMemory(FDP_SHM *pShm, uint32_t CpuId,                          |
|     |                                 |                                 | → uint8_t *pDstBuffer, uint32_t ReadSize, uint64_t VirtualAddress);           |
| 118 | FDP EXPORTED                    | bool                            | FDP_WriteVirtualMemory(FDP_SHM *pShm, uint32_t CpuId,                         |
|     |                                 |                                 | → uint8_t *pSrcBuffer, uint32_t WriteSize, uint64_t VirtualAddress);          |
| 119 | FDP EXPORTED                    |                                 | uint64_t FDP_SearchPhysicalMemory(FDP_SHM *pShm, const void                   |
|     |                                 |                                 | → *pPatternData, uint32_t PatternSize, uint64_t StartOffset);                 |
| 120 | FDP EXPORTED                    |                                 | bool FDP_SearchVirtualMemory(FDP_SHM *pFDP, uint32_t                          |
|     |                                 |                                 | ←→ CpuId, const void *pPatternData, uint32_t PatternSize, uint64_t            |
|     | $\hookrightarrow$ StartOffset); |                                 |                                                                               |
| 121 | FDP EXPORTED                    | bool                            | FDP_ReadRegister(FDP_SHM *pShm, uint32_t CpuId,                               |
|     |                                 |                                 | $\hookrightarrow$ FDP_Register RegisterId, uint64_t *pRegisterValue);         |
| 122 | FDP EXPORTED                    | bool                            | FDP_WriteRegister(FDP_SHM *pShm, uint32_t CpuId,                              |
|     |                                 |                                 | $\hookrightarrow$ FDP_Register RegisterId, uint64_t RegisterValue);           |
| 123 | FDP_EXPORTED                    | bool                            | FDP_ReadMsr(FDP_SHM *pShm, uint32_t CpuId, uint64_t                           |
|     |                                 | ←→ MsrId, uint64_t *pMsrValue); |                                                                               |

⁸Couffin, *Winbagility: Débogage furtif et introspection de machine virtuelle*. ⁹Couffin, *Winbagility: Débogage furtif et introspection de machine virtuelle*. 10*KVM*. url: https://www.linux-kvm.org/page/Main\_Page. 11*Xen Project*. url: https://xenproject.org.

<span id="page-41-3"></span><span id="page-41-2"></span><span id="page-41-1"></span><span id="page-41-0"></span>

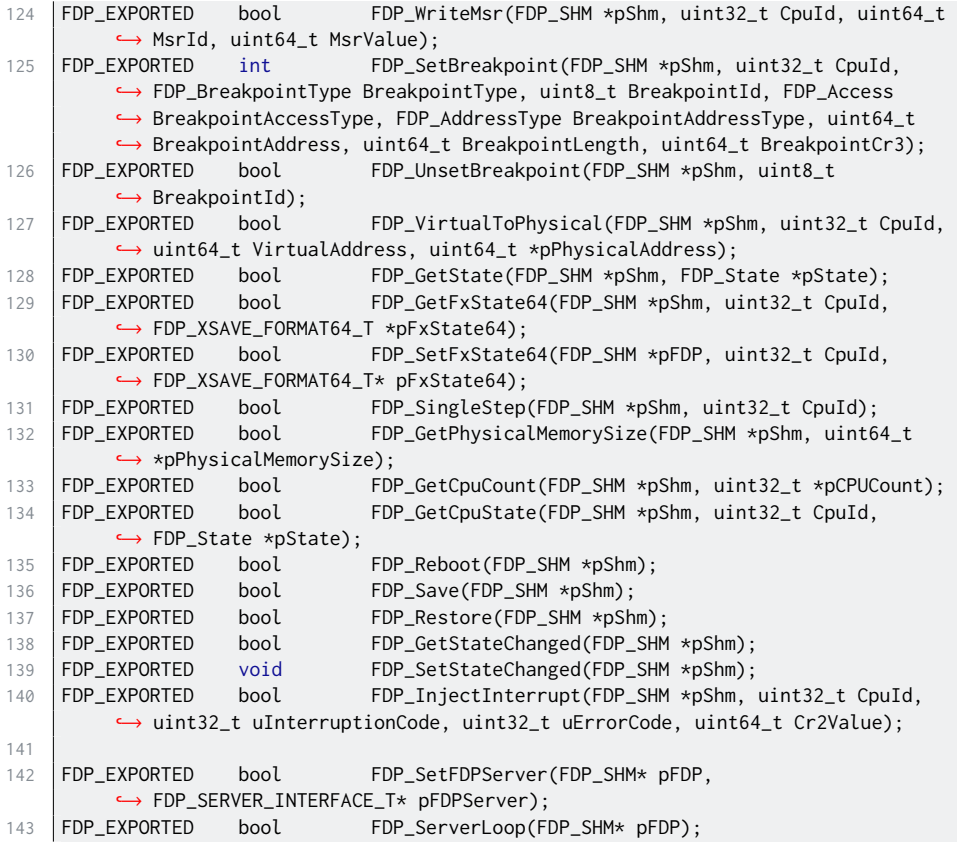

## **4.2.1 PyFDP**

In addition to the low-level C interface, FDP also provides Python bindings, useful especially for quick prototyping and proof of concepts (PoCs). Listing 4.2 shows an example PyFDP script in which a hardware breakpoint is installed to pause the selected VM every time a system call is executed.

Listing 4.2: An [example PyFDP script](#page-94-5)

```
1 #!/usr/bin/env python3
2 from PyFDP.FDP import FDP
3
4 # Connect to the VM named "macOS-18E226"<br>5 fdp = FDP("macOS-18E226")fdp = FDP("macOS-18E226")6
7 # Pause the VM execution to set a breakpoint
8 | fdp.Pause()
9 \# Set a hardware breakpoint manually by modifying x86 debug registers
10 |UnixSystem164 = 0xfffff80115bae8411 | fdp.dr0 = UnixSyscall64
12 | fdp/dr7 = 0x40313 | # Resume the VM execution
14 fdp.Resume()
15
16 while True:
```

```
17 # Wait for a breakpoint hit
18 | fdp.WaitForStateChanged()
19 # Handle the interruption as desired
20 print("0x{:016x}".format(fdp.rax))
21 # Jump over the breakpoint
22 fdp.SingleStep()
23 # Continue the VM execution
24 fdp.Resume()
```
### **4.3 Architecture**

As presented at length in chapter 3, in KDP debugging LLDB interacts with the macOS kernel by sending commands to its internal KDP stub, which, being itself part of the kernel, is then able to inspect and alter the state of the machine as requested. Comparing KDP and FDP, all the important features of the former are also provided by the latter, sin[ce](#page-20-0) bot[h pro](#page-94-0)tocols allow for virtual and physical memory access, CPU registers access, breakpoints ins[tallat](#page-94-0)ion and removal, CPU suspension and resuming; the kernel debugging stub can be replaced entirely by an equivalent alternative [exter](#page-94-0)nal t[o the](#page-94-2) debugged machine. LLDBagility is then a bridge between LLDB and FDP, translating requests from the debugger into equivalent FDP calls. [By m](#page-94-3)aintaining compatibility with the KDP protocol, LLDBa[gility](#page-94-3) can also take advantage of LLDB's existing support for the macOS kernel without modifying the debugger in any aspect.

LLDBa[gility](#page-94-2) is conceptuall[y org](#page-94-2)anised in three layers:

- The FDP layer, third-party code for hypervisor-level debugging of generic VMs in VirtualBox.
- The core layer, implementing the logic that translates the KDP requests generat[ed by](#page-94-2) LLDB into corresponding FDP requests for the lower layer.
- [The](#page-95-1) LLDB layer, implementing the set of new LLDB commands, which interact directly with the core layer.

### **4.4 Implementation**

LLDBagility has been developed almost entirely using the Python programming language; the choice was dictated for the language versatility and ease of use and also because FDP and LLDB can be scripted using this language.

The core part of the tool comprises:

- KDPutils/<sup>[LLDBagility]</sup>, a Python package that reimplements the communication pr[otoco](#page-94-2)l used by KDP.
- LLDBagility/kdpserver.py [LLDBagility], which implements the KDPServer [class as a re](https://github.com/quarkslab/LLDBagility/tree/v1.0.0/KDPutils/)placement for the KDP server found in XNU.
- LLDBagility/stubv[m.py](#page-94-0) [LLDBagility], implementing the STUBVM class for [performing simple and compl](https://github.com/quarkslab/LLDBagility/tree/v1.0.0/LLDBagility/kdpserver.py)ex introspection operations on the debugged VM.

Figure 4.1: Debugging macOS running on a virtual machine with LLDBagility. The debugger, led to believe it's communicating with XNU, sends instead the KDP requests to LLDBagility's KDP server. The requests are then translated into corresponding FDP calls to inspect or modify the state of the target machine accordingly. Results are encoded as KDP replies and sent back to the debugger.

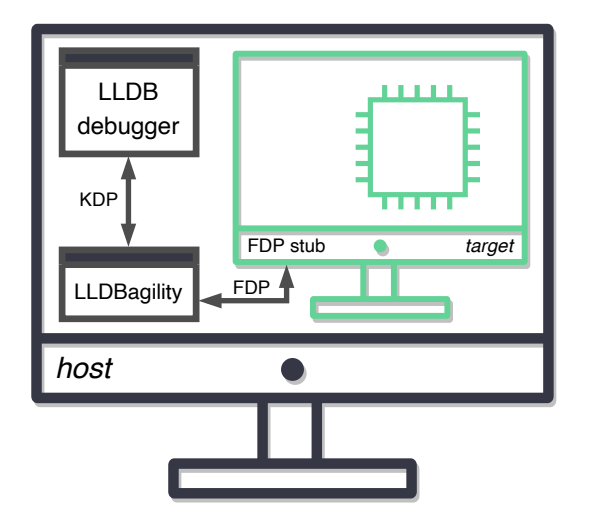

• LLDBagility/lldbagility.py [LLDBagility], a Python script for LLDB implementing the new fdp- commands.

The next sections discuss each of these components in more detail.

#### **4.4.1 [The KDPutils package](https://github.com/quarkslab/LLDBagility/tree/v1.0.0/LLDBagility/lldbagility.py)**

As discussed in section 3.1, communications between LLDB and XNU in KDP debugging are carried out using a custom UDP protocol, and for compatibility reasons LLDBagility interfaces with the debugger using the same protocol. The KDPutils package implements all the necessary helper routines to craft valid KDP request and reply messages an[d se](#page-20-1)nd them over the network, abstracti[ng aw](#page-92-0)a[y all t](#page-94-0)he lowlevel details related to the correct as[semb](#page-95-2)ly and disassembly of network packets.

Listing 4.3: kdp\_connect() from KDPutils/kdputils/requests.[py](#page-94-0) [LLDBagility]

```
9 def kdp_connect(req_reply_port, exc_note_port, greeting):
10 return dict(
11 \vert is_reply=0x0,
12 .KDP_CONNECT,
13 seq=-1,
14 len=-1,
15 key=-1,
16 req_reply_port=req_reply_port,
17 exc_note_port=exc_note_port,
18 greeting=greeting,
19 )
```
As a usage example, the package also implements a KDPClient class (see listing D.1) that connects to the specified KDP server (e.g. XNU's or LLDBagility's)

and retrieves the kernel version string by sending KDP\_REATTACH, KDP\_CONNECT and KDP\_KERNELVERSION requests.

#### **4.4.2 The KDPServer class**

As the name suggests, the KDPServer class (see listing D.2) reimplements the functionalities of XNU's KDP server, to which LLDB connects for debugging the kernel. The main task of KDPServer is to wait for messages from clients, parse and execute the requests, and if needed send back proper responses; this behaviour is implemented in the debug() method (shown in listing 4.4)[, wh](#page-83-0)ich takes as argument a STUBVM obj[ect re](#page-92-0)p[resen](#page-94-0)ting the VM being debugged.

Listing 4.4: The debug loop of the KDPServer class, as defined in LLDBagility/ kdpserver.py [LLDBagility]

| 182 | def debug(self, vm):                                                    |  |  |
|-----|-------------------------------------------------------------------------|--|--|
| 183 | # it is implicitly assumed the first two KDP requests received are      |  |  |
| 184 | # KDP_REATTACH and KDP_CONNECT (this is always true when LLDB connects) |  |  |
| 185 | while self._continue_debug_loop:                                        |  |  |
| 186 | time.sleep(0.003)                                                       |  |  |
| 187 |                                                                         |  |  |
| 188 | try.                                                                    |  |  |
| 189 | # receive a request                                                     |  |  |
| 190 | reqpkt, cl_addr = kdputils.protocol.recv(self.sv_sock)                  |  |  |
| 191 | except socket.error:                                                    |  |  |
| 192 | pass                                                                    |  |  |
| 193 | else:                                                                   |  |  |
| 194 | # process the request                                                   |  |  |
| 195 | replypkt = self._process(vm, reqpkt, cl_addr)                           |  |  |
| 196 | if replypkt:                                                            |  |  |
| 197 | # send the response                                                     |  |  |
| 198 | cl_addr = (self._cl_host, self._cl_reply_port)                          |  |  |
| 199 | kdputils.protocol.send(                                                 |  |  |
| 200 | self.sv_sock, cl_addr, replypkt, reqpkt["seq"],                         |  |  |
|     | → reqpkt["key"]                                                         |  |  |
| 201 | $\mathcal{Y}$                                                           |  |  |
| 202 |                                                                         |  |  |
| 203 | if self._cl_connected and vm.is_state_changed():                        |  |  |
| 204 | $\overline{z}$ , exception = vm.state()                                 |  |  |
| 205 | if exception:                                                           |  |  |
| 206 | (exception, code, subcode) = exception                                  |  |  |
| 207 | reqpkt = kdputils.requests.kdp_exception(                               |  |  |
| 208 | n_exc_info=0x1,                                                         |  |  |
| 209 | $cpu=0x0$ ,                                                             |  |  |
| 210 | exception=exception,                                                    |  |  |
| 211 | code=code,                                                              |  |  |
| 212 | subcode=subcode,                                                        |  |  |
| 213 | $\mathcal{C}^{\prime}$                                                  |  |  |
| 214 | cl_addr = (self._cl_host, self._cl_exception_port)                      |  |  |
| 215 | kdputils.protocol.send(                                                 |  |  |
| 216 | self.sv_sock,                                                           |  |  |
| 217 | cl_addr,                                                                |  |  |
| 218 | regpkt,                                                                 |  |  |
| 219 | next(self._cl_exception_seq),                                           |  |  |
| 220 | self._cl_session_key,                                                   |  |  |
| 221 | ⟩                                                                       |  |  |

Every KDP request received is processed in the \_process() method (partly shown

in listing 4.5), where the state of the virtual machine is inspected or modified according to the request; for example, upon receiving a KDP\_CONNECT, the VM is paused and all of its existing breakpoints are removed. For all requests, an appropriate KDP reply is generated and sent back to requester, using the helper routines [of th](#page-46-0)e KDPutils package.

Listing 4.5: Excerpt of \_process() from LLDBagility/kdpserver.py [LLDBagility]

```
65 def _process(self, vm, reqpkt, cl_addr):
66 if reqpkt["request"] == KDPRequest.KDP_CONNECT:
67 assert self._cl_host and self._cl_reply_port
68 | self._cl_exception_port = reqpkt["exc_note_port"]
ools.cycle(range(256))
70 self._cl_connected = True
71 vm.halt()
72 vm.unset_all_breakpoints()
73 replypkt = kdputils.replies.kdp_connect(KDPError.KDPERR_NO_ERROR)
74
75 elif reqpkt["request"] == KDPRequest.KDP_DISCONNECT:
```
In addition to processing incoming requests, KDPServer also notifies the connected KDP client when exceptions occur in the debugged VM by sending KDP\_EXCEPTION messages.

#### **[4.4.](#page-94-0)3 The STUBVM class**

The STUBVM class implements all the methods for interacting with debugged VM, such as:

- get\_kernel\_version()
- read\_register() and write\_register()
- read\_msr64() and write\_msr64()
- read\_virtual\_memory() and write\_virtual\_memory()
- set\_soft\_exec\_breakpoint() and set\_hard\_breakpoint()
- halt(), interrupt(), single\_step() and resume()
- interrupt\_and\_take\_snapshot() and interrupt\_and\_restore\_last\_snapshot()

A simple example of the additional logic that had to be implemented on top of the basic FDP calls is given by the write\_register() method (shown in listing 4.6), which must forbid writes to the FLAGS register (explained later in section 4.4.5). A more complex example is given by the read\_virtual\_memory() method, which addresses two special cases: attempts to read kernel virtual memory from user space [and](#page-94-2) attempts to read the kdp struct (both also explained in section 4.4[.5\).](#page-46-1)

Listing 4.6: write\_register() from LLDBagility/stubvm.py [LLDB[agility\]](#page-48-0)

<span id="page-46-1"></span>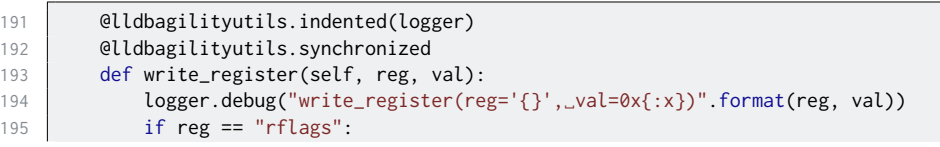

```
196 if val & EFL_TF:
197 | logger.debug(">
alogger.debugthenerger_at_next_resume")
198 | self._singlestep_at_next_resume = True
199 | # disallow changes to RFLAGS
200 return
201 setattr(self.stub, reg, val)
```
Originally, STUBVM was developed to be used only in combination with FDP, but later the implementation evolved to allow for different APIs; for example, the provided LLDBagility/VMSN.py [LLDBagility] PoC enables LLDBagility to work with a snapshot from a VMware virtual machine, and similarly LLDBagility/PMEM.py [LLDBagility] with MacPmem<sup>12</sup>. However, discussion of this feature is omit[ted s](#page-94-2)ince is still a work in progress.

#### **4.4.4 The fdp- co[mm](#page-47-0)ands**

By interfacing with the lldb Python module, LLDBagility implements five new LLDB commands for debugging a macOS VM, namely fdp-attach, fdp-save, fdp-restore, fdp-interrupt, and fdp-hbreakpoint. All commands interact with the debugged VM using a global STUBVM object recreated at each execution of fdp-attach. The process of attaching to a VM via the FDP stub, shown in listing 4.7, involves:

- Creating a new STUBVM object, which is associated to a PyFDP client for interacting wi[th th](#page-95-1)e VM.
- [Cont](#page-47-1)inuing the execution of the VM until it reaches kernel code (as explained later in section 4.4.5).
- Detaching LLDB fro[m an](#page-95-1)y other debugged process, if any, and deleting all existing breakpoints.
- Starting a new [KDPS](#page-48-0)erver instance in a background thread.
- Using the LLDB command kdp-remote, connecting the debugger to the KDP server just started, thus kicking off the debugging process.

```
Listing 4.7: _attach() from LLDBagility/lldbagility.py [LLDBagility]
```

```
67 def _attach(debugger, exe_ctx, vm_stub, vm_name):
68 global vm
69 print(lldbagilityutils.LLDBAGILITY)
70
71 print("*␣Attaching␣to␣the␣VM")
72 try:
73 vm = stubvm.STUBVM(vm_stub, vm_name)
74 except Exception as exc:
75 print("*␣Could␣not␣attach!␣{}".format(str(exc)))
76 return
77
78 print("*␣Resuming␣the␣VM␣execution␣until␣reaching␣kernel␣code")
79 vm.complete_attach()
80 print("*␣Kernel␣load␣address:␣0x{:016x}".format(vm.kernel_load_vaddr))
81 print("*␣Kernel␣slide:␣␣␣␣␣␣␣␣0x{:x}".format(vm.kernel_slide))
```
<span id="page-47-0"></span><sup>&</sup>lt;sup>12</sup>MacPmem - OS X Physical Memory Access. uRL: https://github.com/google/rekall/tree/ master/tools/osx/MacPmem.

```
82 print("*␣Kernel␣cr3:␣␣␣␣␣␣␣␣␣␣0x{:x}".format(vm.kernel_cr3))
83 print("*␣Kernel␣version:␣␣␣␣␣␣{}".format(vm.kernel_version))
84 print("*␣VM␣breakpoints␣deleted")
85
86 # detach the previous process (if any)
87 exe_ctx.process.Detach()
88
89 # remove all LLDB breakpoints
90 exe_ctx.target.DeleteAllBreakpoints()
91 print("*
LLDB
breakpoints
deleted")
92
93 # start the fake KDP server
94 kdpsv = kdpserver.KDPServer()
95 \vert th = threading.Thread(target=kdpsv.debug, args=(vm,))
96 th.daemon = True
97 th.start()
98
99 # connect LLDB to the fake KDP server
100 kdpsv_addr, kdpsv_port = kdpsv.sv_sock.getsockname()
101 _exec_cmd(debugger, "kdp-remote_'{}:{}'".format(kdpsv_addr, kdpsv_port))
102
103 # trigger a memory write to find out the address of the kdp struct
104 vm.store_kdp_at_next_write_virtual_memory()
105 if _exec_cmd(debugger, "memory_write_&kdp_41",
         ,→ capture_output=True).GetError():
106 print("*␣Unable␣to␣find␣the␣'kdp'␣symbol.␣Did␣you␣specify␣the␣target␣to␣
         \leftrightarrow debug?")
107 vm.abort_store_kdp_at_next_write_virtual_memory()
```
A few observations about the other fdp- commands:

- The implementation of fdp-interrupt simply pauses the VM through FDP; LLDB is informed of the interruption only with the exception notification sent by the KDP server.
- When FDP saves the state of the machine, all installed breakpoints are removed. To improve on this limitation, when fdp-save is [exe](#page-95-1)cuted th[e cur](#page-94-2)rently installed hardware and software breakpoints are temporarily backed up and rest[ored](#page-94-0) just after the FDP snapshot is taken.
- When [fdp-](#page-94-2)restore is executed, after restoring the VM state with FDP the machine is then reattached again with fdp-attach, so to trigger a new execution of kdp-remote. This is required because the kernel load address in the new state may differ from [the p](#page-94-2)revious, and without reconnecting to the target LLDB wouldn't be aware of the change.

#### **4.4.5 Some technical challenges**

This section discusses the solutions adopted to some of the technical challenges encountered during LLDBagility's development.

#### <span id="page-48-0"></span>**Finding the kernel load virtual address**

The first step for any meaningful introspection activity on kernel memory is finding where the kernel executable has been loaded. This memory address is not fixed, since for security reasons modern operating systems, macOS included, choose a

random base address for the kernel at every boot (address space layout randomisation). To find the kernel load address, LLDBagility distinguishes two cases:

- When debug is included in the boot-args, as mentioned in the previous chapter the 'kernel's load address will be noted in the lowglo page at a fixed address.'13 In this situation, the value of the base address of the kernel is written at the fixed virtual address of lgStext, i.e. 0xFFFFFF8000002010<sup>14</sup>. Note that this approach fails if [LLDBagilit](#page-90-0)y attaches to the kernel before lgStext is initialised, in which case the second strategy is used.
- If instea[d t](#page-49-0)he boot-args do not include debug, then a simple memory scan is performed, by reading the first 4 bytes of every memory page starting fr[om](#page-49-1) VM\_MIN\_KERNEL\_ADDRESS, i.e. 0xFFFFFF80000000001<sup>15</sup>; the search stops at the first address containing the value 0xFEEDFACF, which corresponds to magic value [of the kern](#page-90-0)el Mach- $O^{16}$ .

Listing 4.8: \_search\_kernel\_load\_vaddr() as defined in [LL](#page-49-2)DBagility/stubvm. py [LLDBagility]

```
523 @lldbagilityutils.indented(logger)
524 def _search_kernel_load_vaddr(start_vaddr):
525 logger.debug(
526 "_search_kernel_load_vaddr(start_vaddr=0x{:016x})".format(start_vaddr)
527 )
528 # try to find the load address manually
529 assert _in_kernel_space(start_vaddr)
530 vaddr = start_vaddr & ~(I386_PGBYTES - 1)
531 while vaddr >= VM_MIN_KERNEL_ADDRESS:
532 if _is_kernel_load_vaddr(vaddr):
533 return vaddr
534 vaddr -= I386_PGBYTES
535 else:
536 raise AssertionError
```
Listing 4.9: \_is\_kernel\_load\_vaddr() as defined in LLDBagility/stubvm.py [LLDBagility]

```
494 @lldbagilityutils.indented(logger)
495 def _is_kernel_load_vaddr(vaddr):
496 logger.debug("_is_kernel_load_vaddr()")
497 if not _in_kernel_space(vaddr):
498 return False
499 data = vm.read_virtual_memory(vaddr, 0x4)
500 | return data and lldbagilityutils.u32(data) == MH_MAGIC_64
```
#### **Pausing the VM execution in kernel space**

Since LLDBagility permits to attach to a running virtual machine at any arbitrary moment, it's possible and likely that this operation will occur when the machine is not in kernel space. Being interested in debugging the kernel, when attaching to the VM LLDBagility lets its execution continuing until reaching kernel code.

<sup>13</sup>osfmk/x86\_64/pmap.c#L1171 [XNU]

<sup>14</sup>osfmk/x86\_64/lowglobals.h#L54 [XNU]

<sup>1</sup>⁵osfmk/mach/i386/vm\_param.h#LL198 [XNU]

<span id="page-49-3"></span><span id="page-49-2"></span><span id="page-49-1"></span><span id="page-49-0"></span><sup>16</sup>EXT[ERNAL](#page-95-1)\_HEADERS/mach-o/loader.h#L68/#L83 [XNU]

Thanks to FDP, this operation is done heuristically by setting a breakpoint that triggers on writes to the CR3 register, since this privileged control register should be accessed only by the kernel to store the physical memory address of the first page directory entry<sup>17</sup>. An alternative approach would simply be single-stepping the VM ex[ecuti](#page-94-2)on until the program counter is a kernel virtual address, but on average this is expected to be too slow to be practical.

#### **Reading kernel vir[tu](#page-50-0)al memory from user space**

Loosely speaking, as part of the context switching mechanism to go from kernel to user space, XNU updates the page directory base address, stored in the CR3 register, with the address of the page tables of the new process, which never allow accessing the virtual memory of the kernel. Consequently, reading kernel memory with FDP fails if the VM is currently running in user space. This problem was first noticed when lldb[macro](#page-92-0)s were loaded in LLDB and for any reason the VM was stopped in user space, since every time the control returns to the debugger lldbmacros try to read the kdp struct in kernel memory. To get round the problem, every [time](#page-94-2) FDP fails t[o rea](#page-95-1)d virtual memory, the CR3 register is overwritten temporarily with the page directory base address of the kernel (retrieved and [memo](#page-95-1)rised during the attaching process), and the reading is tried one more time; if also this second reading fails, then the virtual address is considered invalid (not mapped). The [origi](#page-94-2)nal value for CR3 is restored before proceeding.

Listing 4.10: read\_virtual\_memory() from LLDBagility/stubvm.py [LLDBagility]

```
216 @lldbagilityutils.indented(logger)
217 @lldbagilityutils.synchronized
218 def read_virtual_memory(self, vaddr, nbytes):
219 logger.debug(
220 "read_virtual_memory(vaddr=0x{:016x},_nbytes=0x{:x})".format(vaddr,
          \hookrightarrow nbytes)
221 )
222 data = self.stub.ReadVirtualMemory(vaddr, nbytes)
223
224 if not data and not _in_kernel_space(self.read_register("rip")):
225 \parallel # if reading fails, it could be the case that we are trying to read
          → kernel
226 \parallel # virtual addresses from user space (e.g. when LLDB stops in user
          → land and
227 # the user loads or uses lldbmacros)
228 \parallel \parallel \parallel \parallel \parallel in this case, we try the read again but using the kernel pmap
229 logger.debug(">

logger.debug(">

logger.debug(">

logger.debug(">

logger.debug(">

logger.debug(">

logger.debug(">

logger.debug(">

logger.debug(">

logger.debug(">

logger.debug(">

logger.debug(">

logger.debug
230 process_cr3 = self.read_register("cr3")
231 # switch to kernel pmap
232 self.write_register("cr3", self.kernel_cr3)
233 \qquad # try the read again
234 data = self.stub.ReadVirtualMemory(vaddr, nbytes)
235 # switch back to the process pmap
236 self.write_register("cr3", process_cr3)
237
238 if self._kdp_vaddr and vaddr <= self._kdp_vaddr <= vaddr + nbytes:
239 # this request has very likely been generated by LLDBmacros
240 logger.debug(">␣␣fake␣kdp␣struct")
241 assert data is not None
```
<span id="page-50-0"></span><sup>1</sup>⁷osfmk/i386/i386\_init.c#L288 [XNU]

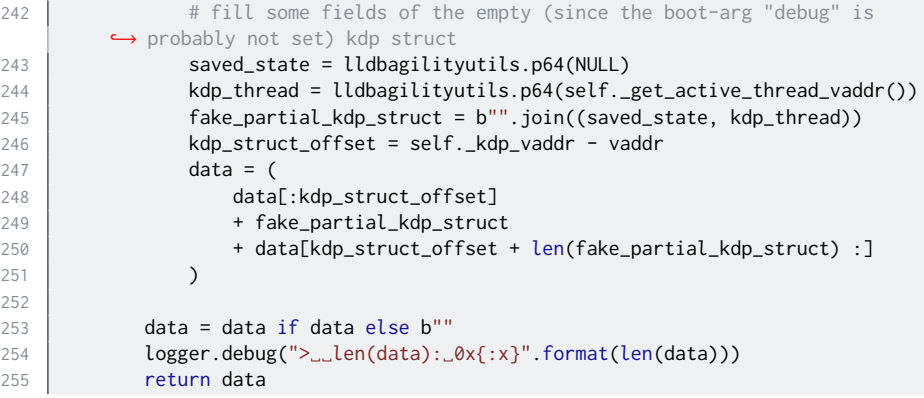

#### **Populating the kdp struct**

To retrieve information about the debugging session, lldbmacros rely on some fields of the kdp struct<sup>18</sup>. This struct is populated by the kernel only when the KDP stub is enabled<sup>19</sup>, and this is usually not the case when using LLDBagility. The problem is obviated by hooking the memory reads from the debugger to area occupied by the uninitialised struct, and returning instead a patched memory chunk in which all the necess[ar](#page-51-0)y fields (e.g. kdp\_thread) are filled with proper values. [Note](#page-94-0) that the locat[ion](#page-51-1) of the KDP struct in memory is known since RELEASE kernels seem to always contain its symbol.

#### **Finding the virtual addres[s of](#page-94-0) the active thread**

One of the fields of the kdp struct that needs to be populated is kdp\_thread, containing the virtual address of the active thread. This can be found in the cpu\_data structure<sup>20</sup>, whose base address is normally written in the model specific register MSR\_IA32\_GS\_BASE; but when the execution switches from kernel space to user space, the content of this register is swapped with the content of MSR\_IA32\_KERNEL\_GS\_BASE. Hence, when the VM is running in user space the address of cpu\_dat[a](#page-51-2) must be retrieved from the second register.

#### **Returning an incremented program counte[r at](#page-95-1) breakpoint hits**

According to the LLDB sources<sup>21</sup>, when a breakpoint is hit KDP doesn't decrement the program counter, so the debugger does this operation by itself. On the opposite side, when a breakpoint fires in FDP, the program counter is decremented so to contain the address that generated the trap. Thus, in order for LLDB to register the breakpoint correctly (e.g. i[nc](#page-51-3)rementing the hit count a[nd ex](#page-94-0)ecuting callbacks), after raising a KDP exception to communicate the breakpoint trap to the debugger LLDBagility must then make sure t[hat th](#page-94-2)e next read of the program counter (as-

<sup>18</sup>tools/lldbmacros/core/operating\_system.py#L777 [XNU]

<sup>19</sup>osfmk/kdp/k[dp\\_ud](#page-94-0)p.c#L1349 [XNU]

<sup>2</sup>⁰osfmk/i386/cpu\_data.h#L150 [XNU]

<span id="page-51-3"></span><span id="page-51-2"></span><span id="page-51-1"></span><span id="page-51-0"></span><sup>21</sup>source/Plugins/Process/MacOSX-Kernel/ThreadKDP.cpp#LL157 [LLDB]

sumed to be generated by LLDB in response to the exception) returns the value read with FDP incremented by one.

Listing 4.11: state() from LLDBagility/stubvm.py [LLDBagility]

```
433 @lldbagilityutils.indented(logger)
434 @lldbagilityutils.synchronized
435 def state(self):
436 logger.debug("state()")
437 if self.is_breakpoint_hit():
438 logger.debug(">␣␣state␣breakpoint␣hit")
439 self._exception = (EXC_BREAKPOINT, EXC_I386_BPTFLT, 0x0)
440 | # the following assumes that the next call to
        ,→ STUBVM.read_register("rip")
441 # will be made by LLDB in response to this EXC_BREAKPOINT exception
442 self._return_incremented_at_next_read_register_rip = True
443 state = (self.stub.GetState(), self._exception)
444 self._exception = None
445 return state
```
#### **Hooking changes to FLAGS for single-stepping**

In KDP debugging, to single-step the kernel LLDB simply sets the TF flag of the FLAGS register and then resumes the execution, which will automatically stop after one instruction with a type-1 interrupt. With FDP, single-stepping can be done only through the provided API method. So, when the debugger tries to set the TF [flag,](#page-94-0) LLDBagility acknowledges the change but does not commit it, and at the next debugger request for resuming execution LLDBagility will then just singlestep through FDP and send a stopping notificat[ion t](#page-94-2)o LLDB.

#### **Implementing hardware breakpoints**

The x86 arch[itectu](#page-94-2)re provides hardware breakpoint capabilities through dedicated registers: DR0 to DR3 are used to specify the addresses to break at, while DR7 is used to control the breaking conditions. In particular, the low-order eight bits of DR7 selectively enable the four breakpoints, either locally for the current process or g[loba](#page-92-1)lly; higher bits define instead whether breakpoints should break on execution, data write, data read or write. Contrary to KDP, FDP permits these registers to be set, and implementing hardware breakpoints is then straightforward.

Listing 4.12: set\_hard\_breakpoint() from LLDBagility/stubvm.py

| 302 | @lldbagilityutils.indented(logger)                             |  |
|-----|----------------------------------------------------------------|--|
| 303 | @lldbagilityutils.synchronized                                 |  |
| 304 | def set_hard_breakpoint(self, trigger, nreg, vaddr):           |  |
| 305 | logger.debug(                                                  |  |
| 306 | "set_hard_exec_breakpoint(trigger='{}', _nreg=0x{:016x}, _     |  |
|     | $\hookrightarrow$ vaddr=0x{:016x})" format(                    |  |
| 307 | trigger, nreg, vaddr                                           |  |
| 308 |                                                                |  |
| 309 |                                                                |  |
| 310 | assert self.is_state_halted()                                  |  |
| 311 | assert trigger in ("e", "w", "rw")                             |  |
| 312 | assert $0 \le$ nreg $\le$ 3                                    |  |
| 313 | trigger_bitshifts = {nreg: 16 + nreg * 4 for nreg in range(4)} |  |
| 314 | status_bitshifts = {nreg: nreg $*$ 2 for nreg in range(4)}     |  |

```
315
316 ctrl_mask = self.read_register("dr7")
317 | # reset trigger entry for the chosen register to 0b00
318 ctrl_mask &= ~(0b11 << trigger_bitshifts[nreg])
319 # set new entry
320 if trigger == "e":
321 trigger_entry = 0b00
322 elif trigger == "w":
323 trigger_entry = 0b01
324 elif trigger == "rw":
325 trigger_entry = 0b11
326 else:
327 The State State NotImplementedError
328 ctrl_mask |= trigger_entry << trigger_bitshifts[nreg]
329 | # enable breakpoint globally
330 ctrl_mask |= 0b10 << status_bitshifts[nreg]
331 logger.debug(">␣␣ctrl_mask:␣0b{:032b}".format(ctrl_mask))
332
333 self.write_register("dr{}".format(nreg), vaddr)
334 self.write_register("dr7", ctrl_mask)
```
## **4.5 Using lldbmacros with kernels lacking debug information**

<span id="page-53-0"></span>As noted in section 3.2, Apple does not publish Kernel Debug Kits for many macOS releases, and this absence makes kernel debugging more difficult since the process cannot benefit from full symbolic information and consequently from lldbmacros. To alleviate the problem, this section explores some ideas about reusing debug information and ll[dbm](#page-24-0)acros from any released KDK for debugging a macOS kernel lacking its own debug kit. The proposed solution is relatively limited in power but it has also been proven useful.

To do introspection, lldbmacros rely on the d[ebug](#page-94-6) information contained in the DWARF companion file of the debugged kernel; for instance, the showversion macro<sup>22</sup> requires locating the global version string in memory.

Listing 4.13: The version global string, as defined in config/version.c<sup>[XNU]</sup>

40 [const](#page-90-1) char version[] = OSTYPE "␣Kernel␣Version␣###KERNEL\_VERSION\_LONG###:␣ ,[→](#page-53-1) ###KERNEL\_BUILD\_DATE###;␣###KERNEL\_BUILDER###:###KERNEL\_BUILD\_OBJROOT###";

Assume to have the DWARF file and lldbmacros for k[ernel build A, but n](https://github.com/apple/darwin-xnu/tree/xnu-4903.221.2/config/version.c)ot for build B because its KDK has not been released. The goal is then to extract part of A's debugging information to create a new DWARF file for kernel B that allows loading A's lldbmacros in LLDB for debugging B. This new DWARF must contain the minimum amou[nt of debu](#page-90-1)gging information necessary to execute the desired lldbmacros. The fac[tors s](#page-94-6)uggesting that this could be possible to some extent are:

• The debug information required by the [most im](#page-90-1)portant macros to work correctly comprises only a relatively small number of glo[bal varia](#page-90-1)bles and data types.

<span id="page-53-1"></span><sup>22</sup>tools/lldbmacros/xnu.py#L554 [XNU]

- The definition in XNU sources of these fundamental variables and types does not seem to change much between kernel versions, especially if these are successive releases.
- RELEASE kernels contain partial symbolic information for many symbols used by lldbmac[ros.](#page-92-0)

Listing 4.14: Retrieving symbol values with the /usr/bin/nm utility

```
$ nm /System/Library/Kernels/kernel | grep -w _version
ffffff8000b0c440 S _version
```
• Being Python scripts, lldbmacros are easy to modify and adapt to different kernels, if needed.

Two cases are now to be distinguished. In the first, all variables and data types that have to be extracted from A's DWARF have coincidentally the exact same definition in kernel B. This is generally not possible to know in advance unless the sources of the two kernels have been published. If this holds true, a DWARF for B can be created by patching a copy of A's in such a way that:

- Its Mach-O UUID mat[ches the](#page-90-1) UUID of kernel B instead of A's; this simply requires to find the offset of the LC\_UUID load command23 in the Mach-O headers of the DWARF file and update the uuid field a[ccording](#page-90-1)ly.
- Its \_\_TEXT, \_\_DATA and \_\_LINKEDIT segments are relocated and resized acco[rding to t](#page-91-1)[he stru](#page-95-3)cture of kern[el B ins](#page-95-3)tead of A's; again, this simply requires to find the offsets of the three LC\_SEGMENT\_64 commands<sup>24</sup> in the [Mach-O](#page-91-1) headers of the [DWARF](#page-90-1) file and update the vmaddr and vmsize fields with the corresponding values taken from B's executable.
- The AT\_location field of each symbol used by the macros is updated with the value of same symbol as retrieved from the symbol tabl[e o](#page-54-1)f B's ex[ecutable](#page-91-1) (assuming all r[equired](#page-90-1) symbols are present in the table).

In the second case instead, the definition of at least one required data type differs between A and B (for instance, a field is added or removed from a struct). If so, the simple patching described above is no longer sufficient, since it becomes necessary to actually modify data type definitions in the DWARF file, which is difficult due to the complexity of the format. For such circumstances, it is possible to create B's DWARF from scratch:

- First, A's DWARF file is parsed to extra[ct inform](#page-90-1)ation of all variables and data types used by lldbmacros.
- [Th](#page-90-1)en, this information is used to generate C source files containing the definitions of the extracted variables and types. These sources can easily be edited by hand t[o modify](#page-90-1) types as desired.
- Lastly, sources are compiled with the debugging switch (e.g. the -g option for both Clang<sup>25</sup> and GCC<sup>26</sup>) so to create a companion DWARF file.

2⁴EXTERNAL\_HEADERS/mach-o/loader.h#L349 [XNU]

<sup>23</sup>EXTERNAL\_HEADERS/mach-o/loader.h#L1140 [XNU]

<span id="page-54-3"></span><span id="page-54-2"></span><span id="page-54-1"></span><span id="page-54-0"></span><sup>&</sup>lt;sup>25</sup>Clang: a C language family frontend for LLVM. URL: https://clang.llvm.org. 2⁶*GCC, the GNU Compi[ler](#page-54-2) Collection*. [url](#page-54-3): https://gcc.gnu.org.

Before loading it in LLDB for debugging, the resultant DWARF file must be patched as described above for the first case.

LLDBagility provides several scripts for automatising the processes presented in this section; their usage and the effectiveness of the [approach](#page-90-1) is demonstrated in the next chapter.

## **4.6 Comparison with the other debugging methods**

The approach adopted by LLDBagility, thanks in part to the powerful capabilities of the FDP API, allowed to improve over the limitations of both KDP and the GDB stub in VMware Fusion. In particular:

- Since debugging at the hypervisor level completely bypasses the need for the KDP stub, enabling the debugging capabilities of X[NU](#page-94-0) is not required [anym](#page-94-2)[ore](#page-94-1).
- More generally, since XNU doesn't need to be configured for debugging, the OS [can b](#page-94-0)e debugged while running with a default con[figura](#page-92-0)tion.
- With no need to wait for the KDP stub to initialise, debugging can now start at the first instructio[n of t](#page-92-0)he kernel (or even before in the boot.efi boot [loa](#page-94-7)der).
- All the many side effects on the whole system due to KDP debugging are eliminated, and detecting t[hat th](#page-94-0)e OS is being debugged should be more difficult.
- Hardware breakpoints and watchpoints are now availa[ble.](#page-94-0)
- The execution of macOS can be pa[used](#page-94-7) (and resumed) at will from the debugger.
- The state of the VM can be saved and restored from the debugger.
- The kernel can be reattached at any time.
- Debugging with FDP is much more reliable than with KDP and presents no timing issues or [pac](#page-95-1)ket drops.
- FDP is considerably faster than the GDB protocol.
- LLDBagility (and [FDP](#page-94-2)) are free and open-source.

## **Chapter 5**

## **Case study**

This chapter presents an example macOS kernel debugging session carried out with LLDBagility. Many of the outputs included were edited or truncated for presentation.

The demonstration utilises Ned Williamson's PoC for CVE-2019-8605<sup>1</sup>, a use-afterfree in XNU that opened the way for the 'SockPuppet' kernel exploit for iOS2. The PoC, shown in listing 5.1, panics vulnerable macOS kernels by triggering a NULL pointer dereference. The bug has been fixed with the macOS Mojave 10.14.6 Supplemental Update3.

Listing [5.1:](#page-56-0) Ned Williamson's PoC for CVE-2019-8605

```
1 #define IPPROTO_IP 0
2
3 #define IN6_ADDR_ANY { 0,0,0,0,0,0,0,0,0,0,0,0,0,0,0,0 }
4 #define IN6_ADDR_LOOPBACK { 0,0,0,0,0,0,0,0,0,0,0,0,0,0,0,1 }
5
6 \mid int \text{ main()} \{7 int s = socket(AF_INET6, SOCK_RAW, IPPROTO_IP);
8 printf("res0: _%d\n", s);
9 | struct sockaddr_in6 sa1 = {
10 .sin6_len = sizeof(struct sockaddr_in6),
11 \vert .sin6_family = AF_INET6,
12 .sin6_port = 65000,
13 .sin6_flowinfo = 3,
14 .sin6 addr = IN6 ADDR LOOPBACK,
15 .sin6_scope_id = 0,
16 };
17 | struct sockaddr_in6 sa2 = {
18 .sin6_len = sizeof(struct sockaddr_in6),
19 | .sin6_family = AF_INET6,
20 .sin6_port = 65001,
```
<sup>&</sup>lt;sup>1</sup>Issue 1806: XNU: Use-after-free due to stale pointer left by in6 pcbdetach. url: https : //bugs . chromium.org/p/project-zero/issues/detail?id=1806.

<sup>&</sup>lt;sup>2</sup>Ned Williamson. *SockPuppet: A Walkthrough of a Kernel Exploit for iOS 12.4.* url: https:// googleprojectzero.blogspot.com/2019/12/sockpuppet-walkthrough-of-kernel.html.

<span id="page-56-1"></span><sup>&</sup>lt;sup>3</sup>Apple. *About the security content of macOS Mojave 10.14.6 Supplemental Update. url: https:* //support.apple.com/en-in/HT210548.

```
21 . \sin 6 flowinfo = 3,
22 .sin6_addr = IN6_ADDR_ANY,
23 \vert .sin6_scope_id = 0,
24 };
25
26 int res = connect(s, (const sockaddr*)&sa1, sizeof(sa1));
27 printf("res1:␣%d\n", res);
28
29 unsigned char buffer[4] = \{\};
30 res = setsockopt(s, 41, 50, buffer, sizeof(buffer));
31 printf("res1.5:␣%d\n", res);
32
33 res = connect(s, (const sockaddr*)&sa2, sizeof(sa2));
34 printf("res2:␣%d\n", res);
35
36 close(s);
37 printf("done\n");
38 }
```
The target virtual machine used for the demonstration installed macOS 10.14.3 Mojave build 18D109, chosen both because vulnerable to the PoC and because no KDK was available for it. The host machine run instead macOS 10.15.3 Catalina build 19D76, with LLDB 1001.0.13.3 from Xcode 10.3, VirtualBox 6.0.8 built with the FDP patch, and a development version of LLDBagility between the released 1.0.0 and the future 1.1.0. In preparation for debugging, th[e REL](#page-94-5)EASE kernel of [the t](#page-94-6)arget machine (located at /System/Library/Kernels/kernel) was downloaded to the host via the scp utility and saved to /Users/fcagnin/kernel-18D[109](#page-94-2), and similarly a copy of the C source code of the PoC was uploaded to the VM to /Users/tcook/in6\_selectsrc.cc.

### **5.1 Part 1: Testing the fdp- comma[nds](#page-94-5)**

The debugging session started by firing up the target macOS VM through the VirtualBox GUI. Shortly afterwards, in a terminal window LLDB was started and attached to the machine using the LLDBagility command fdp-attach:

```
(lldb) fdp-attach macos-mojave-18D109
LLDBagility
* Attaching to the VM
* Resuming the VM execution until reaching kernel code
* Kernel load address: 0xffffff801de00000
* Kernel slide: 0x1dc00000
* Kernel cr3: 0x6c704000
* Kernel version: Darwin Kernel Version 18.2.0: Thu Dec 20 20:46:53 PST
     ,→ 2018; root:xnu-4903.241.1~1/RELEASE_X86_64
* VM breakpoints deleted
* LLDB breakpoints deleted
Version: Darwin Kernel Version 18.2.0: Thu Dec 20 20:46:53 PST 2018;
     \rightarrow root:xnu-4903.241.1~1/RELEASE_X86_64; stext=0xffffff801de00000
Kernel UUID: 1970B070-E53F-3178-83F3-1B95FA340695
Load Address: 0xffffff801de00000
WARNING: Unable to locate kernel binary on the debugger system.
* Unable to find the 'kdp' symbol. Did you specify the target to debug?
Process 1 stopped
\star thread #1, stop reason = signal SIGSTOP
```

```
frame #0: 0xffffff801e0d56b5
-> 0xffffff801e0d56b5: retq
   0xffffff801e0d56b6: movq %cr3, %rcx
   0xffffff801e0d56b9: andq $-0x1000, %rcx ; imm = 0xF000
   0xffffff801e0d56c0: movq (%r8,%r9,8), %rax
Target 0: (No executable module.) stopped.
```
Since LLDB wasn't able to find the kernel executable automatically in the file system (mainly because no KDK for the debugged kernel was installed), LLDBagility warned that the target to debug should be specified manually. This was done using the LLDB command target create:

```
(lldb) target create /Users/fcagnin/kernel-18D109
Current executable set to '/Users/fcagnin/kernel-18D109' (x86_64).
```
After specifying the kernel binary, the VM was reattached:

```
(lldb) fdp-attach macos-mojave-18D109
LLDBagility
* Attaching to the VM
* Resuming the VM execution until reaching kernel code
. . .
Load Address: 0xffffff801de00000
Kernel slid 0x1dc00000 in memory.
Loaded kernel file /Users/fcagnin/kernel-18D109
Loading 94 kext modules warning: Can't find binary/dSYM for
     ,→ com.apple.kec.corecrypto (46F3B625-86D1-3761-9603-34835A98AA49)
.warning: Can't find binary/dSYM for com.apple.kec.Libm
    ,→ (2DF6EF8D-C4B1-3754-883E-192ABD2743DB)
.warning: Can't find binary/dSYM for com.apple.kec.pthread
    \leftrightarrow (F4714573-8F64-35BD-9C41-5D4BDCBFAD1C)
. . .
.warning: Can't find binary/dSYM for com.apple.driver.AppleHWSensor
    ,→ (88083746-B4CC-38FC-9DB2-81D03592CBD5)
.warning: Can't find binary/dSYM for com.apple.fileutil
    ,→ (5E0468C0-F2DE-37EF-BB2A-0796BA8311B9)
. done.
Process 1 stopped
* thread #1, stop reason = signal SIGSTOP
    frame #0: 0xffffff801e0d56b5 kernel`___lldb_unnamed_symbol992$$kernel + 181
kernel`___lldb_unnamed_symbol992$$kernel:
-> 0xffffff801e0d56b5 <+181>: retq
    0xffffff801e0d56b6 <+182>: movq %cr3, %rcx
    0xffffff801e0d56b9 <+185>: andq $-0x1000, %rcx ; imm = 0xF000
    0xffffff801e0d56c0 <+192>: movq (%r8,%r9,8), %rax
Target 1: (kernel) stopped.
```
At this point, the execution of the VM was resumed to let the system finish booting:

(lldb) continue Process 1 resuming

After a few moments, macOS w[as fu](#page-95-1)lly up and running. In a terminal window inside the target VM, the PoC was compiled:

```
Tims-iMac:~ tcook$ clang -o in6_selectsrc in6_selectsrc.cc
Tims-iMac:~ tcook$ file in6_selectsrc
in6_selectsrc: Mach-O 64-bit executable x86_64
```
Before executing the PoC which panics the machine, the VM was paused with fdp-interrupt and its state saved in a handful of seconds with fdp-save:

```
(lldb) fdp-interrupt
Process 1 stopped
* thread #1, stop reason = signal SIGINT
    frame #0: 0xffffff801e0dbf40 kernel`machine_idle + 480
kernel`machine_idle:
-> 0xffffff801e0dbf40 <+480>: cli
   0xffffff801e0dbf41 <+481>: movq %gs:0x0, %rax
    0xffffff801e0dbf4a <+490>: andq $-0x2, 0x100(%rax)
    0xffffff801e0dbf52 <+498>: callq 0xffffff801df5b140 ; do_mfence
Target 1: (kernel) stopped.
(lldb) fdp-save
* Saving the VM state
* State saved
```
The execution of the VM was then resumed, and the PoC was run:

```
(lldb) continue
Process 1 resuming
```

```
Tims-iMac:~ tcook$ while true; do sudo ./in6_selectsrc; done
Password:
res0: 3
res1: 0
res1.5: -1
res2: 0
done
res0: 3
res1: 0
res1.5: -1
res2: 0
done
. . .
```
After a few attempts the bug was successfully triggered, and the machine panicked and initiated rebooting. But since a previous state of the VM was saved, it was possible to quickly restore it with fdp-restore:

```
(lldb) fdp-restore
* Restoring the last saved VM state
* State restored
LLDBagility
* Attaching to the VM
* Resuming the VM execution until reaching kernel code
. . .
.warning: Can't find binary/dSYM for com.apple.driver.AppleHWSensor
     ,→ (88083746-B4CC-38FC-9DB2-81D03592CBD5)
.warning: Can't find binary/dSYM for com.apple.fileutil
     ,→ (5E0468C0-F2DE-37EF-BB2A-0796BA8311B9)
. done.
Process 1 stopped
* thread #1, stop reason = signal SIGSTOP
    frame #0: 0xffffff801e0dbf40 kernel`machine_idle + 480
kernel`machine_idle:
-> 0xffffff801e0dbf40 <+480>: cli
    0xffffff801e0dbf41 <+481>: movq %gs:0x0, %rax
    0xffffff801e0dbf4a <+490>: andq $-0x2, 0x100(%rax)
```

```
0xffffff801e0dbf52 <+498>: callq 0xffffff801df5b140 ; do_mfence
Target 1: (kernel) stopped.
```
To pause the execution of the VM before the system rebooted, for demonstration purposes a read-write watchpoint on the panicDebugging global variable was set with fdp-hbreakpoint:

```
(lldb) fdp-hbreakpoint set rw 0 &panicDebugging
  * Hardware breakpoint set: address = 0xffffff801e896814
(lldb) continue
Process 1 resuming
```
The PoC was then executed again. When the bug was triggered after a couple of seconds, the watchpoint fired:

```
Process 1 stopped
* thread #1, stop reason = EXC_BREAKPOINT (code=3, subcode=0x0)
   frame #0: 0xffffff801dfaed01 kernel`handle_debugger_trap + 1665
kernel`handle_debugger_trap:
-> 0xffffff801dfaed01 <+1665>: jne 0xffffff801dfaed25 ; <+1701>
   0xffffff801dfaed03 <+1667>: leaq 0x773a78(%rip), %rdi ; "Attempting
    ,→ system restart..."
   0xffffff801dfaed0a <+1674>: xorl %eax, %eax
   0xffffff801dfaed0c <+1676>: callq 0xffffff801dfc3860 ; printf
Target 1: (kernel) stopped.
```
### **5.2 Part 2: Loading and executing lldbmacros**

As mentioned above, no KDK was released for the kernel being debugged. Trying, as an example, to load the lldbmacros distributed with the KDK for kernel build 18C54 resulted in 'FATAL FAILURE':

```
(lldb) command script import /Library/. . ./KDK_10.14.2_18C54.kdk/. .
     ,→ ./kernel.dSYM/Contents/Resources/Python/kernel.py
Loading kernel debugging from /Library/. . ./KDK_10.14.2_18C54.kdk/. .
    ,→ ./kernel.dSYM/Contents/Resources/Python/kernel.py
LLDB version lldb-1001.0.13.3
 Swift-5.0
settings set target.process.python-os-plugin-path "/Library/. .
    ,→ ./KDK_10.14.2_18C54.kdk/. . ./lldbmacros/core/operating_system.py"
Target arch: x86_64
Instantiating threads completely from saved state in memory.
settings set target.trap-handler-names hndl_allintrs hndl_alltraps
     ,→ trap_from_kernel hndl_double_fault hndl_machine_check _fleh_prefabt
    ,→ _ExceptionVectorsBase _ExceptionVectorsTable _fleh_undef _fleh_dataabt
    ,→ _fleh_irq _fleh_decirq _fleh_fiq_generic _fleh_dec
FATAL FAILURE: Unable to find kdp_thread state for this connection.
command script import "/Library/. . ./KDK_10.14.2_18C54.kdk/. .
    ,→ ./kernel.dSYM/Contents/Resources/Python/lldbmacros/xnu.py"
xnu debug macros loaded successfully. Run showlldbtypesummaries to enable type
     \hookrightarrow summaries.
settings set target.process.optimization-warnings false
```
Examination of lldbmacros sources in correspondence of the error revealed it to be consequence of the lack of kernel debug information, and in particular to the missing definition of the kdp global variable; further inspection of lldbmacros' initialisation process showed usages also of the version, kernel\_stack\_size, threads\_count, processor\_list, threads and initproc global variables.

This second part of the demonstration shows how it was possible to create a companion DWARF for kernel 18D109 with some debug information extracted from the DWARF for kernel 18C54, using the helper scripts provided by LLDBagility. The procedure was explained in detail in section 4.5. First of all, the information to be extracted from the DWARF had to be located in the file itself. To find the offset [where a](#page-90-1) particular variable or structure is defined, the dwarfdump utility was [used:](#page-90-1)

```
$ DWARFutils/dwarfdump --name kdp /Library/. . ./KDK_10.14.2_18C54.kdk/. .
    ,→ ./kernel.dSYM/Contents/Resources/DWARF/kernel
. . .
Searching .debug_info for 'kdp'... 1 match:
0x00029b5a: TAG_variable [2]
             AT_name( "kdp" )
             AT_type( {0x00029b6f} ( kdp_glob_t ) )
             AT_external( true )
             AT_decl_file( "/BuildRoot/.␣.␣./xnu-4903.231.4/osfmk/kdp/kdp.c" )
              AT_decl_line( 99 )
              AT_location( [0xffffff8000c96008] )
```
In this case, the kdp variable was defined at offset 0x29b5a. The same procedure was repeated to retrieve the offsets of version, kernel\_stack\_size and the other variables listed above, and results were written to the demo-18D109.vars configuration file as shown in listing 5.2, used later as input to the LLDBagility scripts.

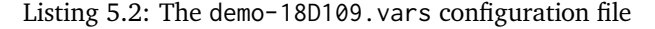

```
#!/usr/bin/env bash
KDKUTILS_SOURCE_KERNEL_DWARF="/Library/.␣.␣./KDK_10.14.2_18C54.kdk/.␣.␣
    ,→ ./kernel.dSYM/Contents/Resources/DWARF/kernel"
KDKUTILS_SOURCE_KERNEL_DIEOFFSETS=(
    `#FindGlobalVariables` \
   0x01478819 `#version` \
    0x001a4241 `#kernel_stack_size` \
    0x00029b5a '#kdp' \
    0x001793d9 '#threads_count' \
    0x00179419 `#processor_list` \
    0x001793c4 '#threads' \
    `#kern.globals` \
    0x00dcd769 '#initproc' \
)
KDKUTILS_GENERATED_KERNEL="/tmp/kernel-18D109-DWARF"
KDKUTILS_TARGET_KERNEL="/Users/fcagnin/kernel-18D109"
KDKUTILS_TARGET_KERNEL_DWARF="$KDKUTILS_GENERATED_KERNEL"
KDKUTILS_RELOCATESYMBOLS=(
    `#FindGlobalVariables` \
    "version" \
    "kernel_stack_size" \
    "kdp" \
    "threads_count" \
    "processor_list" \
```

```
"threads" \
    `#kern.globals` \
    "initproc" \
)
KDKUTILS_LLDBMACROS="/Library/.␣.␣./KDK_10.14.2_18C54.kdk/.␣.␣
    ,→ ./kernel.dSYM/Contents/Resources/Python/kernel.py"
LLDBAGILITY_VMNAME="macos-mojave-18D109"
```
By executing the KDKutils/1-create-DWARF.sh [LLDBagility] script (see listing D.3), the debug information relative to all variables added to the configuration file was extracted from the DWARF for kernel 18C54 in the form of C sources, shown in part in listing 5.3, which were then recompiled to generate a new DWARF, saved as /tmp/kernel[-18D109-DWARF](https://github.com/quarkslab/LLDBagility/tree/v1.0.0/KDKutils/1-create-DWARF.sh):

```
$ ./1-create-DWARF.sh /Users/fcagnin/demo-18D109.vars
VARSFILE="/Users/fcagnin/demo-18D109.vars"
KDKUTILS_SOURCE_KERNEL_DWARF="/Library/.␣.␣./KDK_10.14.2_18C54.kdk/.␣.␣
    ,→ ./kernel.dSYM/Contents/Resources/DWARF/kernel"
KDKUTILS_SOURCE_KERNEL_DIEOFFSETS="0x01478819␣0x001a4241␣0x00029b5a␣0x001793d9␣
    ,→ 0x00179419␣0x001793c4␣0x00dcd769"
KDKUTILS_GENERATED_KERNEL="/tmp/kernel-18D109-DWARF"
0x014787ec: TAG_compile_unit [1] *
. . .
0x00e89874: TAG_structure_type [32] *
0x00e89875: AT_byte_size( 0x10 )
0x00e89876: AT_decl_file( 0x09 ( "/BuildRoot/.␣.␣
   ,→ ./xnu-4903.231.4/bsd/sys/eventvar.h" ) )
0x00e89877: AT_decl_line( 0x6d ( 109 ) )
Using cached DIEPointer(ttype=(15243282, 'knote_lock_ctx'))
Using cached DIEPointer(ttype=(15243277, 'knote_lock_ctx*'))
. . .
```
Listing 5.3: Excerpt of autogenerated C sources. Data types were extracted from the DWARF for kernel 18C54.

```
typedef struct ipc_object *ipc_object_t; /* die=0x2e5a5 */
typedef enum {
PSET\_SMP = 0,
} pset_cluster_type_t; /* die=0x2807b */
typedef struct pset_node *pset_node_t; /* die=0x2dee9 */
struct pset_node {
processor_set_t psets; /* off=0x0000 */
  pset_node_t nodes; /* off=0x0008 */
  pset_node_t node_list; /* off=0x0010 */
  pset_node_t parent; /* off=0x0018 */
}; /* size=0x20 die=0x2def9 */
. . .
typedef struct {
  void \star saved_state; \frac{1}{2} /* off=0x0000 */
  thread_t kdp_thread; /* off=0x0008 */
  int kdp_cpu; /* off=0x0010 */uint32_t session_key; /* off=0x0014 */unsigned int conn\_seq; /* off=0x0018 */
  unsigned short reply_port; /* off=0x001c */
```

```
unsigned short exception_port; \frac{1}{2} /* off=0x001e */
  boolean_t is_conn; /* off=0x0020 */boolean_t is_halted; /* off=0x0024 */boolean_t is_halted; /* off=0x0024 */<br>unsigned char exception_seq; /* off=0x0028 */
 boolean_t exception_ack_needed; /* off=0x002c */
} kdp_glob_t; /* die=0x29b6f */
```
kdp\_glob\_t kdp;

Next, using the KDKutils/2-fake-DWARF.sh [LLDBagility] script (see listing D.4), the new DWARF was patched, so that its UUID and the \_\_TEXT, \_\_DATA and \_\_LINKEDIT segments all matched the structure of the kernel 18D109:

```
$ ./2-fake-DWARF.sh /Users/fcagnin/demo-18D109.vars
VARSFILE="/Users/fcagnin/demo-18D109.vars"
KDKUTILS_TARGET_KERNEL="/Users/fcagnin/kernel-18D109"
KDKUTILS_TARGET_KERNEL_DWARF="/tmp/kernel-18D109-DWARF"
KDKUTILS_RELOCATESYMBOLS="version"
Relocating /Users/fcagnin/kernel-18D109 version 0xffffff8000b1c560
Relocating /Users/fcagnin/kernel-18D109 kernel_stack_size 0xffffff8000c9c000
Relocating /Users/fcagnin/kernel-18D109 kdp 0xffffff8000c96008
Relocating /Users/fcagnin/kernel-18D109 threads_count 0xffffff8000c9b014
Relocating /Users/fcagnin/kernel-18D109 processor_list 0xffffff8000c9b000
Relocating /Users/fcagnin/kernel-18D109 threads 0xffffff8000c9afd0
Relocating /Users/fcagnin/kernel-18D109 initproc 0xffffff8000e17538
```
The patched DWARF was then loaded in LLDB:

```
(lldb) target symbols add /tmp/kernel-18D109-DWARF
symbol file '/tmp/kernel-18D109-DWARF' has been added to
    ,→ '/Users/fcagnin/kernel-18D109'
```
lldbmacros from 18C54 were imported anew, this time without errors:

```
(lldb) command script import /Library/. . ./KDK_10.14.2_18C54.kdk/. .
     ,→ ./kernel.dSYM/Contents/Resources/Python/kernel.py
Loading kernel debugging from /Library/. . ./KDK_10.14.2_18C54.kdk/. .
    ,→ ./kernel.dSYM/Contents/Resources/Python/kernel.py
LLDB version lldb-1001.0.13.3
 Swift-5.0
settings set target.process.python-os-plugin-path "/Library/...
     ,→ ./KDK_10.14.2_18C54.kdk/. . ./lldbmacros/core/operating_system.py"
Target arch: x86_64
Instantiating threads completely from saved state in memory.
settings set target.trap-handler-names hndl_allintrs hndl_alltraps
     ,→ trap_from_kernel hndl_double_fault hndl_machine_check _fleh_prefabt
    ,→ _ExceptionVectorsBase _ExceptionVectorsTable _fleh_undef _fleh_dataabt
    ,→ _fleh_irq _fleh_decirq _fleh_fiq_generic _fleh_dec
command script import "/Library/. . ./KDK_10.14.2_18C54.kdk/. .
    ,→ ./kernel.dSYM/Contents/Resources/Python/lldbmacros/xnu.py"
xnu debug macros loaded successfully. Run showlldbtypesummaries to enable type
    \hookrightarrow summaries.
settings set target.process.optimization-warnings false
```
The showversion macro worked as expected:

(lldb) showversion Darwin Kernel Version 18.2.0: Thu Dec 20 20:46:53 PST 2018; ,→ root:xnu-4903.241.1~1/RELEASE\_X86\_64

But allproc failed!

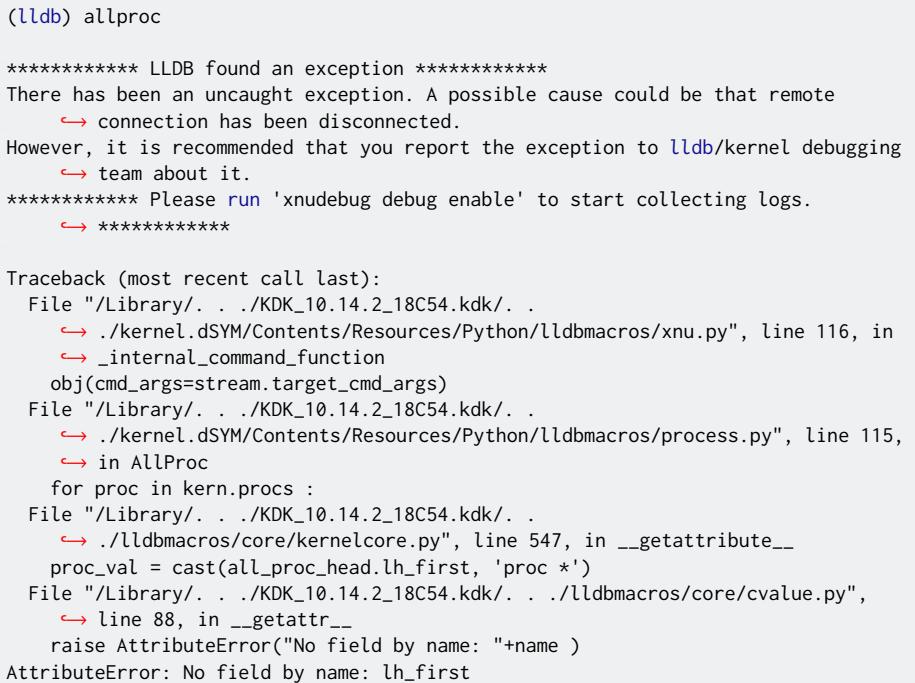

Once more, type information were missing, and inspection of lldbmacros sources suggested that the allproc global variable should be included in the DWARF for this macro to work. The definition of the variable in DWARF for kernel 18C54 was again found with dwarfdump:

```
$ DWARFutils/dwarfdump --name allproc /Library/. . ./KDK_10.14.2_18C54.kdk/. .
    ,→ ./kernel.dSYM/Contents/Resources/DWARF/kernel
. . .
0x00e8b6a5: TAG_variable [2]
            AT_name( "allproc" )
            AT_type( {0x00e8b6ba} ( proclist ) )
. . .
```
The demo-18D109.vars configuration file was updated to include allproc, and then the DWARF was regenerated and patched using the two previous scripts.

To automatise the process of starting LLDB, specifying the kernel binary, adding the generated symbols, attaching to the VM, and loading lldbmacros, a third script KDKutil[s/3-att](#page-90-1)ach-DWARF.sh [LLDBagility] (see listing D.5) was used:

```
$ ./3-attach-DWARF.sh /Users/fcagnin/demo-18D109.vars
VARSFILE="/Users/fcagnin/demo-18D109.vars"
KDKUTILS_TARGET_KERNEL="/Users/fcagnin/kernel-18D109"
KDKUTILS_TARGET_KERNEL_DWARF="/tmp/kernel-18D109-DWARF"
KDKUTILS_LLDBMACROS="/Library/. . ./KDK_10.14.2_18C54.kdk/. .
     ,→ ./kernel.dSYM/Contents/Resources/Python/kernel.py"
LLDBAGILITY_VMNAME="macos-mojave-18D109"
(lldb) target create "/Users/fcagnin/kernel-18D109"
Current executable set to '/Users/fcagnin/kernel-18D109' (x86_64).
(lldb) target symbols add "/tmp/kernel-18D109-DWARF"
```

```
symbol file '/tmp/kernel-18D109-DWARF' has been added to
   ,→ '/Users/fcagnin/kernel-18D109'
(lldb) fdp-attach macos-mojave-18D109
LLDBagility
* Attaching to the VM
* Resuming the VM execution until reaching kernel code
. . .
Process 1 stopped
* thread #1, stop reason = signal SIGSTOP
   frame #0: 0xffffff801dfaed01 kernel`handle_debugger_trap + 1665
kernel`handle_debugger_trap:
-> 0xffffff801dfaed01 <+1665>: jne 0xffffff801dfaed25 ; <+1701>
   0xffffff801dfaed03 < +1667>: leaq 0x773a78(\%rip), %rdi
    ,→ system restart..."
   0xffffff801dfaed0a <+1674>: xorl %eax, %eax
   0xffffff801dfaed0c <+1676>: callq 0xffffff801dfc3860 ; printf
Target 0: (kernel) stopped.
(lldb) command script import "/Library/. . ./KDK_10.14.2_18C54.kdk/. .
    ,→ ./kernel.dSYM/Contents/Resources/Python/kernel.py"
Loading kernel debugging from /Library/. . ./KDK_10.14.2_18C54.kdk/. .
    ,→ ./kernel.dSYM/Contents/Resources/Python/kernel.py
. . .
(lldb) showversion
Darwin Kernel Version 18.2.0: Thu Dec 20 20:46:53 PST 2018;
   ,→ root:xnu-4903.241.1~1/RELEASE_X86_64
```
The allproc macro was executed again, without errors:

```
(lldb) allproc
Process 0xffffff80281fce20
 name in6_selectsrc
 pid:486 task:0xffffff802a7f6cc0 p_stat:2 parent pid: 485
Cred: euid 0 ruid 0 svuid 0
Flags: 0x4006
 0x00000002 - has a controlling tty
 0x00000004 - process is 64 bit
 0x00004000 - process has called exec
State: Run
Process 0xffffff80281fc540
 name sudo
 pid:485 task:0xffffff802a7f7e00 p_stat:2 parent pid: 300
Cred: euid 0 ruid 0 svuid 0
Flags: 0x4106
 0x00000002 - has a controlling tty
 0x00000004 - process is 64 bit
 0x00000100 - has set privileges since exec
 0x00004000 - process has called exec
State: Run
. . .
Process 0xffffff80255757f0
 name launchd
 pid:1 task:0xffffff8024dc8cc0 p_stat:2 parent pid: 0
Cred: euid 0 ruid 0 svuid 0
Flags: 0x4004
 0x00000004 - process is 64 bit
 0x00004000 - process has called exec
State: Run
Process 0xffffff801ea168e8
 name kernel_task
 pid:0 task:0xffffff8024dc9840 p_stat:2 parent pid: 0
```

```
Cred: euid 0 ruid 0 svuid 0
Flags: 0x204
 0x00000004 - process is 64 bit
  0x00000200 - system process: no signals, stats, or swap
State: Run
```
Lastly, the paniclog macro was executed, which too crashed because of some missing information:

```
(lldb) paniclog
************ LLDB found an exception ************
There has been an uncaught exception. A possible cause could be that remote
    → connection has been disconnected.
However, it is recommended that you report the exception to lldb/kernel debugging
    \hookrightarrow team about it.
************ Please run 'xnudebug debug enable' to start collecting logs.
    \leftrightarrow ************
Traceback (most recent call last):
   File "/Library/. . ./KDK_10.14.2_18C54.kdk/. .
    ,→ ./kernel.dSYM/Contents/Resources/Python/lldbmacros/xnu.py", line 114, in
     ,→ _internal_command_function
    obj(cmd_args=stream.target_cmd_args, cmd_options=stream.target_cmd_options)
   File "/Library/. . ./KDK_10.14.2_18C54.kdk/. .
    ,→ ./kernel.dSYM/Contents/Resources/Python/lldbmacros/xnu.py", line 614, in
    ,→ ShowPanicLog
    panic_buf = Cast(kern.globals.panic_info, 'char *')
    File "/Library/. . ./KDK_10.14.2_18C54.kdk/. .
    ,→ ./lldbmacros/core/kernelcore.py", line 279, in __getattr__
    raise ValueError('No such global variable by name: %s '%str(name))
ValueError: No such global variable by name: panic_info
```
But, after recreating the DWARF file including information for the panic\_info and debug\_buf\_ptr global variables, also this macro worked correctly:

```
$ ./3-attach-DWARF.sh /Users/fcagnin/demo-18D109.vars
VARSFILE="/Users/fcagnin/demo-18D109.vars"
. . .
(lldb) fdp-attach macos-mojave-18D109
LLDBagility
* Attaching to the VM
* Resuming the VM execution until reaching kernel code
(lldb) paniclog
panic(cpu 0 caller 0xffffff801e0da29d): Kernel trap at 0xffffff801e411764, type
    ,→ 13=general protection, registers:
CR0: 0x00000000c0010033, CR2: 0x00007fa61f001000, CR3: 0x000000005f29d000, CR4:
     ,→ 0x00000000000006e0
RAX: 0x0000000000000001, RBX: 0xdeadbeefdeadbeef, RCX: 0x0000000000000000, RDX:
     ,→ 0x0000000000000000
RSP: 0xffffff8880c0bd30, RBP: 0xffffff8880c0bdc0, RSI: 0x0000000000000000, RDI:
    \leftrightarrow 0 \times 00000000000000001R8: 0x0000000000000000, R9: 0xffffff8880c0bde0, R10: 0xffffff801ea4de20, R11:
    ,→ 0x0000000000000000
R12: 0x0000000000000000, R13: 0xffffff802a791e00, R14: 0xffffff8026ed33a8, R15:
    ,→ 0x0000000000000000
RFL: 0x0000000000010282, RIP: 0xffffff801e411764, CS: 0x0000000000000008, SS:
    ,→ 0x0000000000000010
```

```
Fault CR2: 0x00007fa61f001000, Error code: 0x0000000000000000, Fault CPU: 0x0
    ,→ VMM, PL: 0, VF: 0
Backtrace (CPU 0), Frame : Return Address
0xffffff801dd4c290 : 0xffffff801dfaeb0d mach_kernel : _handle_debugger_trap +
     \leftrightarrow 0x48d
0xffffff801dd4c2e0 : 0xffffff801e0e8653 mach_kernel : _kdp_i386_trap + 0x153
0xffffff801dd4c320 : 0xffffff801e0da07a mach_kernel : _kernel_trap + 0x4fa
0xffffff801dd4c390 : 0xffffff801df5bca0 mach_kernel : _return_from_trap + 0xe0
0xffffff801dd4c3b0 : 0xffffff801dfae527 mach_kernel : _panic_trap_to_debugger +
      \rightarrow 0x197
0xffffff801dd4c4d0 : 0xffffff801dfae373 mach_kernel : _panic + 0x63
0xffffff801dd4c540 : 0xffffff801e0da29d mach_kernel : _kernel_trap + 0x71d
0xffffff801dd4c6b0 : 0xffffff801df5bca0 mach_kernel : _return_from_trap + 0xe0
0xffffff801dd4c6d0 : 0xffffff801e411764 mach_kernel : _in6_selectsrc + 0x114
0xffffff8880c0bdc0 : 0xffffff801e443015 mach_kernel : _nd6_setdefaultiface + 0xd75
0xffffff8880c0be20 : 0xffffff801e520274 mach_kernel : _soconnectlock + 0x284
0xffffff8880c0be60 : 0xffffff801e5317bf mach_kernel : _connect_nocancel + 0x20f
0xffffff8880c0bf40 : 0xffffff801e5b62bb mach_kernel : _unix_syscall64 + 0x26b
0xffffff8880c0bfa0 : 0xffffff801df5c466 mach_kernel : _hndl_unix_scall64 + 0x16
BSD process name corresponding to current thread: in6_selectsrc
Boot args: "fs4:\System\Library\CoreServices\boot.efi" keepsyms=1 -v
Mac OS version:
18D109
Kernel version:
Darwin Kernel Version 18.2.0: Thu Dec 20 20:46:53 PST 2018;
     ,→ root:xnu-4903.241.1~1/RELEASE_X86_64
Kernel UUID: 1970B070-E53F-3178-83F3-1B95FA340695
Kernel slide: 0x000000001dc00000
Kernel text base: 0xffffff801de00000
__HIB text base: 0xffffff801dd00000
System model name: iMac11,3 (Iloveapple)
System uptime in nanoseconds: 134478762979
last loaded kext at 24981853631: @fileutil 18.306.12 (addr
    ,→ 0xffffff7f9f0ae000, size 114688)
loaded kexts:
@fileutil 18.306.12
>!AHWSensor 1.9.5d0
@kec.Libm 1
```
The debugging session was then terminated.

@kec.corecrypto 1.0

## **Chapter 6**

## **Conclusion**

This work presented LLDBagility, a new software tool for macOS kernel debugging that allows to connect LLDB to any macOS virtual machine running on a patched version of the VirtualBox hypervisor, thanks to the capabilities of virtual machine introspection offered by the Fast Debugging Protocol. The tool was developed to overcome the limitations of the other two methods for kernel debugging in macOS, namely the Kernel Debugging Protocol and the GDB stub in VMware Fusion.

Another novel contribution of this work was a solution for alleviating the absence of lldbmacros for most kernel builds. In this regard, reusing debug information from available DWARF companion files for kernels that lack their own revealed to be effective, as demonstrated in the case study.

Room for improvement and future work has been identified. First, LLDBagility has been imple[mented](#page-90-1) for Python 2 because LLDB was based on this version when the development of the tool started. Now, the very latest versions of LLDB shipped with the Command Line Tools are based instead on Python 3, and so LLDBagility must be upgraded as well; this fix is already planned for the next release of the tool.

Second, as made clear by the case study, identifying the symbols required by lldbmacros to work correctly is for now a manual process, as is extracting symbols' offsets in the DWARF file; these procedures could certainly be automated at least to some extent, so that switching to different lldbmacros or DWARF files would be seamless.

Third, the last part of the DWARF patching procedure requires to know the virtual load addresses of a[ll symbo](#page-90-1)ls that will be used later by lldbmacros. [This inf](#page-90-1)ormation is assumed to be found in the symbol table of the RELEASE kernel binary to debug, and while this has always been the case for the tests conducted during LLDBagility's developme[nt, such a](#page-90-1)ssumption may not hold for some other symbols and kernels; then, some heuristics to find the missing symbols in kernel memory have to be devised.

Lastly, rumours have it that Apple will sooner or later switch its Mac products to

Arm-based CPUs, and currently both VirtualBox and FDP only work with x86. If this transition happens, then to debug a macOS compiled for Arm FDP will have to be ported either to a different hypervisor or to an Arm emulator; in minor part, LLDBagility will have to be updated as well, since some of its code is based on x86 features (e.[g. har](#page-94-3)dware breakpoints).

## **Appendix A**

# **Interactions between XNU and LLDB during KDP initialisation**

This appendix gives an overview of the initial phase of the kernel debugging process via KDP as seen by both XNU and LLDB. All references to source code files are provided for XNU 4903.221.2<sup>1</sup> from macOS 10.14.1 Mojave and LLDB 8.0.0<sup>2</sup>.

Assuming a debug build of the kernel has been correctly set up for use in macOS and the debug boot-arg has been set to DB\_HALT, at some point during XNU startup an IOKe[rnel](#page-94-0)Debugger objec[t calls](#page-92-0) kdp\_register\_send\_receive(). This routine, after parsin[g the](#page-92-0) debug boo[t-a](#page-70-0)rg, executes kdp\_call() to generate a CP[U](#page-70-1) exception of type EXC\_BREAKPOINT, which in turn triggers trap\_from\_kernel(), kernel\_trap() [and](#page-90-0) kdp\_i386\_trap(). This last calls handle\_debug[ger\\_](#page-92-0)trap() and eventually kdp\_raise\_exception(), dropping into kdp\_debugger\_loop(). Since no debugger is con[nected ye](#page-90-0)t, the kernel stops at kdp\_connection[\\_wait](#page-94-3)(), printing the string 'Waiting for remote debugger connection.' and then waiting to receive a KDP\_REATTACH request followed by a KDP\_CONNECT.

Listing A.1: The kernel's call stack as examined just after KDP initialisation, thanks to DB\_HALT

| (lldb) bt                                                                   |
|-----------------------------------------------------------------------------|
| * thread #1, stop reason = signal SIGSTOP                                   |
| * frame #0: 0xffffff801a4e3bf5 kernel.debug'kdp_call at kdp_machdep.c:331:1 |
| frame #1: 0xffffff801a25e28f kernel.debug'kdp_register_send_receive. at     |
| $\leftrightarrow$ kdp_udp.c:490:3                                           |
| frame #2: 0xffffff7f9b3b82df                                                |
| $\hookrightarrow$ IONetworkingFamily IOKernelDebugger::registerHandler. at  |
| ←→ IOKernelDebugger.cpp:664:9 [opt]                                         |
|                                                                             |

On the LLDB side, the kdp-remote plug-in3 handles the logic for connecting to a

<sup>1</sup>Apple. *XNU 4903.221.2 Source*. url: https://opensource.apple.com/source/xnu/xnu-4903.221.2/.

<sup>2</sup>LLVM Developer Group. *LLDB 8.0.0 Source*. url: http://releases.llvm.org/8.0.0/lldb-8.0.0.src.tar.xz.

<span id="page-70-2"></span><span id="page-70-1"></span><span id="page-70-0"></span><sup>3</sup>source/Plugins/Process/MacOSX-Kernel/ [LL[D](#page-70-2)B]

remote KDP server. When the kdp-remote command is executed by the user, the debugger initiates the connection to the specified target by executing the routine ProcessKDP::DoConnectRemote(), which sends in sequence the two initial requests KDP\_REATTACH and KDP\_CONNECT.

In XNU[, afte](#page-94-0)r the two requests are received kdp\_connection\_wait() exits and shortly after kdp\_handler() is entered; here, requests from the KDP client (LLDB in this case) are processed using a dispatch table and responded in a loop until either KDP\_RESUMECPUS or KDP\_DISCONNECT is received.

Co[mplet](#page-92-0)ed the initial handshake, LLDB then sends three more requests, namely KDP\_VERSION, KDP\_HOSTINFO and KDP\_KERNELVERSION, to retrie[ve in](#page-94-0)formation on the debuggee. If the kernel version string (e.g. 'Darwin Kernel Version 16.0.0 . . . root:xnu-3789.1.32 3/DEVELOPMENT\_X86\_64; . . .') is recognised as coming from a Darwin kernel, then the darwin-kernel dynamic loader plug-in is loaded. At this point, the connection to the remote target is established and the attach phase is completed by instantiating said plug-in, which tries to locate the kernel load address and the kernel image. Finally, the Darwin kernel module is loaded, which first searches the local file system for an on-disk file copy of the kernel using its UUID and then eventually loads all kernel extensions.

After attaching, LLDB waits for commands from the user, which will be translated into KDP requests and sent to XNU. For example:

- [Co](#page-95-3)mmands register read and register write generate respectively KDP\_READREGS and KDP\_WRITEREGS requests.
- [Com](#page-94-0)mands memory read [and](#page-92-0) memory write generate KDP\_READMEM and KDP\_WRITEMEM requests (KDP\_READMEM64 and KDP\_WRITEMEM64 for 64-bit targets).
- Commands breakpoint set and breakpoint delete generate KDP\_BREAKPOINT\_SET and KDP\_BREAKPOINT\_REMOVE requests (KDP\_BREAKPOINT\_SET64 and KDP\_BREAKPOINT\_REMOVE64 for 64-bit targets).
- Commands continue, step and variants like stepi all generate KDP\_RESUMECPUS requests. In case of single-stepping, this request is preceded by a KDP\_WRITEREGS for setting the TF bit of the FLAGS register, so to cause a type-1 interrupt to be raised by the CPU after the execution of the next instruction.

Upon receiving a KDP\_RESUMECPUS request, both routines kdp\_handler() and kdp\_debugger\_loop() exit and the machine resumes normal execution. When the CPU hits a breakpoint, a trap is generated, and f[rom](#page-94-3) trap\_from\_kernel() the control flow reaches kdp\_debugger\_loop() again; but this time LLDB is connected, and thus a KDP\_EXCEPTION notification is generated to inform it about the interruption. With a call to kdp\_handler(), the KDP stub is then ready to receive and [hand](#page-94-3)le new debugging requests.
### **Appendix B**

### **Excerpts from XNU sources**

This appendix contains selected source code excerpts from XNU 4903.221.21.

```
85 /*
86 * Requests
87 \times /88 typedef enum {
*/
90 | KDP_CONNECT, KDP_DISCONNECT,
91
92 /* obtaining client info */
93 KDP_HOSTINFO, KDP_VERSION, KDP_MAXBYTES,
94
95 /* memory access */
96 KDP_READMEM, KDP_WRITEMEM,
97
98 /* register access */
99 | KDP_READREGS, KDP_WRITEREGS,
100
101 /* executable image info */
102 KDP_LOAD, KDP_IMAGEPATH,
103
104 /* execution control */
105 | KDP_SUSPEND, KDP_RESUMECPUS,
106
107 | \frac{1}{x} exception and termination notification, NOT true requests */
108 | KDP_EXCEPTION, KDP_TERMINATION,
109
110 /* breakpoint control */
111 | KDP_BREAKPOINT_SET, KDP_BREAKPOINT_REMOVE,
112
113 /* vm regions */
114 KDP_REGIONS,
115
116 /* reattach to a connected host */
117 | KDP_REATTACH,
```

```
Listing B.1: kdp_req_t from osfmk/kdp/kdp_protocol.h [XNU]
```
1Apple. *XNU 4903.221.2 Source*. url: https://opensource.apple.com/source/xnu/xnu-4903.221.2/.

```
118
119 /* remote reboot request */
120 | KDP_HOSTREBOOT,
121
122 /* memory access (64-bit wide addresses). Version 11 protocol */
123 KDP_READMEM64, KDP_WRITEMEM64,
124
125 /* breakpoint control (64-bit wide addresses). Version 11 protocol */
126 KDP_BREAKPOINT64_SET, KDP_BREAKPOINT64_REMOVE,
127
128 /* kernel version string, like "xnu-1234.5~6". Version 11 protocol */
129 | KDP_KERNELVERSION,
130
131 /* physical memory access (64-bit wide addresses). Version 12 protocol */
132 KDP_READPHYSMEM64, KDP_WRITEPHYSMEM64,
133
134 /* ioport access (8-, 16-, and 32-bit) */
135 KDP_READIOPORT, KDP_WRITEIOPORT,
136
137 /* msr access (64-bit) */
138 | KDP_READMSR64, KDP_WRITEMSR64,
139
140 /* get/dump panic/corefile info */
141 | KDP_DUMPINFO,
142
143 /* keep this last */144 | KDP_INVALID_REQUEST
145 } kdp_req_t;
```
Listing B.2: kdp\_debugger\_loop() from osfmk/kdp/kdp\_udp.c [XNU]

```
1322 static void
1323 kdp_debugger_loop(
1324 unsigned int exception,
1325 unsigned int code,
1326 unsigned int subcode,
1327 void *saved_state)
1328 {
1329 int index;
1330
1331 if (saved-state == 0)1332 printf("kdp_raise_exception_with_NULL_state\n");
1333
1334 index = exception;
1335 if (exception != EXC_BREAKPOINT) {
1336 if (exception > EXC_BREAKPOINT || exception < EXC_BAD_ACCESS) {
1337 index = 0;
1338 }
1339 printf("%s_exception_(%x,%x,%x)\n",
1340 exception_message[index],
1341 exception, code, subcode);
1342 }
1343
1344 kdp_sync_cache();
1345
1346 /* XXX WMG it seems that sometimes it doesn't work to let kdp_handler
1347 \parallel * do this. I think the client and the host can get out of sync.
1348 */
1349 kdp.saved_state = saved_state;
1350 kdp.kdp_cpu = cpu_number();
```

```
1351 kdp.kdp_thread = current_thread();
1352
         if (kdp_en_setmode)
1354 (*kdp_en_setmode)(TRUE); /* enabling link mode */
1355
1356 if (pkt.input)
1357 kdp_panic("kdp_raise_exception");
1358
1359 if (((kdp_flag & KDP_PANIC_DUMP_ENABLED)
1360 || (kdp_flag & PANIC_LOG_DUMP))
1361 8& panic_active()) {
1362 kdp_panic_dump();
1363 if (kdp_flag & REBOOT_POST_CORE && dumped_kernel_core())
1364 kdp_machine_reboot();
1365 } else {
1366 if ((kdp_flag & PANIC_CORE_ON_NMI) && !panic_active()
1367 && !kdp.is_conn) {
1368
1369 disableConsoleOutput = FALSE;
1370 kdp_panic_dump();
1371 if (kdp_flag & REBOOT_POST_CORE && dumped_kernel_core())
1372 kdp_machine_reboot();
1373
1374 if (!(kdp_flag & DBG_POST_CORE))
1375 goto exit_debugger_loop;
1376 }
1377 }
1378
1379 again:
1380 if (!kdp.is_conn) {
1381 kdp_connection_wait();
1382 } else {
1383 kdp_send_exception(exception, code, subcode);
1384 if (kdp.exception_ack_needed) {
1385 kdp.exception_ack_needed = FALSE;
1386 kdp_remove_all_breakpoints();
1387 | printf("Remote_debugger_disconnected.\n");
1388 }
1389 }
1390
1391 if (kdp.is_conn) {
1392 kdp.is_halted = TRUE; \frac{1}{2} /* XXX */
1393 kdp_handler(saved_state);
1394 if (!kdp.is_conn)
1395 {
1396 kdp_remove_all_breakpoints();
1397 printf("Remote
debugger
disconnected.\n");
1398 }
1399 }
1400 /* Allow triggering a panic core dump when connected to the machine
1401 * Continuing after setting kdp_trigger_core_dump should do the
1402 * trick.
1403 */
1404
1405 if (1 == kdp_trigger_core_dump) {
1406 kdp_flag |= KDP_PANIC_DUMP_ENABLED;
1407 kdp_panic_dump();
1408 if (kdp_flag & REBOOT_POST_CORE && dumped_kernel_core())
1409 kdp_machine_reboot();
1410 kdp_trigger_core_dump = 0;
```
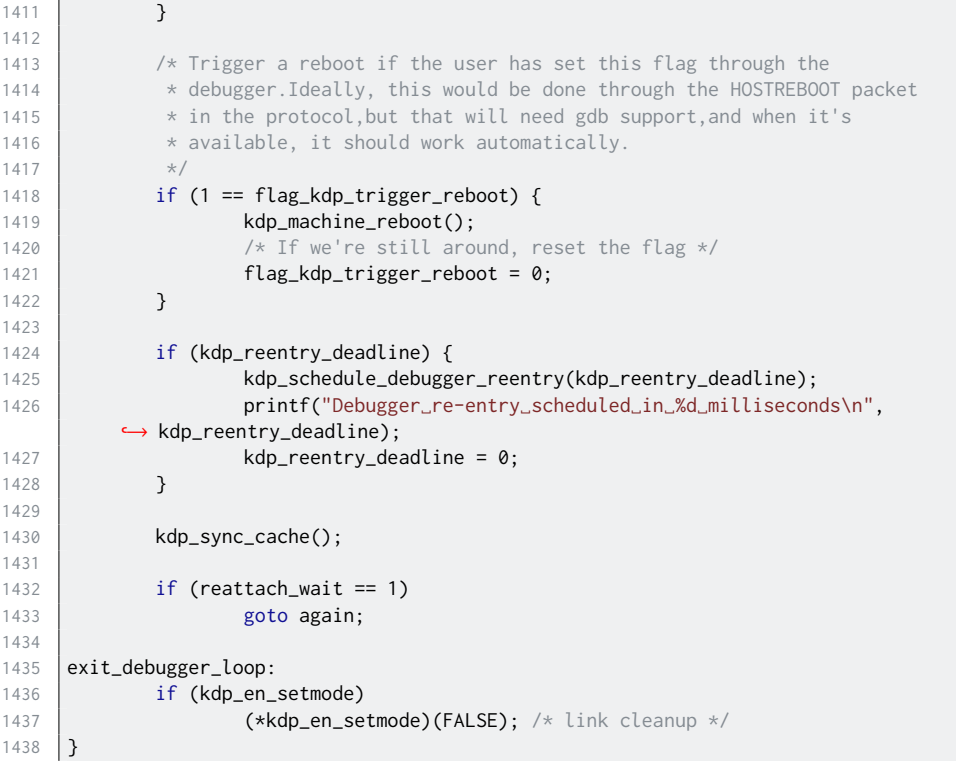

```
Listing B.3: kdp_raise_exception() from osfmk/kdp/kdp_udp.c<sup>[XNU]</sup>
```

```
2262 #if !CONFIG_KDP_INTERACTIVE_DEBUGGING<br>2263 extern __attribute__((noreturn)) void
     extern __attribute__((noreturn)) void panic_spin_forever(void);
2264
2265 \vert __attribute__((noreturn))
2266 void
2267 kdp_raise_exception(
2268 __unused unsigned int exception,
2269 __unused unsigned int code,<br>2270 __unused unsigned int subcode.
2270 __unused unsigned int
2271 __unused void *saved_state
2272 )
2273 #else
2274 void
2275 | kdp_raise_exception(
2276 unsigned int exception,
2277 unsigned int code,<br>2278 unsigned int subcode,
                  unsigned int
2279 void *saved_state
2280 )
2281 #endif
2282 {
2283 #if CONFIG_EMBEDDED
2284 assert(PE_i_can_has_debugger(NULL));
2285 #endif
2286
2287 #if CONFIG_KDP_INTERACTIVE_DEBUGGING
2288
2289 kdp_debugger_loop(exception, code, subcode, saved_state);
```

```
2290 #else /* CONFIG_KDP_INTERACTIVE_DEBUGGING */
2291 assert(current_debugger != KDP_CUR_DB);
2292
2293 panic_spin_forever();
2294 #endif /* CONFIG_KDP_INTERACTIVE_DEBUGGING */
2295 }
```
Listing B.4: kdp\_call() from osfmk/kdp/ml/x86\_64/kdp\_machdep.c<sup>[XNU]</sup>

| 327          | void                 |                                                                                                  |
|--------------|----------------------|--------------------------------------------------------------------------------------------------|
|              | 328   kdp_call(void) |                                                                                                  |
| $329$ $\int$ |                      |                                                                                                  |
| 330          |                      | $\text{L}$ asm $\text{L}$ volatile ("int $\text{L}$ , \$3"); /* Let the processor do the work */ |
| 331          |                      |                                                                                                  |

Listing B.5: Excerpt of kernel\_trap() from osfmk/i386/trap.c [XNU]

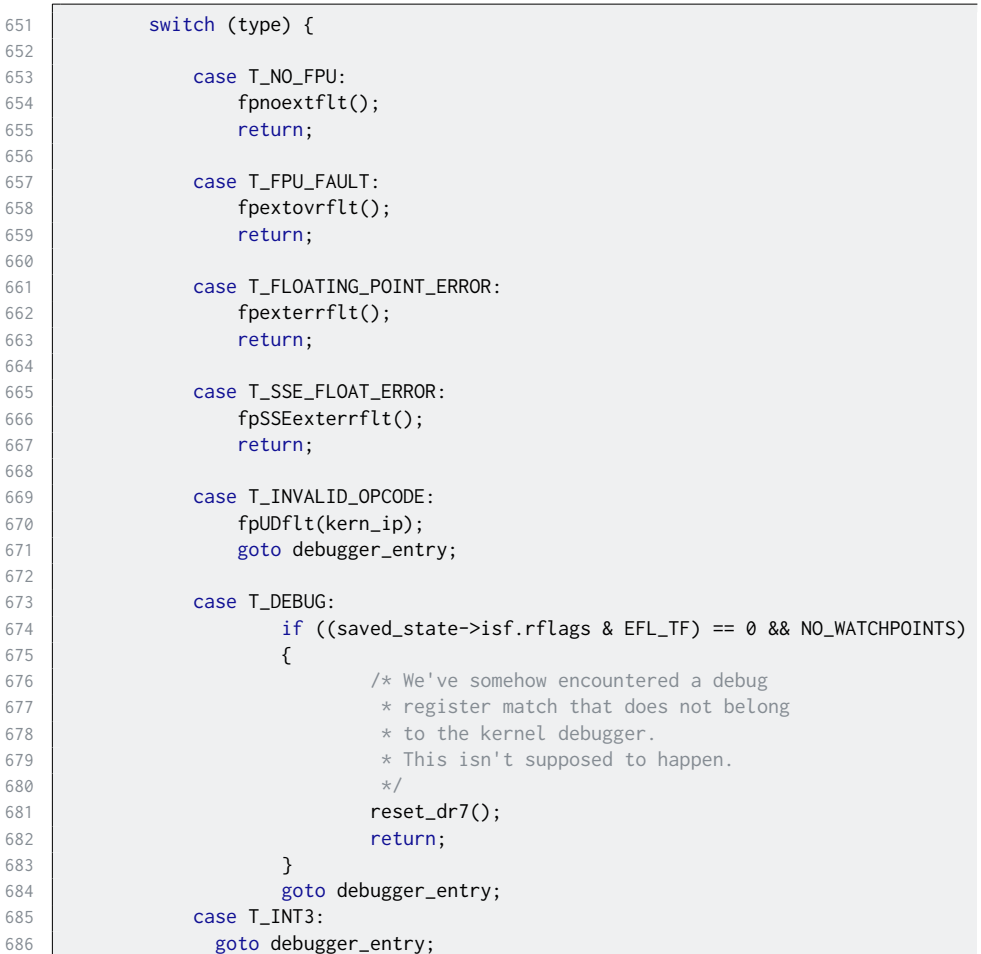

### <span id="page-78-1"></span>**Appendix C**

### **Excerpts from LLDB sources**

This appendix contains selected source code excerpts from LLDB 8.0.01.

Listing C.1: The DoConnectRemote() attach routine from source/Plugins/ Process/MacOSX-Kernel/ProcessKDP.cpp [LLDB]

```
_url) {
222 Status error;
223
memory and we
mucking with threads that might already be handling
226 // exceptions
227 SetCanJIT(false);
228
229 if (remote_url.empty()) {
230 error.SetErrorStringWithFormat("empty_connection_URL");
231 return error;
232 }
233
234 std::unique_ptr<ConnectionFileDescriptor> conn_ap(
235 new ConnectionFileDescriptor());
236 if (conn_ap.get()) {
237 // Only try once for now.
238 // TODO: check if we should be retrying?
239 const uint32_t max_retry_count = 1;
240 for (uint32_t retry_count = 0; retry_count < max_retry_count;
241 ++retry_count) {
242 if (conn_ap->Connect(remote_url, &error) == eConnectionStatusSuccess)
243 break;
244 usleep(100000);
245 }
246 }
247
248 if (conn_ap->IsConnected()) {
249 const TCPSocket &socket =
250 static_cast<const TCPSocket &>(*conn_ap->GetReadObject());
251 const uint16_t reply_port = socket.GetLocalPortNumber();
252
```
<span id="page-78-0"></span><sup>1</sup>LLVM Developer Group. *LLDB 8.0.0 Source*. url: http://releases.llvm.org/8.0.0/lldb-8.0.0.src.tar.xz.

```
253 if (reply_port != 0) {
254 m_comm.SetConnection(conn_ap.release());
255
256 if (m_comm.SendRequestReattach(reply_port)) {
257 if (m_comm.SendRequestConnect(reply_port, reply_port,
258 "Greetings␣from␣LLDB...")) {
259 m_comm.GetVersion();
260
261 Target &target = GetTarget();
262 ArchSpec kernel_arch;
263 // The host architecture
264 GetHostArchitecture(kernel_arch);
265 \vert ArchSpec target arch = target.GetArchitecture():
266 // Merge in any unspecified stuff into the target architecture in
267 // case the target arch isn't set at all or incompletely.
268 target_arch.MergeFrom(kernel_arch);
269 target.SetArchitecture(target_arch);
270
271 /* Get the kernel's UUID and load address via KDP_KERNELVERSION
272 \times packet. \times/
273 \frac{1}{x} An EFI kdp session has neither UUID nor load address. */
274
275 | UUID kernel_uuid = m_comm.GetUUID();
276 addr_t kernel_load_addr = m_comm.GetLoadAddress();
277
278 if (m_comm.RemoteIsEFI()) {
279 // Select an invalid plugin name for the dynamic loader so one
280 // doesn't get used since EFI does its own manual loading via
281 // python scripting
282 Static ConstString g_none_dynamic_loader("none");
283 m_dyld_plugin_name = g_none_dynamic_loader;
284
285 if (kernel_uuid.IsValid()) {
286 // If EFI passed in a UUID= try to lookup UUID The slide will not
287 // be provided. But the UUID lookup will be used to launch EFI
288 // debug scripts from the dSYM, that can load all of the symbols.
289 ModuleSpec module_spec;
290 module_spec.GetUUID() = kernel_uuid;
291 | module_spec.GetArchitecture() = target.GetArchitecture();
292
293 // Lookup UUID locally, before attempting dsymForUUID like action
294 module_spec.GetSymbolFileSpec() =
295 | Symbols::LocateExecutableSymbolFile(module_spec);
296 if (module_spec.GetSymbolFileSpec()) {
297 | ModuleSpec executable_module_spec =
298 | Symbols::LocateExecutableObjectFile(module_spec);
299 if (FileSystem::Instance().Exists(
300 executable_module_spec.GetFileSpec())) {
301 module_spec.GetFileSpec() =
302 executable_module_spec.GetFileSpec();
303 }
304 }
305 if (!module_spec.GetSymbolFileSpec() ||
306 !module_spec.GetSymbolFileSpec())
307 Symbols::DownloadObjectAndSymbolFile(module_spec, true);
308
309 if (FileSystem::Instance().Exists(module_spec.GetFileSpec())) {
310 ModuleSP module_sp(new Module(module_spec));
311 | if (module_sp.get() && module_sp->GetObjectFile()) {
312 // Get the current target executable
```

```
313 | ModuleSP exe_module_sp(target.GetExecutableModule());
314
315 // Make sure you don't already have the right module loaded
316 // and they will be uniqued
317 if (exe_module_sp.get() != module_sp.get())
318 target.SetExecutableModule(module_sp, eLoadDependentsNo);
319 }
320 }
321 }
322 } else if (m_comm.RemoteIsDarwinKernel()) {
323 m_dyld_plugin_name =
324 DynamicLoaderDarwinKernel::GetPluginNameStatic();
325 if (kernel_load_addr != LLDB_INVALID_ADDRESS) {
326 m_kernel_load_addr = kernel_load_addr;
327 }
328 }
329
330 // Set the thread ID
331 UpdateThreadListIfNeeded();
332 SetID(1);
333 GetThreadList();
334 SetPrivateState(eStateStopped);
335 StreamSP async_strm_sp(target.GetDebugger().GetAsyncOutputStream());
336 if (async_strm_sp) {
337 const char *cstr;
338 if ((cstr = m_comm.GetKernelVersion()) != NULL) {
339 async_strm_sp->Printf("Version:␣%s\n", cstr);
340 async_strm_sp->Flush();
341 }
342 // if ((cstr = m_comm.GetImagePath ()) != NULL)
343 // \left\{344 // // async_strm_sp->Printf ("Image Path:
345 // %s\n", cstr);
346 // async_strm_sp->Flush();
347 // }
348 }
349 } else {
350 error.SetErrorString("KDP_REATTACH_failed");
351 }
352 } else {
353 error.SetErrorString("KDP_REATTACH_failed");
354 }
355 } else {
356 error.SetErrorString("invalid_reply_port_from_UDP_connection");
357 }
358 } else {
359 if (error.Success())
360 error.SetErrorStringWithFormat("failed␣to␣connect␣to␣'%s'",
361 remote_url.str().c_str());
362 }
363 if (error.Fail())
364 m_comm.Disconnect();
365
366 return error;
367 }
```
Listing C.2: SendRequestReattach() as defined in source/Plugins/Process/ MacOSX-Kernel/CommunicationKDP.cpp [LLDB]

```
374 bool CommunicationKDP::SendRequestReattach(uint16_t reply_port) {
```

```
375 PacketStreamType request_packet(Stream::eBinary, m_addr_byte_size,
376 m_byte_order);
377 | const CommandType command = KDP_REATTACH;
378 / // Length is 8 bytes for the header plus 2 bytes for the reply UDP port
379 const uint32_t command_length = 8 + 2;
380 MakeRequestPacketHeader(command, request_packet, command_length);
381 // Always send connect ports as little endian
382 request_packet.SetByteOrder(eByteOrderLittle);
383 request_packet.PutHex16(htons(reply_port));
384 | request_packet.SetByteOrder(m_byte_order);
385 DataExtractor reply_packet;
386 if (SendRequestAndGetReply(command, request_packet, reply_packet)) {
387 // Reset the sequence ID to zero for reattach
388 ClearKDPSettings();
389 lldb::offset_t offset = 4;
390 m_session_key = reply_packet.GetU32(&offset);
391 return true;
392 }
393 return false;
394 }
```
Listing C.3: RemoteIsDarwinKernel() from source/Plugins/Process/MacOSX-Kernel/CommunicationKDP.cpp [LLDB]

```
469 bool CommunicationKDP::RemoteIsDarwinKernel() {
470 if (GetKernelVersion() == NULL)
471 return false;
m_kernel_version.find("Da") != std::string::npos;
473 }
```
Listing C.4: HardwareSingleStep() from source/Plugins/Process/Utility/ RegisterContextDarwin\_i386.cpp [LLDB]

```
953 | bool RegisterContextDarwin_i386::HardwareSingleStep(bool enable) {
954 if (ReadGPR(false) != 0)
955 return false;
956
uint32_t trace_bit = 0x100u;
958 if (enable) {
959 // If the trace bit is already set, there is nothing to do
960 if (gpr.eflags & trace_bit)
961 return true;
962 else
963 gpr.eflags |= trace_bit;
964 } else {
965 // If the trace bit is already cleared, there is nothing to do
966 if (gpr.eflags & trace_bit)
967 gpr.eflags &= ~trace_bit;
968 else
969 return true;
970 }
971
972 return WriteGPR() == 0;973 }
```
### <span id="page-82-0"></span>**Appendix D**

### **Excerpts from LLDBagility sources**

This appendix contains selected source code excerpts from LLDBagility 1.0.0<sup>1</sup>.

Listing D.1: The example KDPClient class for retrieving the kernel version from a KDP server, as defined in kdputils/examples/kdpclient.py [LLDBagility]

```
1 #!/usr/bin/env python2
2 \# -*- coding: utf-8 -*-3 import argparse
4 import socket
5
6 import kdputils.protocol
7 import kdputils.requests
8 | from kdputils.protocol import KDPRequest
\overline{9}10
11 class KDPClient:
12 def __init__(self, kdpserver_host):
13 self.sock_reply = socket.socket(socket.AF_INET, socket.SOCK_DGRAM)
14 self.sock_reply.bind(("0.0.0.0", 0))
15 | .gelf.req_reply_port = self.sock_reply.getsockname()
16
17 self.sock_exc = socket.socket(socket.AF_INET, socket.SOCK_DGRAM)
18 self.sock_exc.bind(("0.0.0.0", 0))
19 | _, self.exc_note_port = self.sock_exc.getsockname()
20
21 self.kdpserver_host = kdpserver_host
22 \vert self.seqid = 0
23 \vert self.sesskey = 0x1337
24
25 def __enter__(self):
26 self._reattach()
27 self._connect()
28 return self
29
30 def \_exit_-(self, *exc):31 self._reattach()
32
```
<sup>&</sup>lt;sup>1</sup>Francesco Cagnin. *LLDBagility 1.0.0 Source*. URL: https://github.com/quarkslab/ LLDBagility/tree/v1.0.0.

```
33 def send_req_and_recv_reply(self, reqpkt):
34 kdputils.protocol.send(
35 self.sock_reply,
36 (self.kdpserver_host, kdputils.protocol.KDP_REMOTE_PORT),
37 reqpkt,
38 self.seqid,
39 self.sesskey,
40 )
41 replypkt, _ = kdputils.protocol.recv(self.sock_reply)
42 return replypkt
43
44 def _reattach(self):
45 \vert self.seqid = 0
46 replypkt = self.send_req_and_recv_reply(
47 | kdputils.requests.kdp_reattach(self.req_reply_port)
48 )
49 assert replypkt["is_reply"] and replypkt["request"] ==
       ,→ KDPRequest.KDP_REATTACH
50
51 def _connect(self):
52 replypkt = self.send_req_and_recv_reply(
53 kdputils.requests.kdp_connect(
54 self.req_reply_port, self.exc_note_port, b"<o/"
55 )
56 )
57 self.seqid += 1
58 assert replypkt["is_reply"] and replypkt["request"] ==
       ,→ KDPRequest.KDP_CONNECT
59
60 def get_kernelversion(self):
61 replypkt =
       ,→ self.send_req_and_recv_reply(kdputils.requests.kdp_kernelversion())
62 assert (
63 replypkt["is_reply"] and replypkt["request"] ==
       ,→ KDPRequest.KDP_KERNELVERSION
64 )
65 self.seqid += 166 return replypkt["version"]
67
68
69 | if \_name__ == "\_main__":70 parser = argparse.ArgumentParser()
71 parser.add_argument("host")
72 args = parser.parse_args()
73
74 with KDPClient(args.host) as kdpclient:
75 kernelversion = kdpclient.get_kernelversion()
76 print(kernelversion)
```

```
Listing D.2: The KDPServer class from LLDBagility/kdpserver.py [LLDBagility]
```

```
50 class KDPServer:
51 def _{-}init_{-}(self):
52 self.sv_sock = socket.socket(socket.AF_INET, socket.SOCK_DGRAM)
53 self.sv_sock.setblocking(False)
))
55
56 self._cl_host = None
57 self._cl_reply_port = None
58 self._cl_exception_port = None
```

```
59 self._cl_exception_seq = None
60 self._cl_session_key = 0x1337
61 self._cl_connected = False
62
63 self. continue debug loop = True
64
65 def _process(self, vm, reqpkt, cl_addr):
66 if reqpkt["request"] == KDPRequest.KDP_CONNECT:
67 assert self._cl_host and self._cl_reply_port
68 self._cl_exception_port = reqpkt["exc_note_port"]
69 self._cl_exception_seq = itertools.cycle(range(256))
70 self._cl_connected = True
71 vm.halt()
72 vm.unset_all_breakpoints()
73 replypkt = kdputils.replies.kdp_connect(KDPError.KDPERR_NO_ERROR)
74
75 elif reqpkt["request"] == KDPRequest.KDP_DISCONNECT:
76 assert self._cl_connected
77 self._cl_connected = False
78 | self._continue_debug_loop = False
79 vm.unset_all_breakpoints()
80 replypkt = kdputils.replies.kdp_disconnect()
81
82 elif reqpkt["request"] == KDPRequest.KDP_HOSTINFO:
83 assert self._cl_connected
84 cpus_mask, cpu_type, cpu_subtype = vm.get_host_info()
85 replypkt = kdputils.replies.kdp_hostinfo(cpus_mask, cpu_type,
        ,→ cpu_subtype)
86
87 elif reqpkt["request"] == KDPRequest.KDP_VERSION:
88 assert self._cl_connected
89 version, feature = KDP_VERSION, KDP_FEATURE_BP
90 replypkt = kdputils.replies.kdp_version(version, feature)
91
92 elif reqpkt["request"] == KDPRequest.KDP_READREGS:
93 assert self._cl_connected
94 if reqpkt["flavor"] == x86_THREAD_STATE64:
95 | regs = vm.read_registers(_STRUCT_X86_THREAD_STATE64)
96 replypkt =
        ,→ kdputils.replies.kdp_readregs(KDPError.KDPERR_NO_ERROR, regs)
97 elif \text{regptt}["flavor"] == x86_FLOAT_STATE64:
98 and 198 raise NotImplementedError
99 else:
100 regs = {}
101 | replypkt = kdputils.replies.kdp_readregs(
102 KDPError.KDPERR_BADFLAVOR, regs
103 )
104
105 elif reqpkt["request"] == KDPRequest.KDP_WRITEREGS:
106 assert self._cl_connected
107 if reqpkt["flavor"] == x86_THREAD_STATE64:
108 regs = {
109 k: v for k, v in reqpkt.items() if k in
        \leftrightarrow _STRUCT_X86_THREAD_STATE64
110 }
111 vm.write_registers(regs)
112 replypkt =
        ,→ kdputils.replies.kdp_writeregs(KDPError.KDPERR_NO_ERROR)
113 elif reqpkt["flavor"] == x86_FLOAT_STATE64:
114 The Contract Structure Contract Contract Contract Contract Contract Contract Contract Contract Contract Contract Contract Contract Contract Contract Contract Contract Contract Contract Contract Contract Contract Contr
```
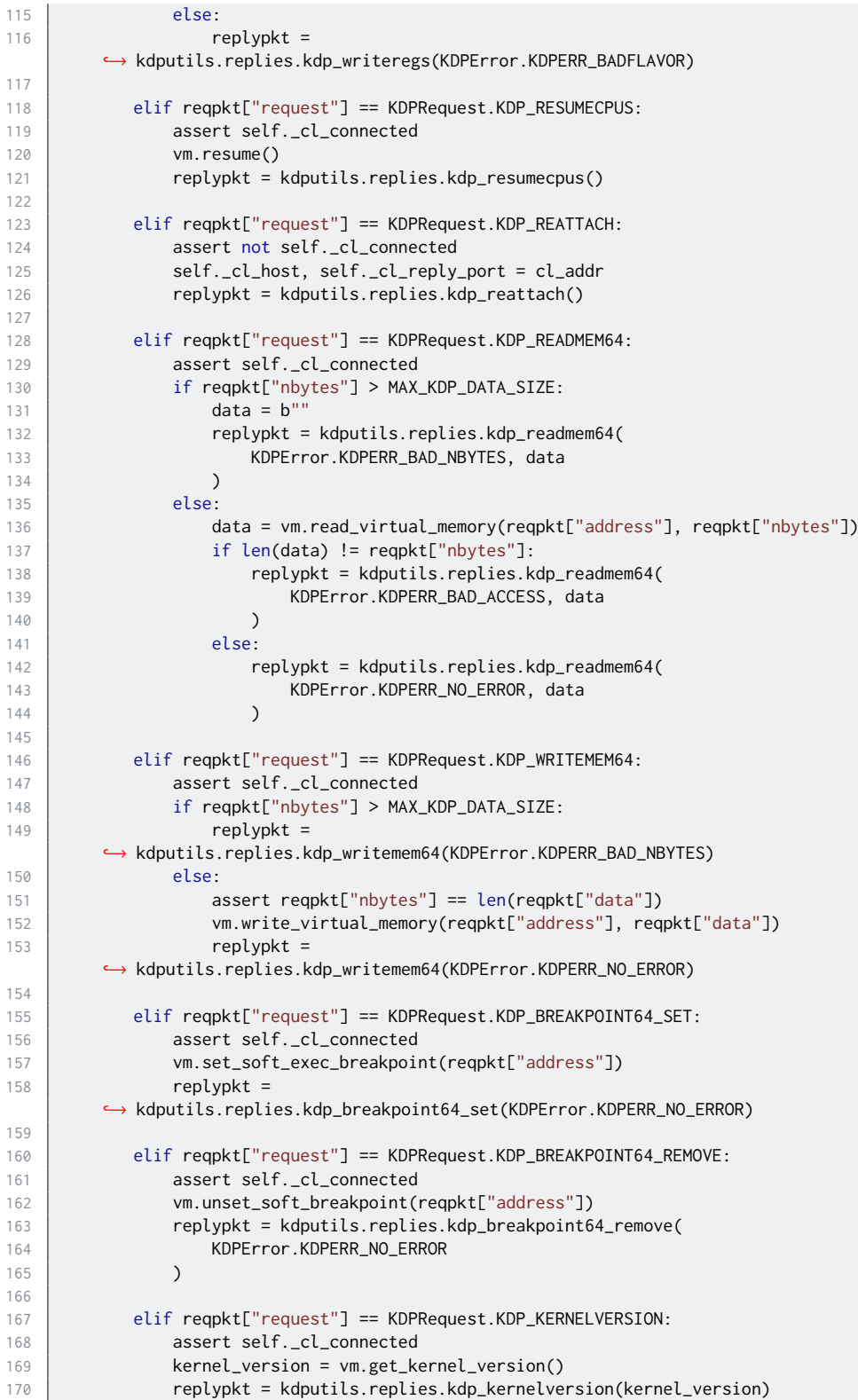

```
171
172 elif reqpkt["request"] == KDPRequest.KDP_EXCEPTION:
173 assert self._cl_connected
174 assert reqpkt["is_reply"]
175 replypkt = None
176
177 else:
178 a raise NotImplementedError
179
180 return replypkt
181
182 def debug(self, vm):
183 # it is implicitly assumed the first two KDP requests received are
184 # KDP_REATTACH and KDP_CONNECT (this is always true when LLDB connects)
185 while self._continue_debug_loop:
186 time.sleep(0.003)
187
188 try:
189 | # receive a request
190 comparishes and reqpkt, cl_addr = kdputils.protocol.recv(self.sv_sock)
191 except socket.error:
192 pass
193 else:
194 # process the request
195 | replypkt = self._process(vm, reqpkt, cl_addr)
196 if replypkt:
197 # send the response
198 cl_addr = (self._cl_host, self._cl_reply_port)
199 kdputils.protocol.send
200 self.sv_sock, cl_addr, replypkt, reqpkt["seq"],
      \hookrightarrow reqpkt["key"]
201 )
202
203 if self._cl_connected and vm.is_state_changed():
204 \qquad \qquad _, exception = vm.state()
205 if exception:
206 (exception, code, subcode) = exception
207 a reqpkt = kdputils.requests.kdp_exception(
208 n_exc_info=0x1,
209 cpu=0x0,
210 exception=exception,
211 code=code,
212 Subcode=subcode,
213 )
214 cl_addr = (self._cl_host, self._cl_exception_port)
215 kdputils.protocol.send(
216 self.sv_sock,
217 cl_addr,
218 regpkt,
219 next(self._cl_exception_seq),
220 | self._cl_session_key,
221 )
```
### Listing D.3: KDKutils/1-create-DWARF.sh [LLDBagility]

#!/usr/bin/env bash set -e dirname () { python -c "import␣os;␣ ,→ print(os.path.dir[name\(os.path.realpath\(](https://github.com/quarkslab/LLDBagility/tree/v1.0.0/KDKutils/1-create-DWARF.sh)'[\\$0](https://github.com/quarkslab/LLDBagility/tree/v1.0.0/KDKutils/1-create-DWARF.sh)'[\)\)\)"; }](https://github.com/quarkslab/LLDBagility/tree/v1.0.0/KDKutils/1-create-DWARF.sh) cd "\$(dirname␣"\$0")"

```
: ${1?"Usage:␣$0␣VARSFILE"}
VARSFILE="$1"
echo "VARSFILE=\"$VARSFILE\""
source "$VARSFILE"
echo "KDKUTILS_SOURCE_KERNEL_DWARF=\"$KDKUTILS_SOURCE_KERNEL_DWARF\""
echo "KDKUTILS_SOURCE_KERNEL_DIEOFFSETS=\"${KDKUTILS_ . . . _DIEOFFSETS[@]}\""
echo "KDKUTILS_GENERATED_KERNEL=\"$KDKUTILS_GENERATED_KERNEL\""
# from the input DWARF file, extract the structures/variables at the specified
    \rightarrow offsets
DWARFUTILS_SRCDIRECTORY=$(../DWARFutils/parse-dwarf-types-to-c-source.py
     ,→ "$KDKUTILS_SOURCE_KERNEL_DWARF" ${KDKUTILS_SOURCE_KERNEL_DIEOFFSETS[@]} \
    | python -c 'import␣re,␣sys;␣print(re.search("Output␣directory:␣.(.+?).$",␣
     \hookrightarrow sys.stdin.read()).group(1))' )
# compile the extracted structures/variables into a new DWARF file
cd "$DWARFUTILS_SRCDIRECTORY" >/dev/null
    command -v clang-format >/dev/null && clang-format -i
     ,→ -style="{AlignConsecutiveDeclarations:␣true}" *.c
    clang -g -x c -shared *.c
   mkdir -p "$(dirname␣"$KDKUTILS_GENERATED_KERNEL")"
   cp "a.out.dSYM/Contents/Resources/DWARF/a.out" "$KDKUTILS_GENERATED_KERNEL"
    rm -r "a.out" "a.out.dSYM"
   file "$KDKUTILS_GENERATED_KERNEL"
cd - >/dev/null
```
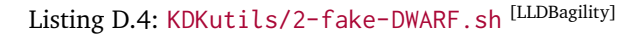

```
#!/usr/bin/env bash
set -e
dirname () { python -c "import␣os;␣
    ,→ print(os.path.dirname(os.path.realpath('$0')))"; }
cd "$(dirname␣"$0")"
: ${1?"Usage:␣$0␣VARSFILE"}
VARSFILE="$1"
echo "VARSFILE=\"$VARSFILE\""
source "$VARSFILE"
echo "KDKUTILS_TARGET_KERNEL=\"$KDKUTILS_TARGET_KERNEL\""
echo "KDKUTILS_TARGET_KERNEL_DWARF=\"$KDKUTILS_TARGET_KERNEL_DWARF\""
echo "KDKUTILS_RELOCATESYMBOLS=\"$KDKUTILS_RELOCATESYMBOLS\""
# update the UUID of the generated DWARF so that it matches the UUID of the
    ,→ kernel to debug
DEBUGGEEKERNEL_UUID=$(dwarfdump -u "$KDKUTILS_TARGET_KERNEL" | python -c 'import␣
    ,→ re,␣sys;␣print(re.match(r"UUID:␣(.+?)␣",␣sys.stdin.read()).group(1))')
./set-macho-uuid.py "$KDKUTILS_TARGET_KERNEL_DWARF" "$DEBUGGEEKERNEL_UUID"
# relocate the "__TEXT", "__DATA" and "__LINKEDIT" segments of the generated
    → DWARF so that
# their location matches the location of the same segments of the kernel to debug
vmaddr () {
   SEGNAME="$1"
   otool -l "$KDKUTILS_TARGET_KERNEL" | grep -A2 "segname␣$SEGNAME" | head -n 3
    ,→ | python -c 'import␣re,␣sys;␣print(re.search(r"vmaddr␣(0x[0-9a-f]+)",␣
    \hookrightarrow sys.stdin.read()).group(1))'
```

```
}
vmsize () {
   SEGNAME="$1"
    otool -l "$KDKUTILS_TARGET_KERNEL" | grep -A2 "segname␣$SEGNAME" | head -n 3
     ,→ | python -c 'import␣re,␣sys;␣print(re.search(r"vmsize␣(0x[0-9a-f]+)",␣
     \hookrightarrow sys.stdin.read()).group(1))
}
./set-segments-vmaddr-and-vmsize.py "$KDKUTILS_TARGET_KERNEL_DWARF" \
    --text "$(vmaddr␣__TEXT),$(vmsize␣__TEXT)" \
    --data "$(vmaddr<sub>---</sub>DATA),$(vmsize<sub>---</sub>DATA)" \
    --linkedit "$(vmaddr␣__LINKEDIT),$(vmsize␣__LINKEDIT)"
# relocate the symbols in the generated DWARF so that their location matches the
    → location
# of the same symbols in the symbol table of the kernel to debug
relocate () {
   SYMBOL="$1"
   ADDRESS=$(nm "$KDKUTILS_TARGET_KERNEL" \
       | grep -E "␣_$SYMBOL\$" \
        | echo "0x$(awk␣'{print␣$1;}')")
    ../DWARFutils/relocate-dwarf-variable.py "$KDKUTILS_TARGET_KERNEL_DWARF"
    ,→ "$SYMBOL" "$ADDRESS"
}
for SYMBOL in "${KDKUTILS_RELOCATESYMBOLS[@]}"
do
   relocate "$SYMBOL"
done
```
Listing D.5: KDKutils/3-attach-DWARF.sh [LLDBagility]

```
#!/usr/bin/env bash
set -e
dirname () { python -c "import␣os;␣
    \hookrightarrowname(os.path.realpath($0)))"; }
cd "$(dirname␣"$0")"
: ${1?"Usage:␣$0␣VARSFILE"}
VARSFILE="$1"
echo "VARSFILE=\"$VARSFILE\""
source "$VARSFILE"
echo "KDKUTILS_TARGET_KERNEL=\"$KDKUTILS_TARGET_KERNEL\""
echo "KDKUTILS_TARGET_KERNEL_DWARF=\"$KDKUTILS_TARGET_KERNEL_DWARF\""
echo "KDKUTILS_LLDBMACROS=\"$KDKUTILS_LLDBMACROS\""
echo "LLDBAGILITY_VMNAME=\"$LLDBAGILITY_VMNAME\""
# attach and debug the VM
env PATH="/usr/bin:/bin:/usr/sbin:/sbin" LOGLEVEL="DEBUG" lldb \
   -o "target␣create␣\"$KDKUTILS_TARGET_KERNEL\"" \
   -o "target␣symbols␣add␣\"$KDKUTILS_TARGET_KERNEL_DWARF\"" \
   -o "fdp-attach␣$LLDBAGILITY_VMNAME" \
   -o "command␣script␣import␣\"$KDKUTILS_LLDBMACROS\"" \
   -o "showversion"
```
### **Glossary**

- **address sanitisation** a technique to dynamically detect memory corruption bugs, such as use-after-free and out-of-bounds accesses to heap and stack, based on compiler instrumentation.
- **address space layout randomisation** a technique for hindering the exploitation of memory corruption vulnerabilities by randomising the memory location of key data areas, such as the position of the stack, heap and the base of the executable.
- **binary** a computer file that is not a text file, in some contexts used as synonym for executable.
- **boot-arg** an Extensible Firmware Interface (EFI) firmware variable stored in NV-RAM, used to configure the system boot.
- **device file** an interface to a device driver implemented as an ordinary file, s[o to](#page-94-2) [be int](#page-94-2)e[racted with regular input/output](#page-94-1) system calls.
- **device driver** a computer program for controlling a device attached to the computer, allowing to acc[ess the device](#page-90-0) functionalities without knowing how they are implemented in hardware.
- <span id="page-90-0"></span>**DTrace** a dynamic tracing framework to instrument the kernel and troubleshoot problems on production systems in real time.
- **DWARF** a standardized debugging data format, used to store information about a compiled computer program for use by debuggers.
- **exception** an error condition in the CPU occurring while this executes an instruction, such as division by zero.
- **executable** a file containing a computer program, often encoded in machine language.
- <span id="page-90-1"></span>**Extended Page Tables** Intel's implementation of the Second Level Address Translation (SLAT), a hardware-assisted virtualisation technology for accelerating the translation of guest physical memory addresses to host physical addresses.
- **Extensible Firmware Interface** a partition on a data storage device containing the bootloaders and applications to be launched at system boot by the Unified Extensible Firmware Interface (UEFI) firmware.
- **Fast Debugging Protocol** an API for virtual machine introspection and debugging. Described in section 4.2.
- **hypervisor** a computer program that creates and manages the execution of virtual machines. Described in [secti](#page-94-3)[on](#page-40-0) 2.2.

**Internet Protocol** the principal communication protocol used in the Internet.

**interrupt** an input signal to the CPU [ind](#page-15-0)icating the occurrence of an event.

- **kernel** the core of an operating system, which controls everything that runs in the system by managing direct[ly the](#page-94-4) hardware resources and allocating them to running processes.
- **kernel space** the memory area where the kernel execute.
- **Kernel Debug Kit** a collection of useful material for XNU debugging. Described in section 3.2.
- **Kernel Debugging Protocol** the remote kernel debugging mechanism implemented in XNU. Described in section 3.2.
- **kext** a macOS [bund](#page-24-0)le containing additional code to be loaded into the kernel at run time, without the need to recompile or relink.
- **LLDB** the debugger component of the LLVM project. Described in section 2.1.4.
- **lldbmacros** a set of scripts for debugging Darwin kernels in LLDB. Described in section 3.2.1.
- **Mach-O** a file format for executables, object code, shared libraries, dynamicallyloaded [code,](#page-26-0) and core dumps.
- **non-maskable interrupt** a hardware interrupt ignored by standard masking techniques.
- **non-volatile random-access memory** random-access memory that retains data even without a power supply.
- **random-access memory** a type of computer memory in which items can be read or written in almost the same amount of time regardless of their physical location in the memory chip.
- **software development kit** a collection of software development tools in one installable package.
- **superuser** a special user account in possess of the highest privileges necessary for system administration, commonly referred to as 'root'.
- **System Integrity Protection** a security mechanism for limiting the power of the superuser in macOS. Described in section 2.3.1.
- <span id="page-92-0"></span>**system call** a mechanism implemented by operating system kernels to allow processes to interface with the OS and request for services.
- **trans[lation look](#page-92-0)aside buffer** a cache that stor[es rec](#page-17-0)ent translations of virtual to physical memory addresses.
- **trap** an exception that is reporte[d im](#page-94-5)mediately after the execution of the trapping instruction.
- **universally unique identifier** a 128-bit number used to identify information in co[mputer sys](#page-90-1)tems, typically generated in such a way that the probability it will be a duplicate is close enough to zero to be negligible.
- **Unix-like** any operating system either explicitly based on Unix or behaving similarly to it.
- **use-after-free** a class of memory corruption bugs that involves a computer program using a memory area after this has been already freed.
- **user space** the memory area where applications (e.g. user processes) execute.
- **User Datagram Protocol** a connectionless, message-oriented protocol for communications over IP.
- **virtual machine introspection** a technique for monitoring the state of a running system-level VM. Described in section 2.2.1.
- **virtual machine** (syst[em-](#page-94-6)level) a virtual representation of a real computer system. Described in section 2.2.
- **watchdog timer** [a ha](#page-95-0)rdware timer that aut[omati](#page-16-0)cally generates a system reset if it's not reset periodically.
- **x86** a family of complex instruction set architectures with variable instruction length, developed by Intel starting with the 8086 and 8088 microprocessors.
- **x86-64** the 64-bit version of the x86 instruction set.
- **XNU** the kernel of the macOS and Darwin operating systems, among others. Short for 'X is Not Unix'. Described in section 2.3.

# **Acronyms**

<span id="page-94-6"></span><span id="page-94-5"></span><span id="page-94-4"></span><span id="page-94-3"></span><span id="page-94-2"></span><span id="page-94-1"></span><span id="page-94-0"></span>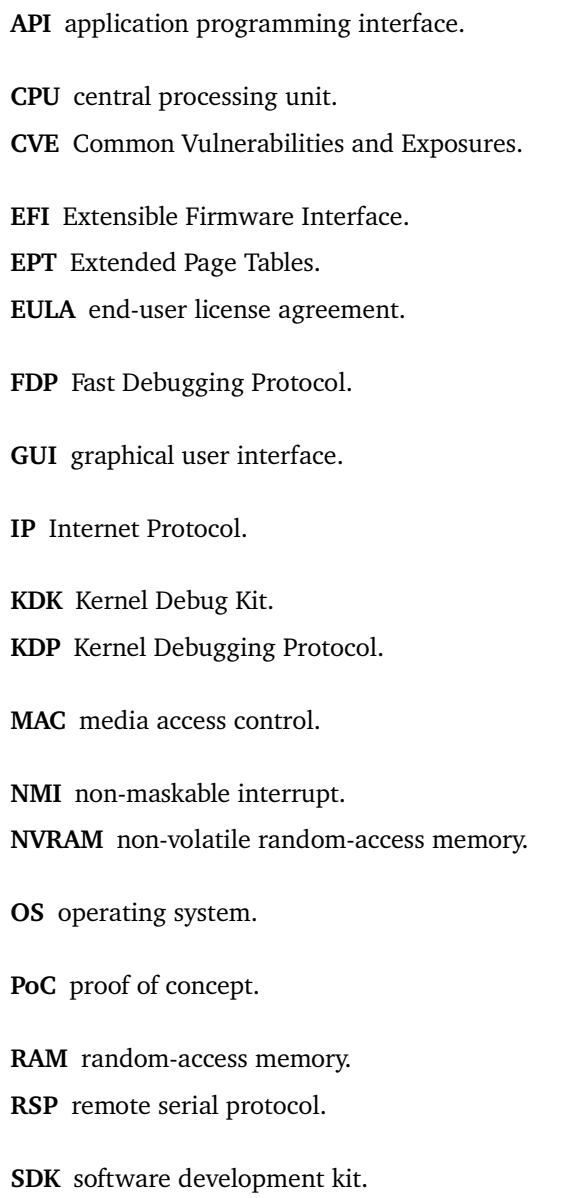

**SIP** System Integrity Protection.

**TLB** translation lookaside buffer.

**UDP** User Datagram Protocol. **UUID** universally unique identifier.

<span id="page-95-0"></span>**VM** virtual machine. **VMI** virtual machine introspection. **VMM** virtual machine monitor.

### **Online sources**

- [1] National Museum of American History. *Computer Oral History Collection, 1969-1973, 1977. Jean J. Bartik and Frances E. (Betty) Snyder Holberton Interview*. url: https://amhistory.si.edu/archives/AC0196\_bart730427.pdf (visited on 26/11/2019) (see p. 4).
- [2] *Apache License, Version 2.0*. url: https://www.apache.org/licenses/LICENSE-2.0 (visited on 13/0[1/2020\) \(see p.](https://amhistory.si.edu/archives/AC0196_bart730427.pdf) 33).
- [3] Apple. *About macOS Recovery*. Published on 12 October 2018. URL: https://support.apple.com/en-us/HT201314 (visited on 21/09/2019) (see p. [11\).](https://www.apache.org/licenses/LICENSE-2.0)
- [4] Apple. *About System Integrity Protection on your Mac*. Published on 25 September 2019. url: [https://support.apple.com/en-us/HT204899](https://support.apple.com/en-us/HT201314) (visited on 16/01/2020) (see p. [10](#page-18-0)).
- [5] Apple.

*About the security content of macOS Mojave 10.14.6 Supplemental Update*. url: [https://support.apple.com/en-in/HT21](https://support.apple.com/en-us/HT204899)0548 (visited on 08/02[/20](#page-17-1)20) (see p. 49).

- [6] Apple. *Apple Open Source*. url: https://opensource.apple.com (visited on 02/02/2020) (see p. [10\).](https://support.apple.com/en-in/HT210548)
- [7] Apple. *IONetworkingFamily 129.200.1 Source*. url: https://opensource.apple.com/source/IONetworkingFamily/ IONe[tworkingFamily-129.200.1/IOKe](https://opensource.apple.com)rnelDebugger.cpp.auto.html (visite[d on](#page-17-1) 09/02/2020) (see p. 14).
- [8] Apple. *Kernel Programming Guide. Building and Debugging Kernels*. Last [updated on 8 August 2013.](https://opensource.apple.com/source/IONetworkingFamily/IONetworkingFamily-129.200.1/IOKernelDebugger.cpp.auto.html) URL: [https://developer.apple.com/library/archive/documentation/](https://opensource.apple.com/source/IONetworkingFamily/IONetworkingFamily-129.200.1/IOKernelDebugger.cpp.auto.html) Darwin/Conceptual/KernelPr[ogr](#page-21-0)amming/build/build.html (visited on 18/09/2019) (see pp. 20, 26, 27).

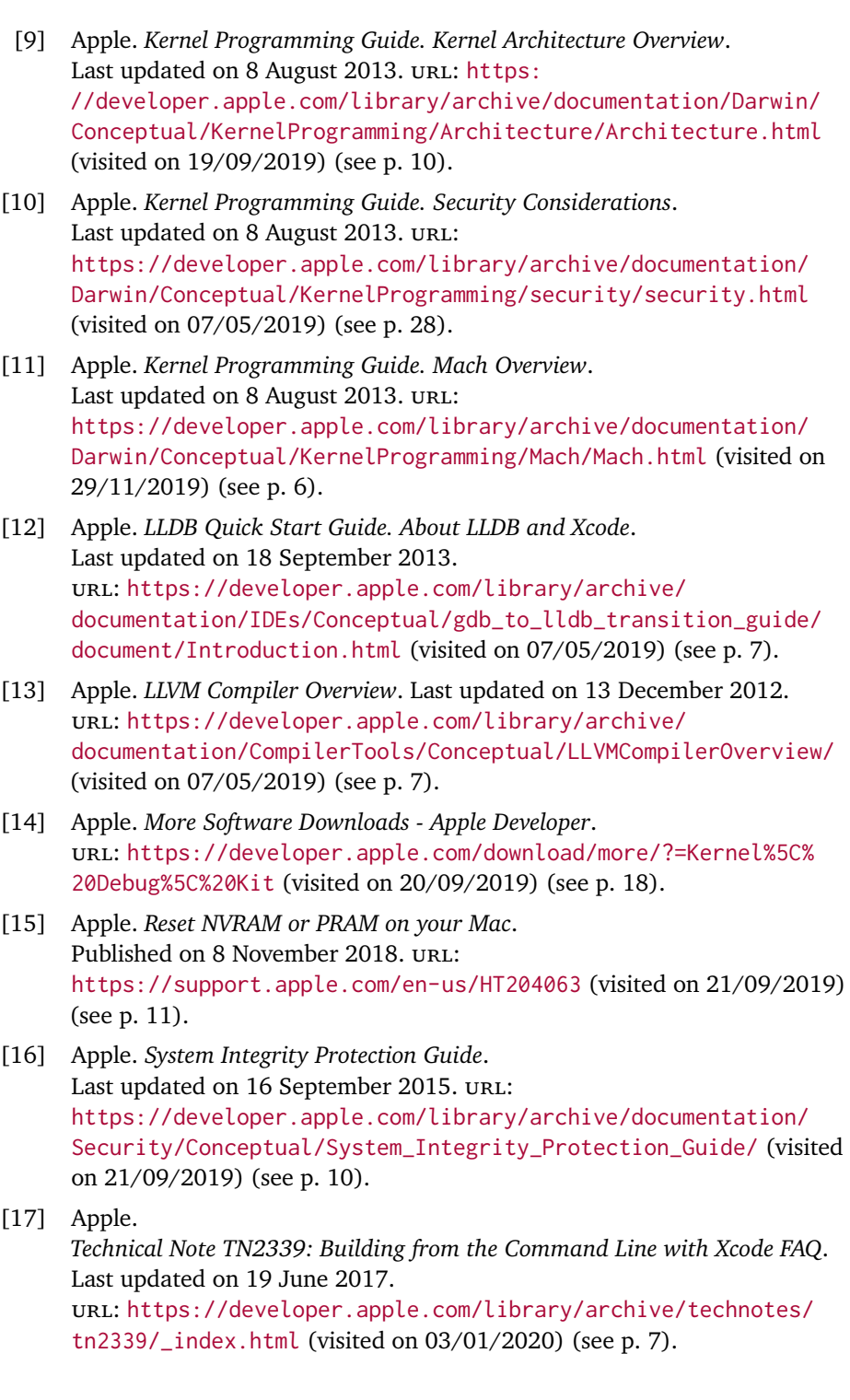

- [18] Apple. *Technical Q&A QA1264: Generating a Non-Maskable Interrupt (NMI)*. Last updated on 04 June 2013. URL: https: //developer.apple.com/library/archive/qa/qa1264/\_index.html (visited on 27/01/2020) (see p. 26).
- [19] Apple. *XNU 1456.1.26 Source*. Browsable mirror at https://github.com/apple/darwi[n-xnu/t](https://developer.apple.com/library/archive/qa/qa1264/_index.html)ree/xnu-1456.1.26/. url: [https://opensource.apple.com/source/xnu/xnu-1456.1.26/](https://developer.apple.com/library/archive/qa/qa1264/_index.html) (visited on 27/08/2019) (see p. [15\)](#page-33-0).
- [20] Apple. *XNU 1699.26.8 Source*. Browsable mirror at [https://github.com/apple/darwin-xnu/tree/xnu-1699.26.8/](https://github.com/apple/darwin-xnu/tree/xnu-1456.1.26/). url: [https://opensource.apple.com/source/xnu/xnu-1699.26.8/](https://opensource.apple.com/source/xnu/xnu-1456.1.26/) (visited on 20/08/2019) (see p. [27\)](#page-22-0).
- [21] Apple. *XNU 2050.7.9 Source*. Browsable mirror at [https://github.com/apple/darwin-xnu/tree/xnu-2050.7.9/](https://github.com/apple/darwin-xnu/tree/xnu-1699.26.8/). url: [https://opensource.apple.com/source/xnu/xnu-2050.7.9/](https://opensource.apple.com/source/xnu/xnu-1699.26.8/) (visited on 20/08/2019) (see p. [19\)](#page-34-0).
- [22] Apple. *XNU 4903.221.2 Source*. Browsable mirror at [https://github.com/apple/darwin-xnu/tree/xnu-4903.221.2](https://github.com/apple/darwin-xnu/tree/xnu-2050.7.9/)/. url: [https://opensource.apple.com/source/xnu/xnu-4903.221.2](https://opensource.apple.com/source/xnu/xnu-2050.7.9/)/ (visited on 20/08/2019) (see pp. [13](#page-26-1), 63, 65).
- [23] Apple. *XNU 4903.241.1 Source*. url: [https://opensource.apple.com/source/xnu/xnu-4903.241](https://github.com/apple/darwin-xnu/tree/xnu-4903.221.2/).1/ (visit[ed on 18/11/2019\) \(see p.](https://opensource.apple.com/source/xnu/xnu-4903.221.2/) [13\).](#page-20-0)
- [24] Apple. *XNU 6153.11.26 Source*. url: https://opensource.apple.com/tarballs/xnu/xnu-6153.11.26.tar.gz [\(visited on 17/02/2020\) \(see p.](https://opensource.apple.com/source/xnu/xnu-4903.241.1/) 13).
- [25] Jeremy Bennett. *Howto: GDB Remote Serial Protocol*. url: https://www.embecosm.com/appnotes/ean4/embecosm-howtorsp-[server-ean4-issue-2.html](https://opensource.apple.com/tarballs/xnu/xnu-6153.11.26.tar.gz) (visited on 01/02/[202](#page-20-0)0).
- [26] [Francesco Cagnin.](https://opensource.apple.com/tarballs/xnu/xnu-6153.11.26.tar.gz) *An overview of macOS kernel debugging*. Posted on 7 May 2019. url: https://blog.quarkslab.com/anover[view-of-macos-kernel-debugging.html](https://www.embecosm.com/appnotes/ean4/embecosm-howto-rsp-server-ean4-issue-2.html) (visited on 30/10/2019) [\(see p.](https://www.embecosm.com/appnotes/ean4/embecosm-howto-rsp-server-ean4-issue-2.html) 31).
- [27] Francesco Cagnin. *LLDBagility 1.0.0 Source*. Released on 18 June 2019. url: https://github.com/[quarkslab/LLDBagility/tree/v1.0](https://blog.quarkslab.com/an-overview-of-macos-kernel-debugging.html).0 [\(visited on 30/10/2019\) \(see pp.](https://blog.quarkslab.com/an-overview-of-macos-kernel-debugging.html) 31, 75).
- [28] Francesco Cagnin. *LLDBagility: practical macOS kernel debugging*. Posted on 18 June 2019. url: [https://blog.quarkslab.com/lldbagility-practical-mac](https://github.com/quarkslab/LLDBagility/tree/v1.0.0)oskernel-debugging.html (visite[d on](#page-38-0) [30](#page-82-0)/10/2019) (see p. 31).
- [29] *Clang: a C language family frontend for LLVM*. url: https://clang.llvm.org [\(visited on 22/10/2019\) \(see p.](https://blog.quarkslab.com/lldbagility-practical-macos-kernel-debugging.html) 47).

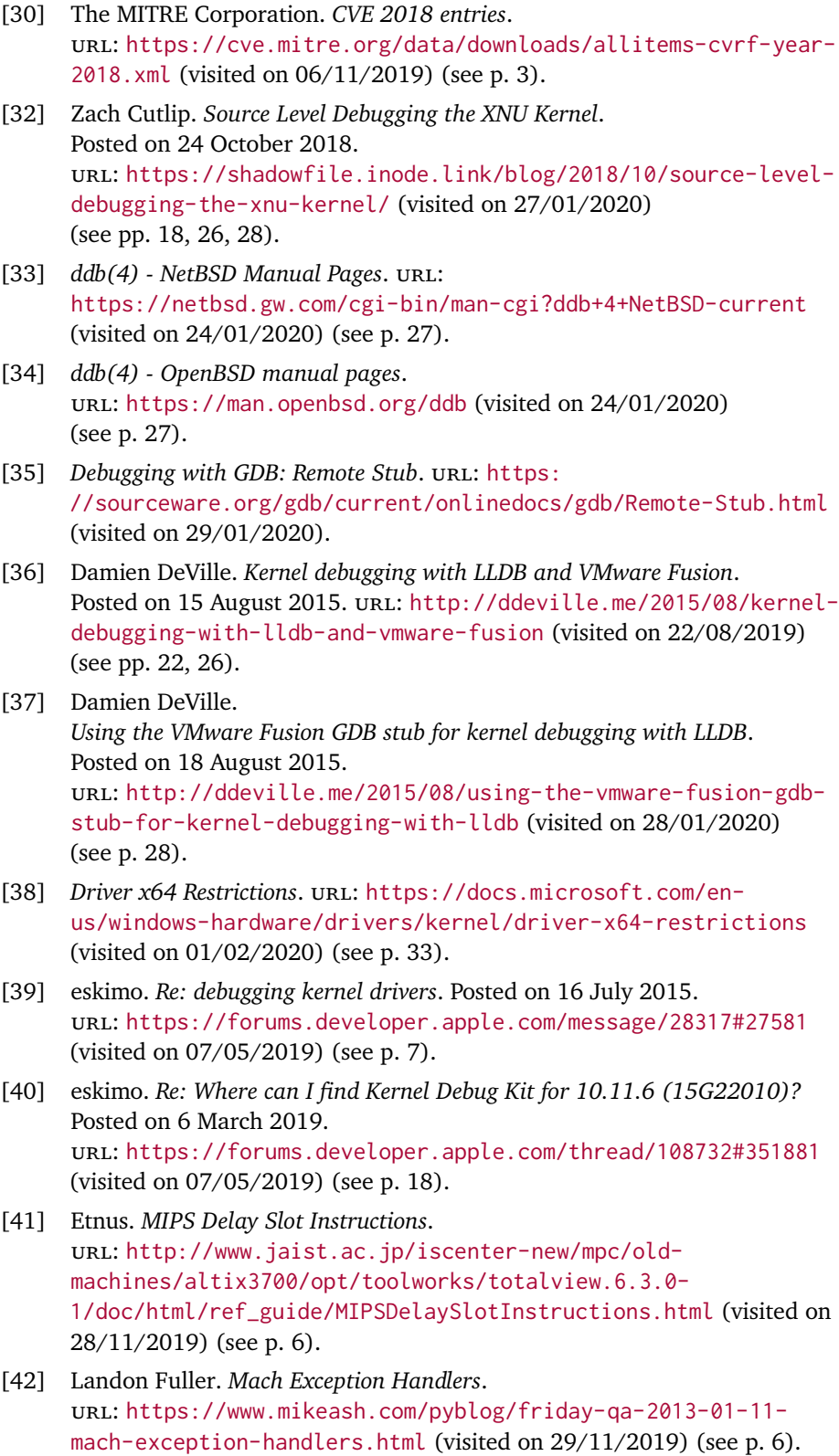

- [43] *GCC, the GNU Compiler Collection*. url: https://gcc.gnu.org (visited on 22/10/2019) (see p. 47).
- [44] *GDB: The GNU Project Debugger*. url: https://www.gnu.org/software/gdb/ (visited on 02/02/2020) (see p. 5).
- [45] GeoSn0w. *[Debugging macOS](https://gcc.gnu.org) Kernel For Fun*. Posted on 2 Dece[mb](#page-54-0)er 2018. url: http[s://geosn0w.github.io/Debugging-ma](https://www.gnu.org/software/gdb/)cOS-Kernel-For-Fun/
- [46] *Getting Started with WinDbg (Kernel-Mode)*. url: https://docs.microsoft.com/en-us/windows[hardware/drivers/debugger/getting-started-with-windbg-](https://geosn0w.github.io/Debugging-macOS-Kernel-For-Fun/) kernel-mode- (visited on 20/0[1/2](#page-27-0)020) (see p. 13).

(visite[d o](#page-12-0)n 11/09/2019) (see p. 20).

- [47] *GNU General Public License, version 2. URL:* http[s://www.gnu.org/licenses/old-licenses/gpl-](https://docs.microsoft.com/en-us/windows-hardware/drivers/debugger/getting-started-with-windbg--kernel-mode-)2.0.en.html [\(visited on 15/02/2020\) \(see p.](https://docs.microsoft.com/en-us/windows-hardware/drivers/debugger/getting-started-with-windbg--kernel-mode-) 10).
- [48] LLVM Developer Group. *LLDB 8.0.0 Source*. Browsable mirror at https: //github.com/llvm/llvm-project/tree/llvmorg-8.0.0/lldb/. url: [http://releases.llvm.org/8.0.0/lldb-8.0.0.src.tar.xz](https://www.gnu.org/licenses/old-licenses/gpl-2.0.en.html) (visited on 16/10/2019) (see pp. [63](#page-17-1), 71).
- [49] The Open Group. *[Mac OS X Version 10.5 Leopard on Intel-based Macintosh computers](https://github.com/llvm/llvm-project/tree/llvmorg-8.0.0/lldb/)*. url: http[s://www.opengroup.org/openbrand/register/brand3555.ht](http://releases.llvm.org/8.0.0/lldb-8.0.0.src.tar.xz)m (visited on 08/11/2019) (see p. [10\).](#page-70-0)
- [50] The Open Group. *macOS version 10.15 Catalina on Intel-based Mac computers. URL:* [https://www.opengroup.org/openbrand/register/brand3653.htm](https://www.opengroup.org/openbrand/register/brand3555.htm) (visited on 08/11/2019) (see p. [10\)](#page-17-1).
- [51] *Issue 1806: XNU: Use-after-free due to stale pointer left by in6\_pcbdetach*. url: https://bugs.chromium.org/p/project[zero/issues/detail?id=1806](https://www.opengroup.org/openbrand/register/brand3653.htm) (visited on 08/02/2020) (see p. 49).
- [52] Scott Knight. *macOS Kernel Deb[uggi](#page-17-1)ng*. Posted on 15 August 2018. url: https://knight.sc/debugging/2018/08/15/macos-kerneldebugging.html [\(visited on 11/09/2019\) \(see p.](https://bugs.chromium.org/p/project-zero/issues/detail?id=1806) 20).
- [53] *KVM.* url: [https://www.linux](https://bugs.chromium.org/p/project-zero/issues/detail?id=1806)-kvm.org/page/Main\_Page (vis[ited](#page-56-0) on 09/02/2020) (see p. 34).
- [54] [Xiang Lei.](https://knight.sc/debugging/2018/08/15/macos-kernel-debugging.html) *[XNU kernel debugging via VMWare Fusio](https://knight.sc/debugging/2018/08/15/macos-kernel-debugging.html)[n](#page-27-0)*. Last updated on 19 February 2014. URL: http://tr[ineo.net/p/17/06\\_debug\\_xnu.html](https://www.linux-kvm.org/page/Main_Page) (visited on 30/01/2020) (see pp. 20, 22).
- [55] Jonathan Levin. *jtool*. url: http://www.newosxbook.com/tools/jtool.html (visited on [15/02/2020\).](http://trineo.net/p/17/06_debug_xnu.html)

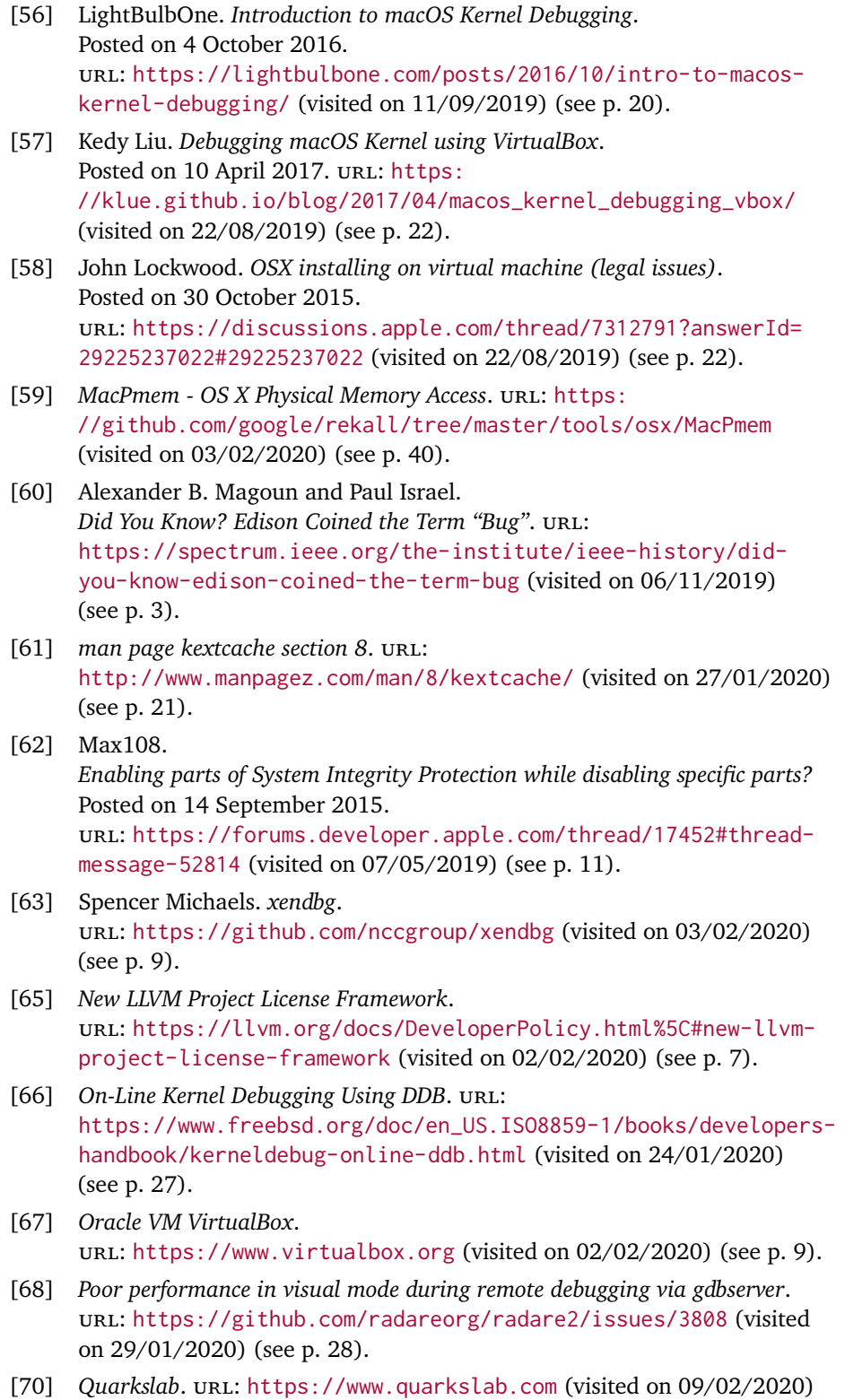

(see p. 31).

- [71] *Remote Debugging.* URL: https://lldb.llvm.org/use/remote.html (visited on 03/02/2020).
- [73] RedNaga Security. *Remote Kext Debugging*. Posted on 9 April 2017. url: https://rednaga.io/2017/04/09/remote\_kext\_debugging/ (visited on 11/09/2019[\) \(see p.](https://lldb.llvm.org/use/remote.html) 20).
- [75] snare. *Debugging the Mac OS X kernel with VMware and GDB*. Posted on 14 February 2012. url: [http://ho.ax/posts/2012/02/debugging-the-mac-os-x](https://rednaga.io/2017/04/09/remote_kext_debugging/)kernel-with-vmware-and-gdb[/](#page-27-0) (visited on 22/08/2019) (see p. 22).
- [76] snare. *VMware debugging II: "Hardware" debugging*. Posted on 18 February 2012. url: [http://ho.ax/posts/2012/02/vmware-hardware-debuggin](http://ho.ax/posts/2012/02/debugging-the-mac-os-x-kernel-with-vmware-and-gdb/)g/ [\(visited on 29/01/2020\) \(see p.](http://ho.ax/posts/2012/02/debugging-the-mac-os-x-kernel-with-vmware-and-gdb/) 28).
- [77] Mathieu Tarral. *pyvmidbg*. url: https://github.com/Wenzel/pyvmidbg (visited on 03/02/2020) (see p. [9\).](http://ho.ax/posts/2012/02/vmware-hardware-debugging/)
- [78] *The LLDB Debugger*. url: https://lldb.llvm.org (visited on 02/02/2020) (see p. 7).
- [79] *VMwar[e](#page-16-1)*. url: [https://www.vmware.com](https://github.com/Wenzel/pyvmidbg) (visited on 02/02/2020) (see p. 28).
- [80] Jason Wessel. *[Using kgdb, kdb a](https://lldb.llvm.org)nd the kernel debugger internals*. [ur](#page-14-0)l: https://www.kernel.org/doc/html/v4.17/dev-tools/kgdb.html (visite[d on](#page-35-0) 20[/01/2020\) \(see p.](https://www.vmware.com) 13).
- [81] *Why is debugging of native shared libraries used by Android apps slow?* Posted on 10 November 2011. url: [https://stackoverflow.com/questions/8051458/why-is](https://www.kernel.org/doc/html/v4.17/dev-tools/kgdb.html)debugging-of-native-shared[-li](#page-20-0)braries-used-by-android-appsslow (visited on 29/01/2020) (see p. 28).

#### [82] Ned Williamson. *Sock[Puppet: A Walkthrough of a Kernel Exploit for iOS 12.4](https://stackoverflow.com/questions/8051458/why-is-debugging-of-native-shared-libraries-used-by-android-apps-slow)*.

[Published on 10 December 2019.](https://stackoverflow.com/questions/8051458/why-is-debugging-of-native-shared-libraries-used-by-android-apps-slow) url: [https](https://stackoverflow.com/questions/8051458/why-is-debugging-of-native-shared-libraries-used-by-android-apps-slow)://googleprojectzero.blogs[pot](#page-35-0).com/2019/12/sockpuppetwalkthrough-of-kernel.html (visited on 08/02/2020) (see p. 49).

[83] *Xen Project. url: https://xenproject.org (visited on 09/02/2020)* [\(see p.](https://googleprojectzero.blogspot.com/2019/12/sockpuppet-walkthrough-of-kernel.html) 34).

## **Printed sources**

- [31] Nicolas Couffin. *Winbagility: Débogage furtif et introspection de machine virtuelle*. Project website at https://winbagility.github.io. 2016 (see pp. 28, 33, 34).
- [64] Charlie Miller et al. *iOS Hacker's Handbook*. John Wiley & Sons, 2012 (see p. 14).
- [69] Gerald J [Po](#page-35-0)[pek](#page-40-1) [and](#page-41-0) [Robert P Goldberg.](https://winbagility.github.io) 'Formal requirements for virtualizable third generation architectures'. In: *Communications of the ACM* 17.7 (1974), pp. 412–421 (see p. 8).
- [72] Gene S[ally](#page-21-0). *Pro Linux embedded systems*. 2010 (see p. 28).
- [74] Amit Singh. *Mac OS X internals: a systems approach*. Addison-Wesley Professional, 2006 (see pp. 6, 14, 27).